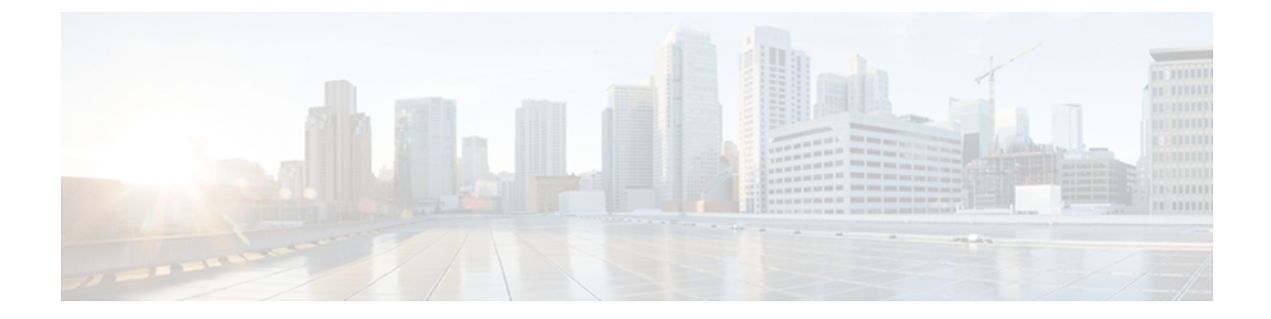

# **S through V**

- set metric [\(EIGRP\),](#page-2-0) page 3
- set tag  $(IP)$ , [page](#page-4-0) 5
- show eigrp [address-family](#page-6-0) accounting, page 7
- show eigrp [address-family](#page-9-0) events, page 10
- show eigrp [address-family](#page-12-0) interfaces, page 13
- show eigrp [address-family](#page-16-0) neighbors, page 17
- show eigrp [address-family](#page-20-0) timers, page 21
- show eigrp [address-family](#page-22-0) topology, page 23
- show eigrp [address-family](#page-28-0) traffic, page 29
- show eigrp [plugins,](#page-31-0) page 32
- show eigrp [protocols,](#page-34-0) page 35
- show eigrp [tech-support,](#page-37-0) page 38
- show ip eigrp [accounting,](#page-40-0) page 41
- show ip eigrp [events,](#page-43-0) page 44
- show ip eigrp [interfaces,](#page-45-0) page 46
- show ip eigrp [neighbors,](#page-49-0) page 50
- show ip eigrp [topology,](#page-53-0) page 54
- show ip eigrp [traffic,](#page-60-0) page 61
- show ip eigrp vrf [accounting,](#page-63-0) page 64
- show ip eigrp vrf [interfaces,](#page-66-0) page 67
- show ip eigrp vrf [neighbors,](#page-69-0) page 70
- show ip eigrp vrf [topology,](#page-72-0) page 73
- show ip eigrp vrf [traffic,](#page-76-0) page 77

Г

• shutdown [\(address-family\),](#page-78-0) page 79

T

- [split-horizon](#page-80-0) (EIGRP), page 81
- [summary-address](#page-82-0) (EIGRP), page 83
- [summary-metric,](#page-84-0) page 85
- timers [active-time,](#page-87-0) page 88
- timers [graceful-restart](#page-90-0) purge-time, page 91
- timers nsf [converge,](#page-93-0) page 94
- timers nsf [route-hold,](#page-96-0) page 97
- timers nsf [signal,](#page-98-0) page 99
- topology [\(EIGRP\),](#page-101-0) page 102
- [traffic-share](#page-103-0) balanced, page 104
- variance [\(EIGRP\),](#page-105-0) page 106

# <span id="page-2-0"></span>**set metric (EIGRP)**

To set the metric value for Enhanced Interior Gateway Routing Protocol (EIGRP) in a route map, use the **set metric** route-map configuration command. To return to the default metric value, use the **no** form of this command.

**set metric** *bandwidth delay reliability loading mtu* **no set metric** *bandwidth delay reliability loading mtu*

## **Syntax Description**

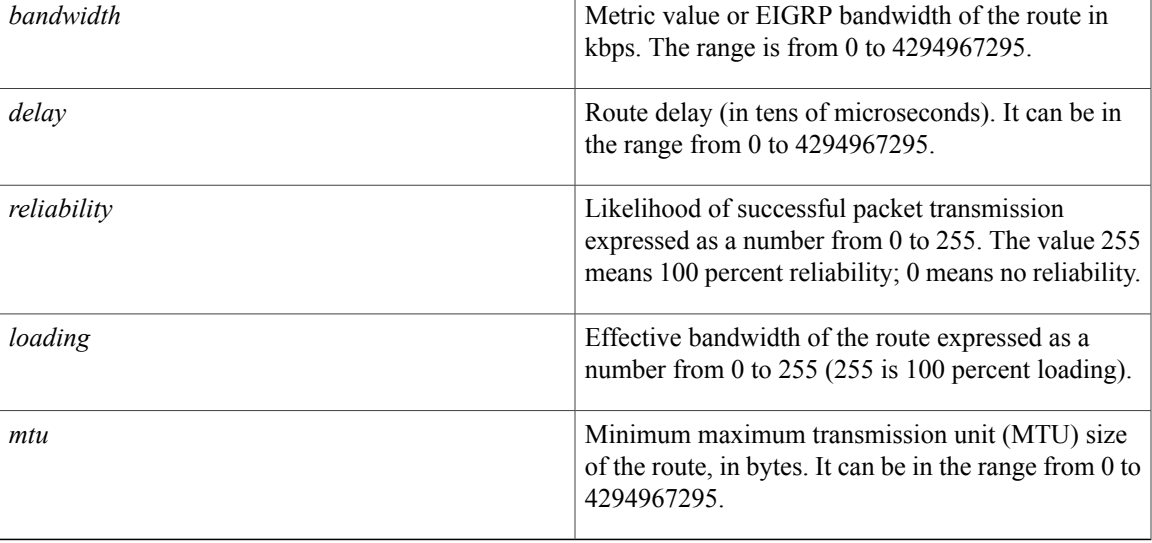

**Command Default** No metric will be set in the route map.

**Command Modes** Route-map configuration (config-route-map)

## *Command History*

I

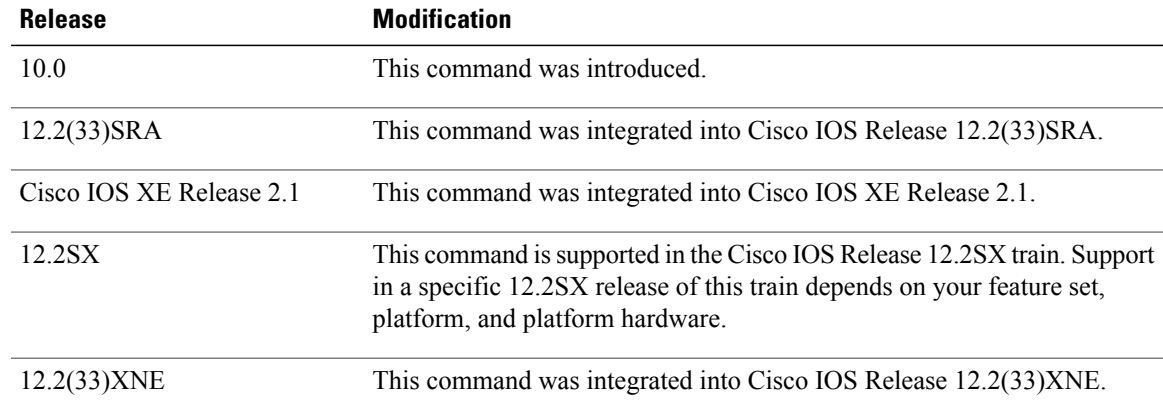

I

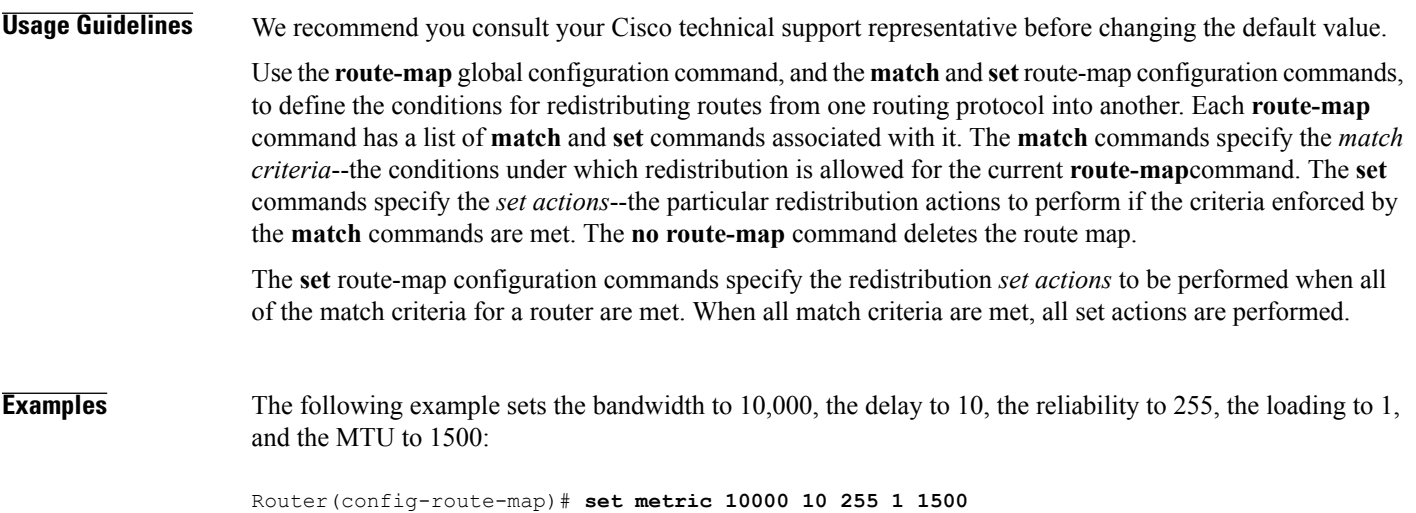

# <span id="page-4-0"></span>**set tag (IP)**

To set a tag value for a route in a route map, use the **set tag** command in route-map configuration mode. To delete the entry, use the **no** form of this command.

**set tag** {*tag-value*| *tag-value-dotted-decimal*}

**no set tag** {*tag-value*| *tag-value-dotted-decimal*}

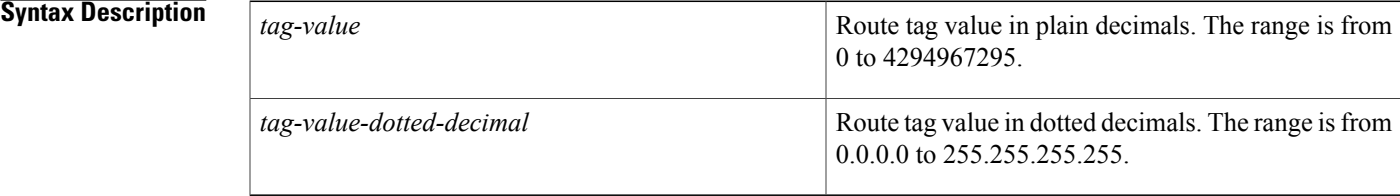

# **Command Default** Routes are not tagged.

# **Command Modes** Route-map configuration (config-route-map)

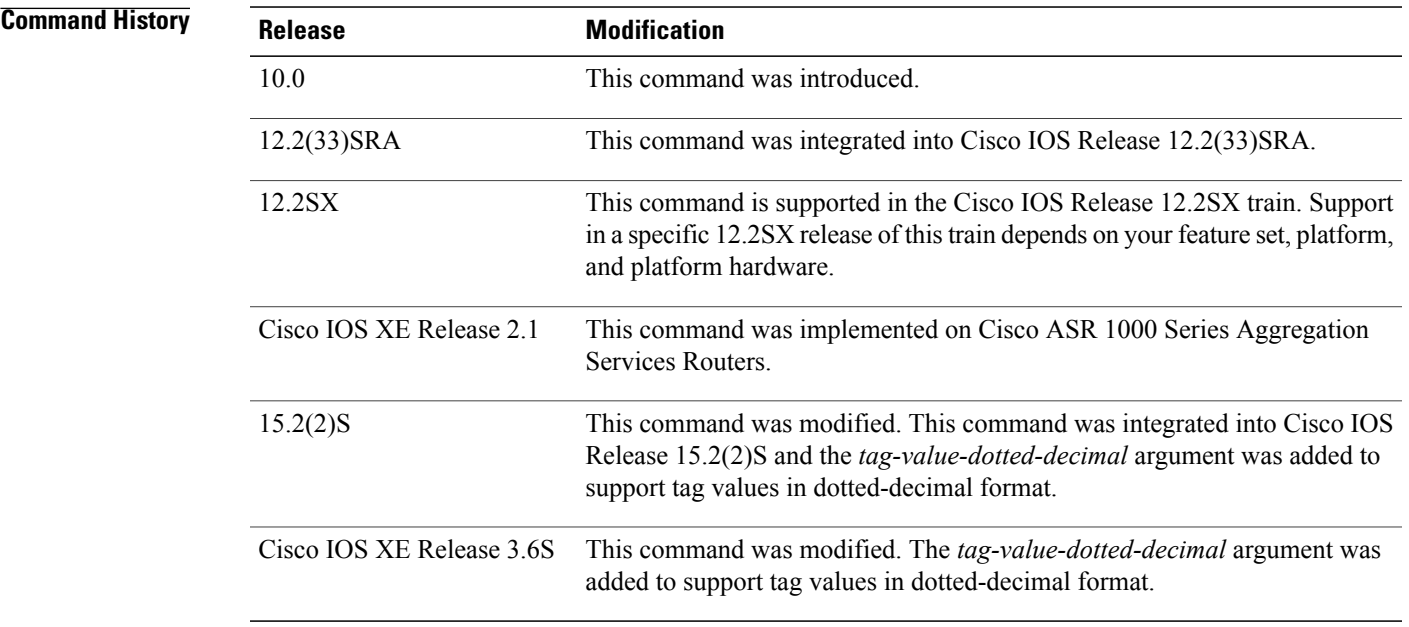

I

**Usage Guidelines** Use the **set tag** command to set an administrative tag for a route within a route map. Route tags are 32-bit values attached to routes. You can set tag values as plain decimals or dotted decimals. Route tags are used by route maps to filter routes. The tag value has no impact on routing decisions. It is used to mark or flag routes to prevent routing loops when routes are redistributed between routing protocols.

**Examples** The following example shows how to set the tag value of the destination routing protocol to 5:

Device(config)# **route-map tag** Device(config-route-map)# **set tag 5** The following example shows how to set the tag value in the dotted-decimal format:

Device(config)# **route-map tag** Device(config-route-map)# **set tag 10.10.10.10**

## **Related Commands**

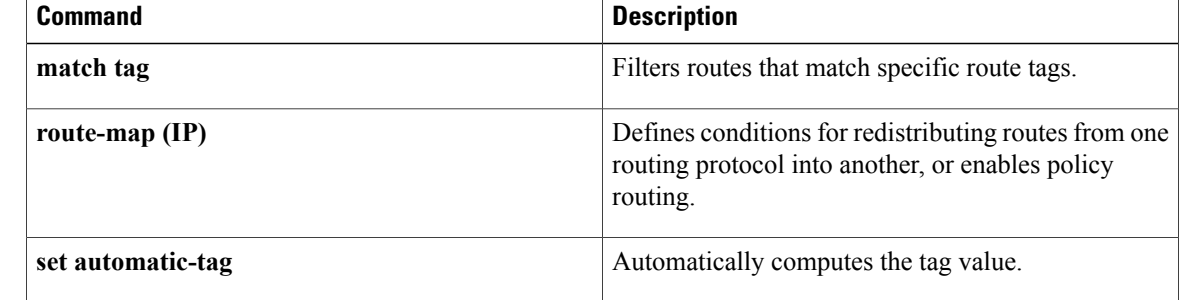

# <span id="page-6-0"></span>**show eigrp address-family accounting**

To display prefix accounting information for Enhanced Interior Gateway Routing Protocol (EIGRP) processes, use the **show eigrp address-family accounting** command in user EXEC or privileged EXEC mode.

**show eigrpaddress-family** {**ipv4| ipv6**} [**vrf** *vrf-name*] [ *autonomous-system-number*] **[multicast] accounting**

### **Syntax Description**

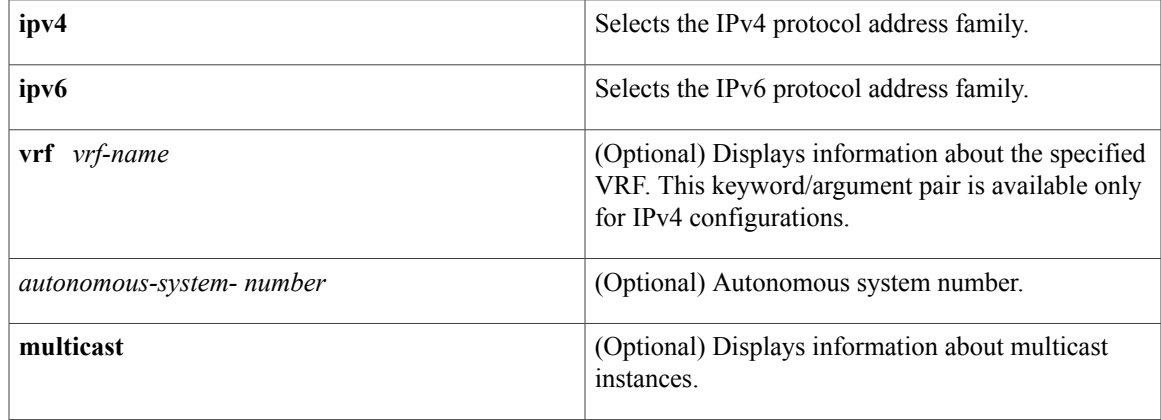

## **Command Modes** User EXEC (>) Privileged EXEC (#)

**Command Default** Prefix accounting information for all EIGRP processes is displayed.

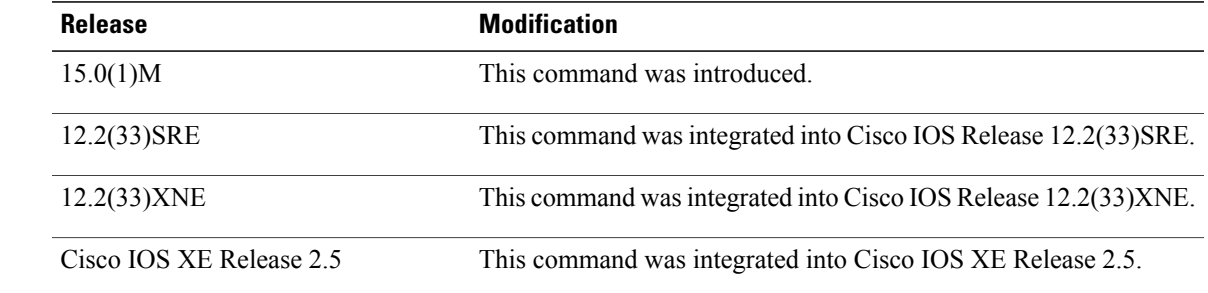

*Command History* 

**Usage Guidelines** This command can be used to display information about EIGRP named configurations and EIGRP autonomous-system (AS) configurations.

> This command displaysthe same information asthe **show ipeigrpaccounting** command. Cisco recommends using the **show eigrp address-family accounting** command.

Τ

**Examples** The following example shows how to display EIGRP prefix accounting information for autonomous-system 22:

```
Router# show eigrp address-family ipv4 22 accounting
```
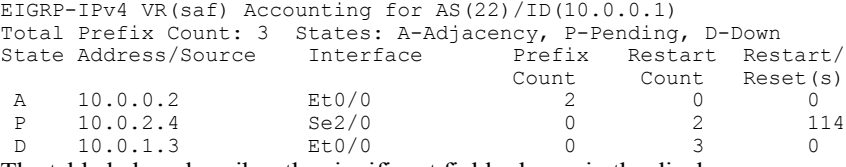

The table below describes the significant fields shown in the display.

**Table 1: show eigrp address-family accounting Field Descriptions**

| <b>Field</b>               | <b>Description</b>                                                                                                    |
|----------------------------|----------------------------------------------------------------------------------------------------|
| IP-EIGRP accounting for AS | Identifies the EIGRP instance, AS number, router ID,<br>and table ID                                                                                |
| <b>Total Prefix Count</b>  | Number of distinct prefixes that are present in this<br>autonomous system.                                                                          |
| <b>State</b>               | State of the given neighbor: Adjacency, Pending, or<br>Down                                                                                         |
| Address/Source             | IP address of the neighbor.                                                                                                    |
| Interface                  | Interface on which the neighbor is connected.                                                                                                    |
| Prefix Count               | Number of prefixes that are advertised by this<br>neighbor.                                                                                         |
| <b>Restart Count</b>       | Number of times this neighbor has been restarted due<br>to exceeding prefix limits.                                                                 |
| Restart/Reset(s)           | Time remaining until the neighbor will be restarted<br>(if in Pending state) or until the restart count will be<br>cleared (if in Adjacency state.) |

### **Related Commands**

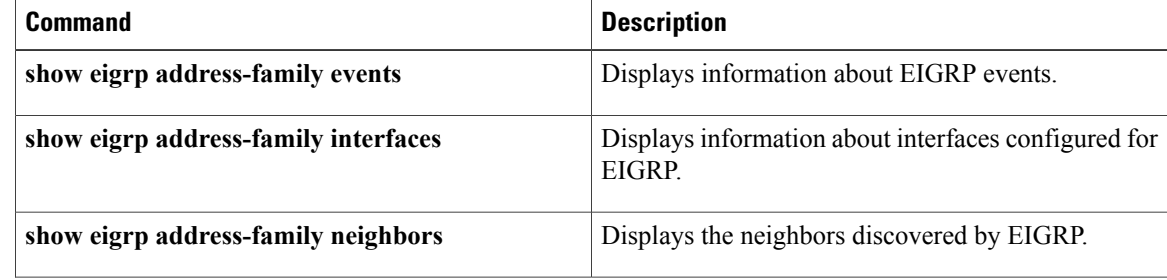

 $\mathbf I$ 

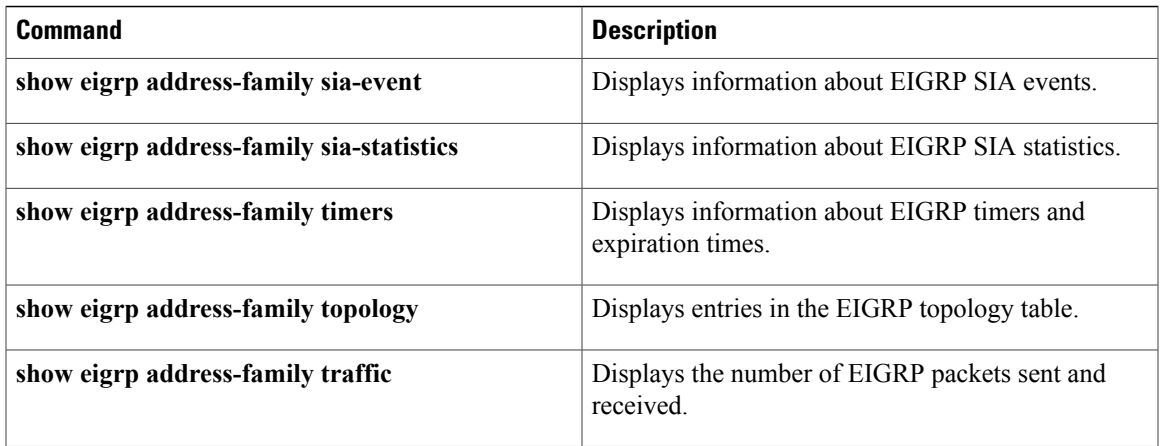

# <span id="page-9-0"></span>**show eigrp address-family events**

To display information about Enhanced Interior Gateway Routing Protocol (EIGRP) address-family events, use the **show eigrp address-family events**command in user EXEC or privileged EXEC mode.

**show eigrp address-family** {**ipv4| ipv6**} [**vrf** *vrf-name*] [ *autonomous-system-number* ] **[multicast] events** [*starting-event-number ending-event-number*] [**errmsg** [*starting-event-number ending-event-number*]] [**sia** [*starting-event-number ending-event-number*]] **[type]**

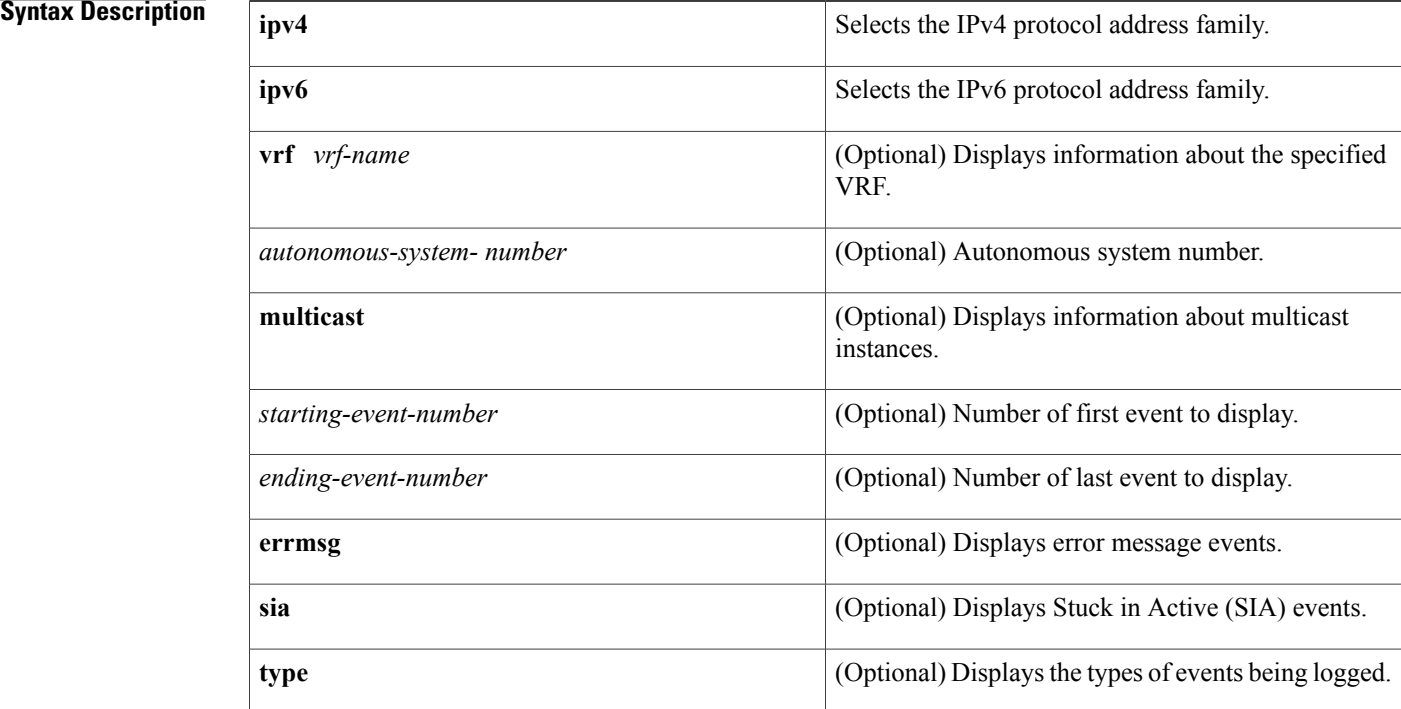

# **Command Modes** User EXEC (>) Privileged EXEC (#)

**Command Default** All EIGRP address-family events are displayed.

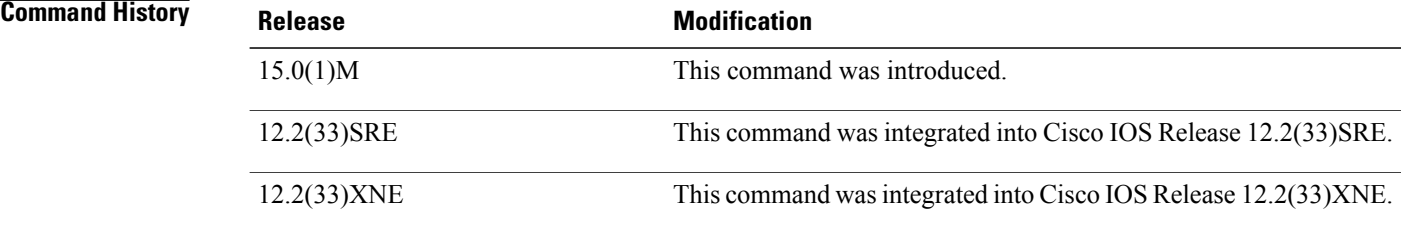

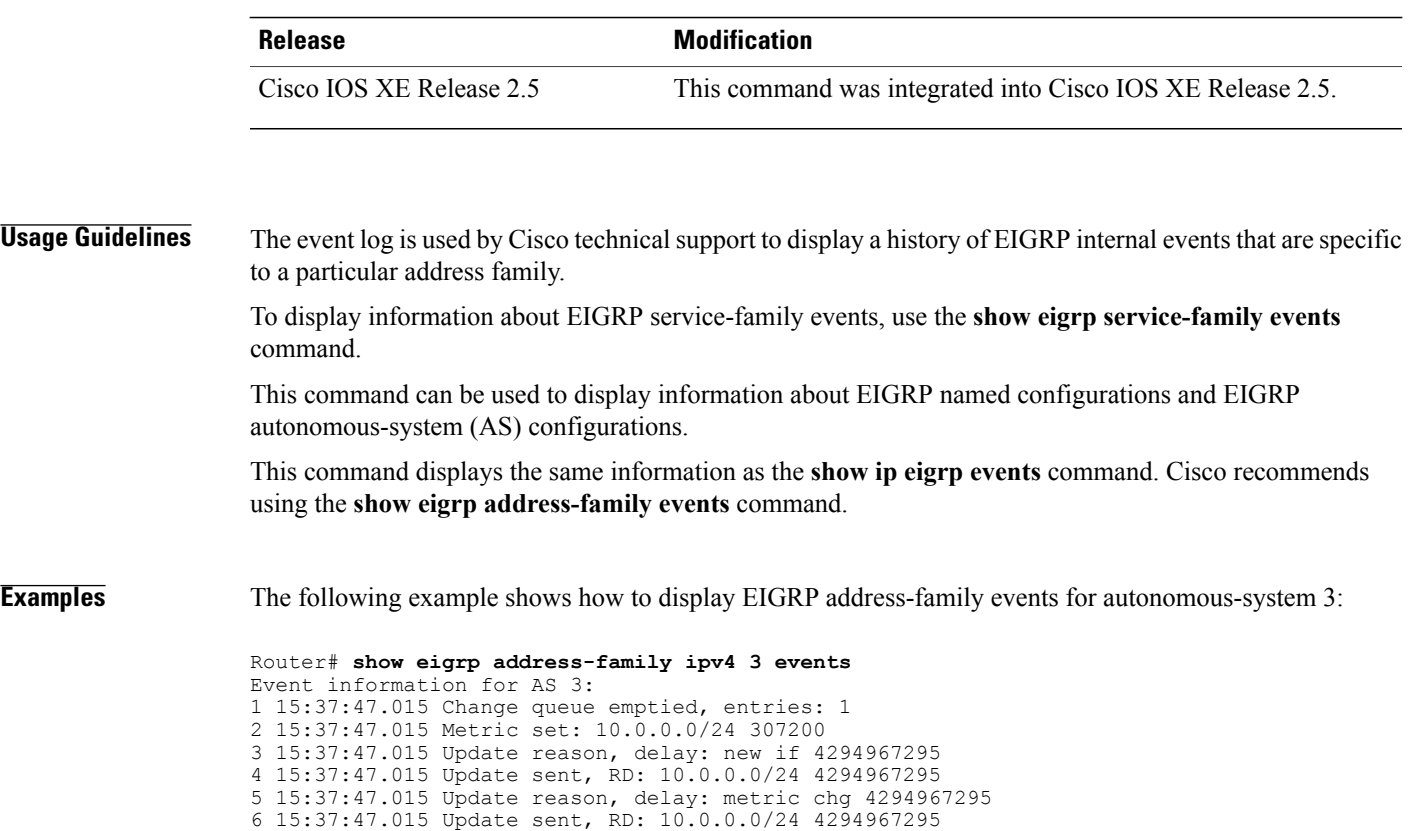

7 15:37:47.015 Route installed: 10.0.0.0/24 1.1.1.2 8 15:37:47.015 Route installing: 10.0.0.0/24 10.0.1.2

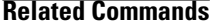

 $\mathbf{I}$ 

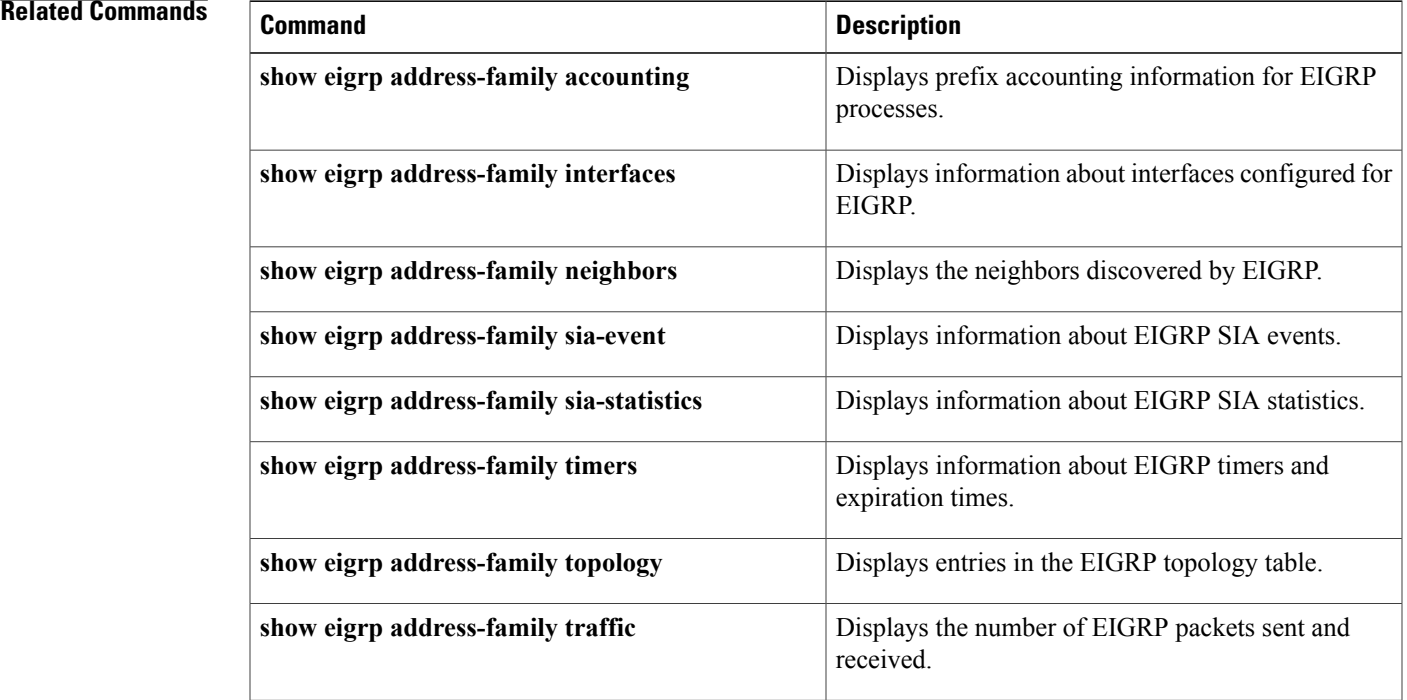

T

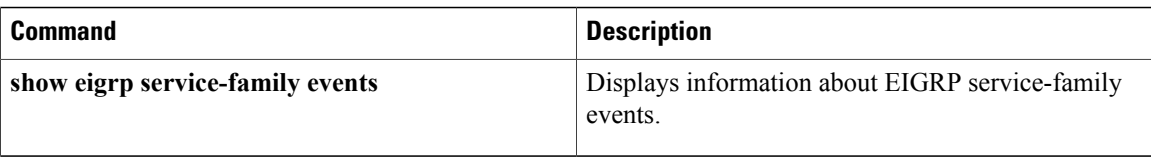

# <span id="page-12-0"></span>**show eigrp address-family interfaces**

To display information about interfaces that are configured for Enhanced Interior Gateway Routing Protocol (EIGRP), use the **show eigrp address-family interfaces** command in user EXEC or privileged EXEC mode.

**show eigrpaddress-family** {**ipv4| ipv6**} [**vrf** *vrf-name*] [ *autonomous-system-number*] **[multicast] interfaces [detail]** [*interface-type interface-number*]

### **Syntax Description**

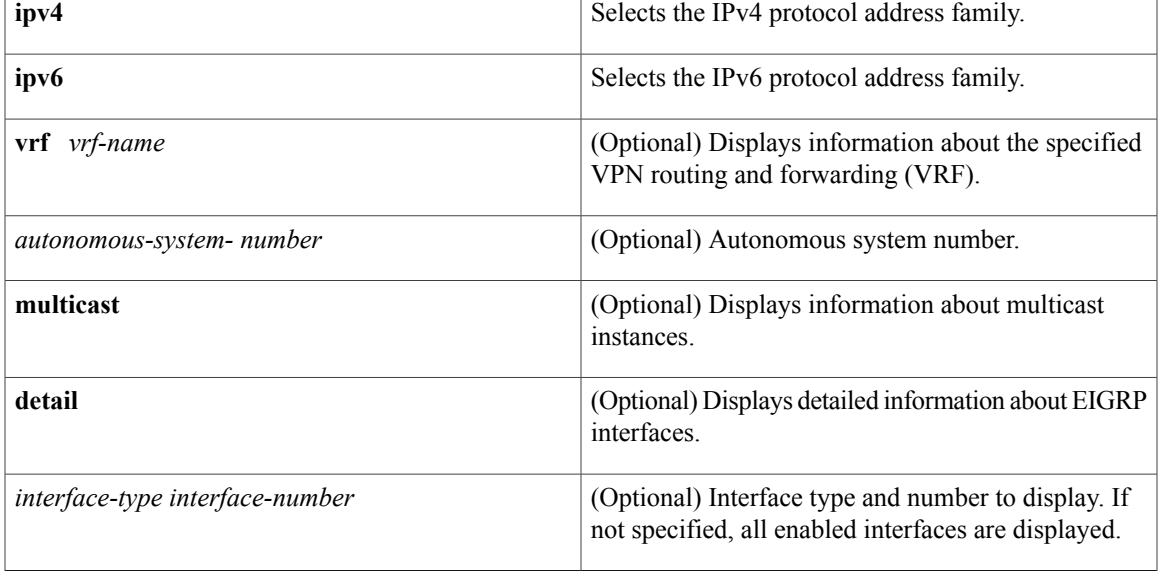

**Command Default** Information about all interfaces enabled with EIGRP is displayed.

# **Command Modes** User EXEC (>)

Г

Privileged EXEC (#)

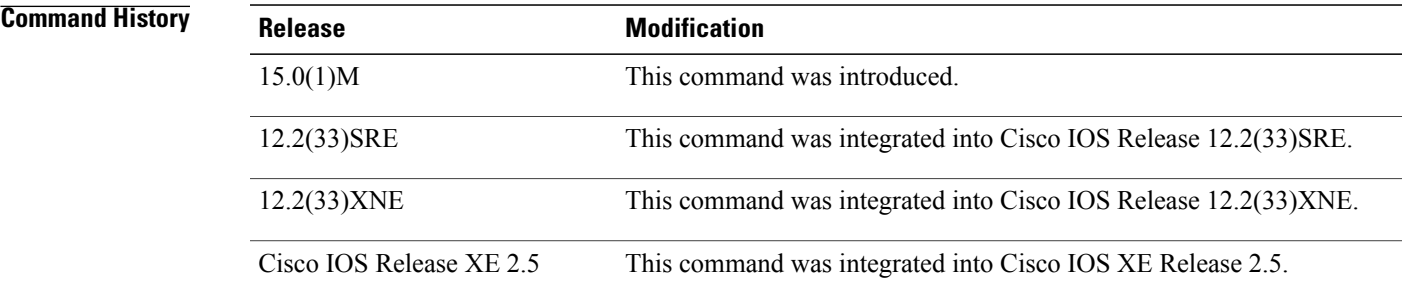

 $\mathbf I$ 

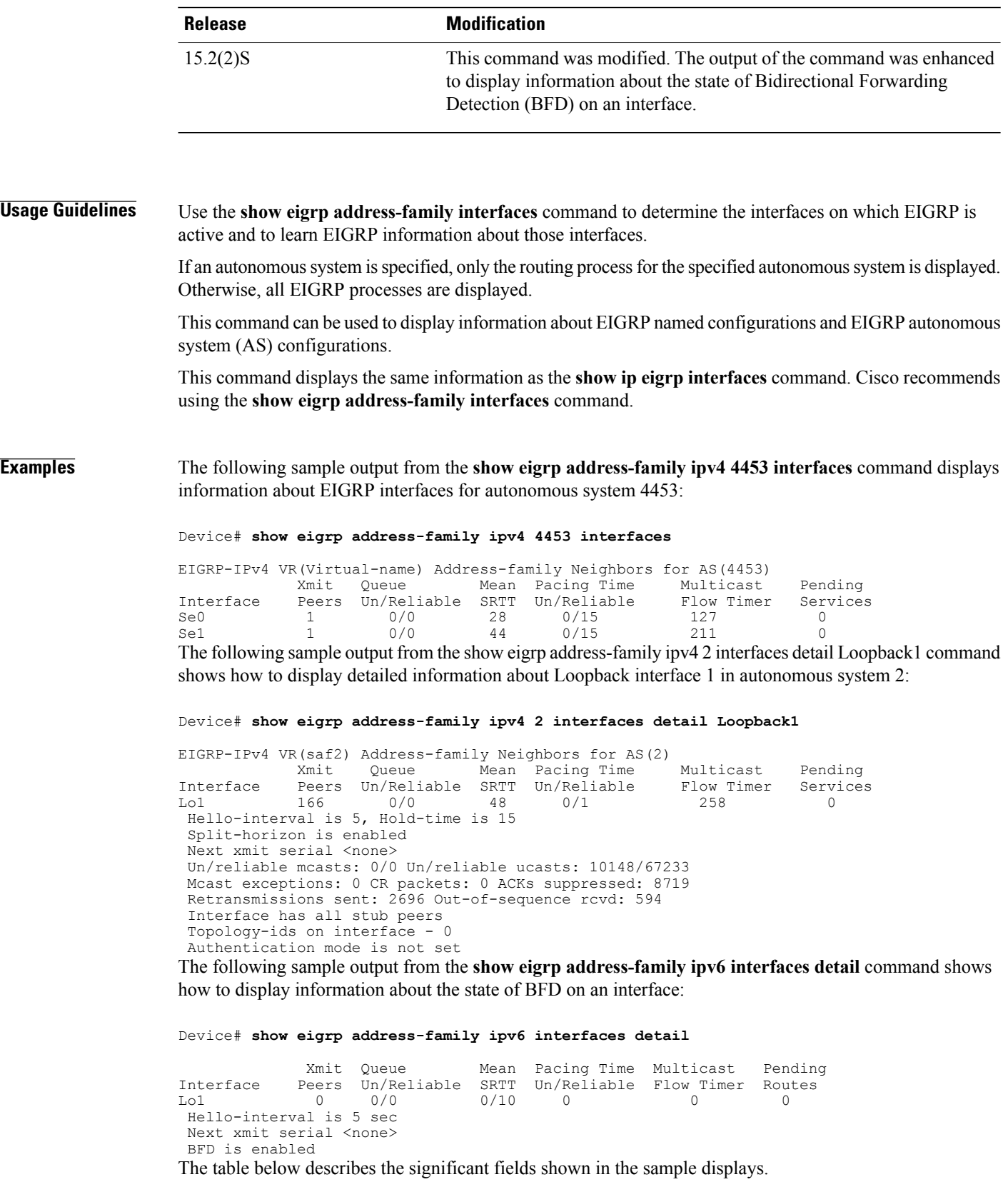

| <b>Field</b>                | <b>Description</b>                                                                                                 |
|-----------------------------|----------------------------------------------------------------------------------------------------|
| Interface                   | Interface over which EIGRP is configured.                                                                          |
| Peers                       | Number of EIGRP neighbors connected on this<br>interface                                                           |
| Xmit Queue Un/Reliable      | Number of packets remaining in the unreliable and<br>reliable transmit queues.                                     |
| Mean SRTT                   | Mean smooth round-trip time interval (SRTT), in<br>milliseconds                                                    |
| Pacing Time Un/Reliable     | Pacing time used to determine when reliable and<br>unreliable EIGRP packets should be sent out of the<br>interface |
| <b>Multicast Flow Timer</b> | Maximum time (in seconds) for which the device<br>sends multicast EIGRP packets.                                   |
| Pending Services            | Number of services in the packets in the transmit<br>queue waiting to be sent.                                     |
| Pending Routes              | Number of available routes in the packets in the<br>transmit queue waiting to be sent.                             |
| CR packets                  | Packets marked for conditional receive.                                                                            |

**Table 2: show eigrp address-family interfaces Field Descriptions**

# **Related Commands**

 $\mathbf{I}$ 

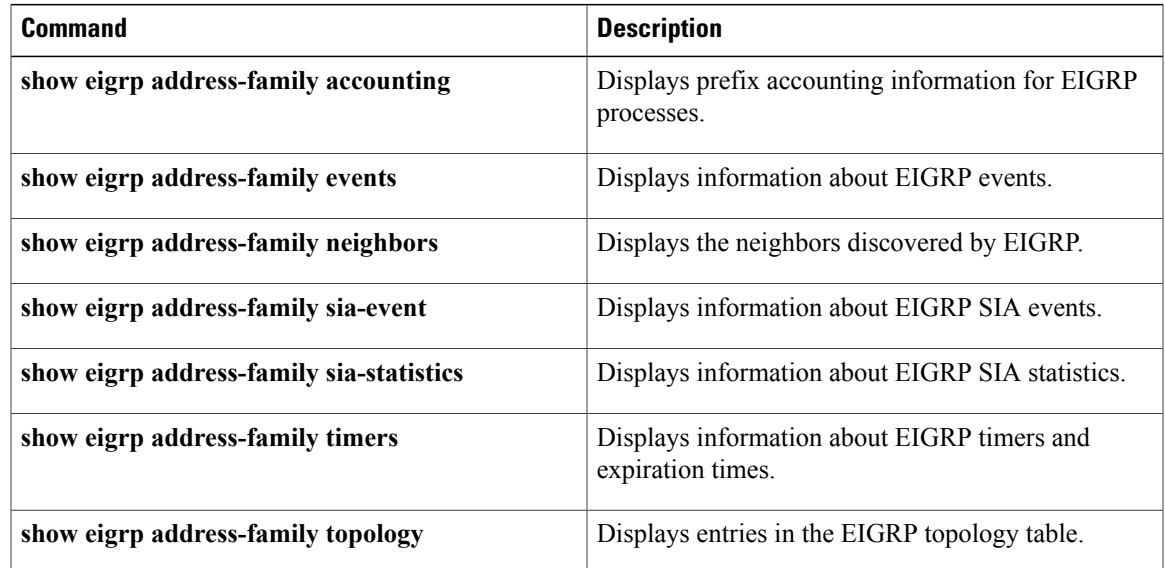

T

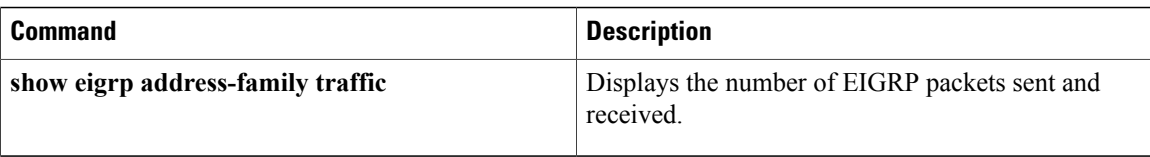

# <span id="page-16-0"></span>**show eigrp address-family neighbors**

To display neighbors that are discovered by the Enhanced Interior Gateway Routing Protocol (EIGRP), use the **show eigrp address-family neighbors** command in user EXEC or privileged EXEC mode.

**show eigrpaddress-family** {**ipv4| ipv6**} [**vrf** *vrf-name*] [ *autonomous-system-number*] **[multicast]neighbors [static] [detail]** [*interface-type interface-number*]

## **Syntax Description**

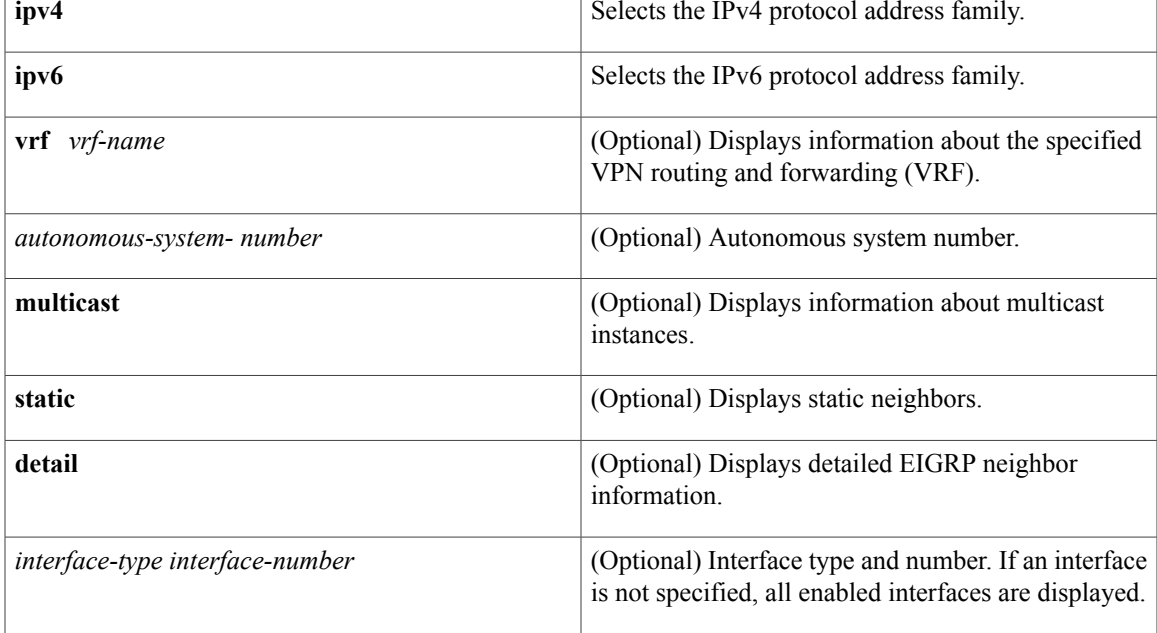

**Command Default** Information about all neighbors discovered by EIGRP is displayed.

**Command Modes** User EXEC (>)

I

Privileged EXEC (#)

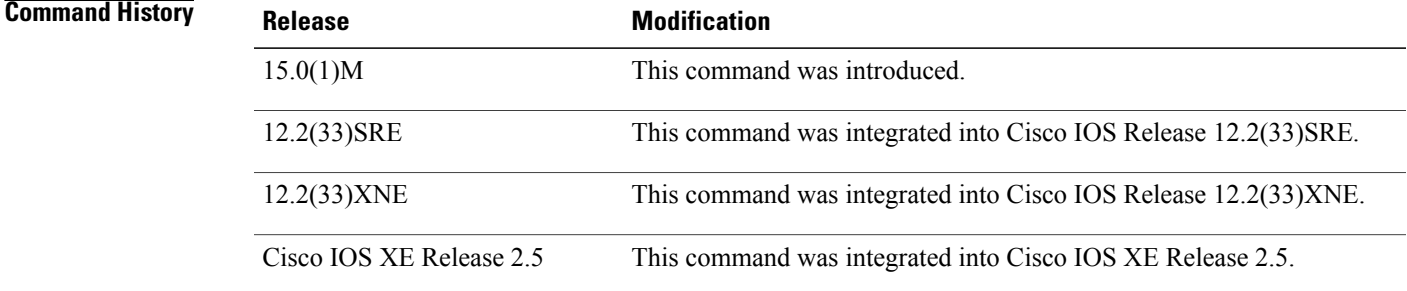

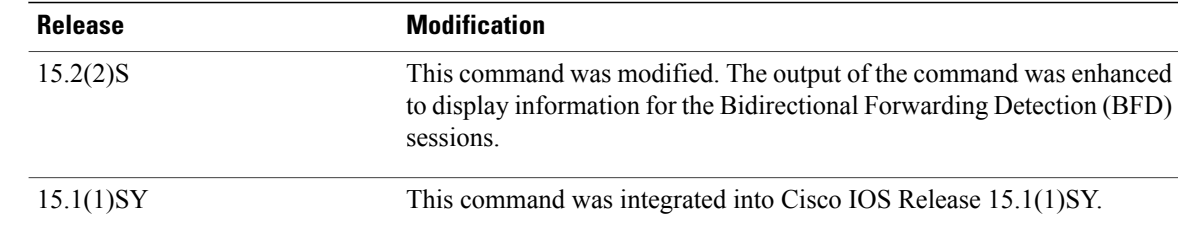

## **Usage Guidelines** Use the **show eigrp address-family neighbors** command to determine when neighbors become active and inactive. The command is also useful for debugging certain types of transport problems.

This command can be used to display information about EIGRP named configurations and EIGRP autonomous system configurations.

This command displays the same information as the **show ip eigrp neighbors** command. We recommend that you use the **show eigrp address-family neighbors** command.

### **Examples** The following sample output from the **show eigrp address-family ipv4 4453 neighbors** command shows how to display neighbors that are discovered by EIGRP:

### Device# **show eigrp address-family ipv4 4453 neighbors**

EIGRP-IPv4 VR(Virtual-name) Address-family Neighbors for AS(4453) Address Interface Hold Uptime SRTT RTO Q Seq (sec) (ms) (ms) Cnt Num<br>13 0:00:41 0 11 4 20 172.16.81.28 Ethernet1 13 0:00:41 0 11 4<br>172.16.80.28 Ethernet0 14 0:02:01 0 10 12 172.16.80.28 Ethernet0 14 0:02:01 0 10 12 24 172.16.80.31

The following sample output from the **show eigrp address-family ipv4 neighbors detail** command shows how to display detailed information about neighbors that are discovered by EIGRP, including whether a neighbor has been restarted:

### Device# **show eigrp address-family ipv4 neighbors detail**

EIGRP-IPv4 VR(test) Address-family Neighbors for AS(3) H Address Interface Hold Uptime SRTT RTO Q Seq (sec) (ms) (ms) Cnt Num

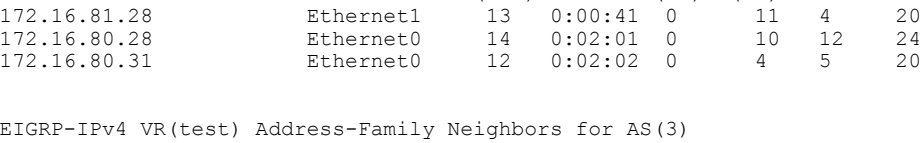

H Address Interface Hold Uptime SRTT RTO Q Seq (sec) (ms) Cnt Num 172.16.81.28 Et1/1 11 01:11:08 10 200 0 8 Time since Restart 00:00:05 Version 5.0/3.0, Retrans: 2, Retries: 0, Prefixes: 2 Topology-ids from peer - 0

The following sample output from the **show eigrp address-family ipv6 neighbors detail** command shows how to display detailed information about the neighbors that are discovered by EIGRP with BFD enabled on an interface:

```
Device# show eigrp address-family ipv6 neighbors detail
```

```
EIGRP-IPv6 Neighbors for AS(1)
```
Г

```
H Address Interface Hold Uptime SRTT RTO Q Seq<br>(sec) (ms) Cnt Num
                                            (ms) Cnt Num
0 Link-Local address: Et1/0 13 00:00:24 1592 5000 0 3
FE80::A8BB:CCFF:FE00:C901
Version 6.0/3.0, Retrans: 1, Retries: 0, Prefixes: 32
Topology-ids from peer - 0
BFD Sessions
NeighAddr Interface
FE80: :A8BB:CCFF:FE00:C901 Ethernet1/0
The table below describes the significant fields shown in the sample displays:
```
**Table 3: show eigrp address-family neighbors Field Descriptions**

| <b>Field</b>       | <b>Description</b>                                                                                                    |
|--------------------|----------------------------------------------------------------------------------------------------|
| AS(4453)           | Autonomous system number specified in the<br>configuration command, for example 4453.                                                                                                    |
| Address            | IP address of the peer.                                                                                                    |
| Interface          | Interface on which the device is receiving hello<br>packets from the peer.                                                                                                    |
| Hold               | Duration (seconds) for which the device will wait to<br>hear from the peer before declaring it down. If the<br>default hold time is specified, the hold time value will<br>be less than 15. If a nondefault hold time is specified,<br>the hold time value is displayed. |
| Uptime             | Elapsed time (in seconds) since the local device first<br>heard from this neighbor.                                                                                                    |
| <b>SRTT</b>        | Smooth round-trip time (SRTT). Duration<br>(milliseconds) for which an EIGRP packet requires<br>to be sent to its neighbor and for the local device to<br>receive an acknowledgment of that packet.                                                                      |
| <b>RTO</b>         | Retransmission timeout (RTO). Duration<br>(milliseconds) for which EIGRP waits before<br>retransmitting a packet from the retransmission queue<br>to a neighbor.                                                                                                    |
| Q Cnt              | Number of packets (update, query, and reply) that the<br>software is waiting to send.                                                                                                    |
| Seq Num            | Sequence number of the last update, query, or reply<br>packet that was received from this neighbor.                                                                                                    |
| Time since Restart | Time elapsed since a neighbor has been restarted.                                                                                                    |

T

# **Related Commands**

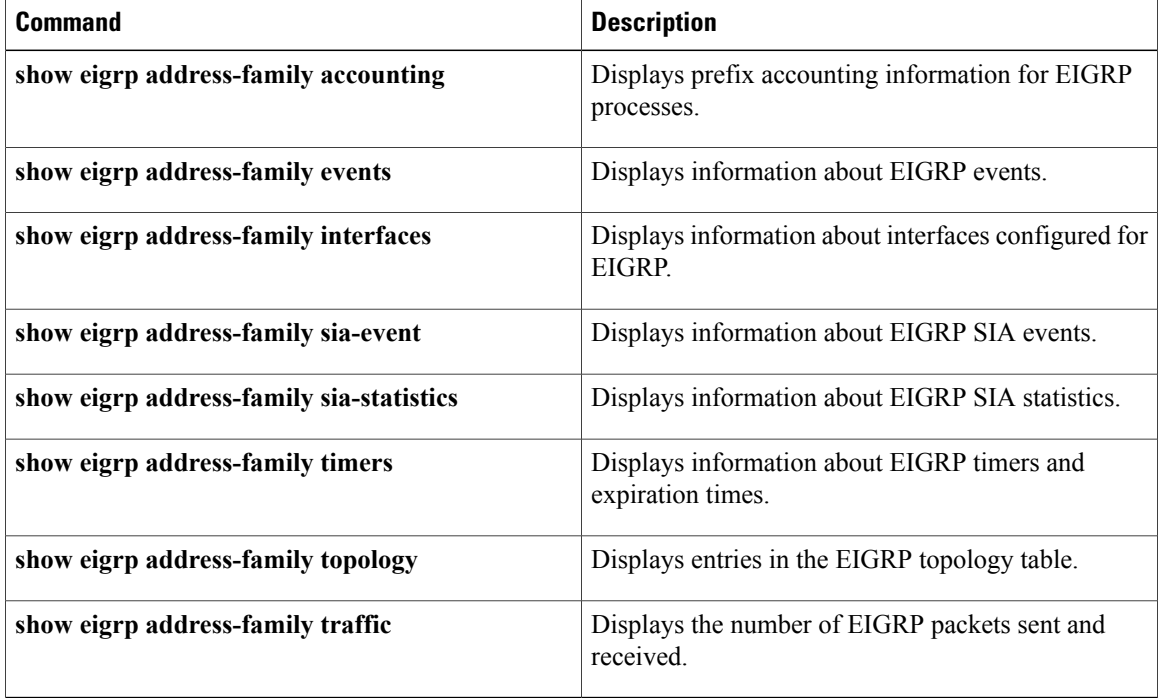

# <span id="page-20-0"></span>**show eigrp address-family timers**

To display information about Enhanced Interior Gateway Routing Protocol (EIGRP) timers and expiration times, use the **show eigrp address-family timers** command in user EXEC or privileged EXEC mode.

**show eigrp address-family** {**ipv4| ipv6**} [**vrf** *vrf-name*] [ *autonomous-system-number* ] **[multicast] timers**

### **Syntax Description**

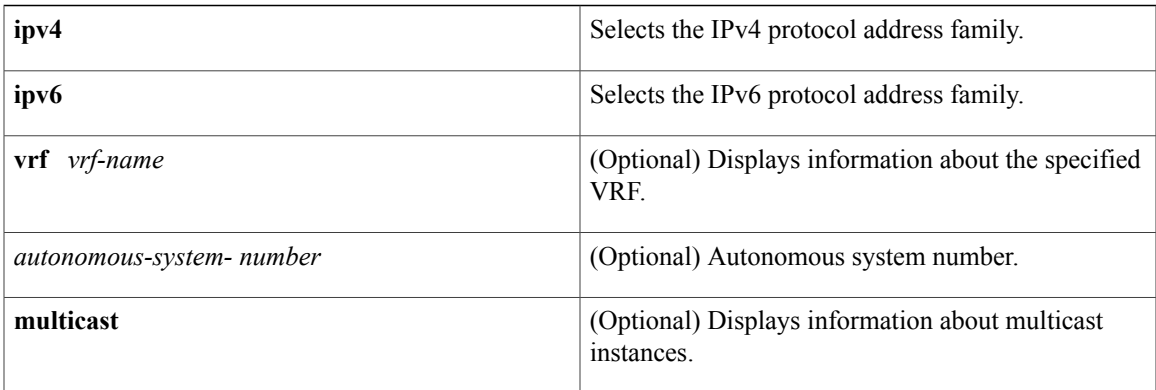

## **Command Default** Information about all EIGRP timers is displayed.

**Command Modes** User EXEC (>) Privileged EXEC (#)

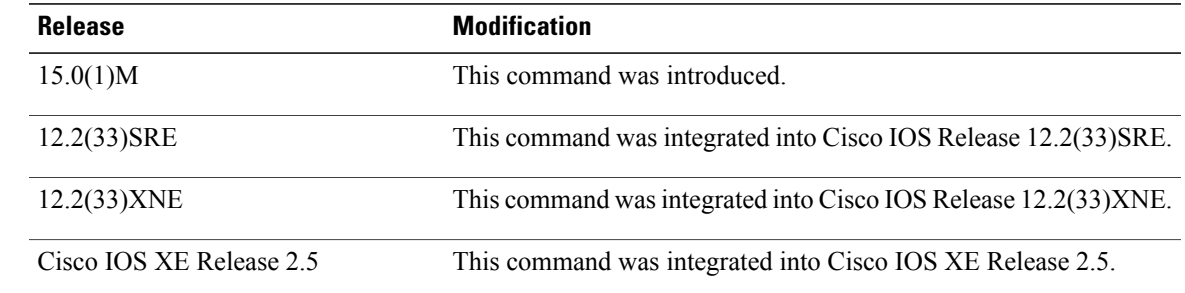

*Command History* 

**Usage Guidelines** This command is useful for debugging and troubleshooting by Cisco technical support, but it is not intended for normal EIGRP administration tasks. This command should not be used without guidance from Cisco technical support.

> This command can be used to display information about EIGRP named configurations and EIGRP autonomous-system (AS) configurations.

This command displaysthe same information asthe **show ipeigrptimers**command. Cisco recommends using the **show eigrp address-family timers**command.

I

**Examples** The following example shows how to display information about EIGRP timers:

```
Router# show eigrp address-family ipv4 4453 timers
```

```
EIGRP-IPv4 VR(Virtual-name) Address-family Timers for AS(4453)
Hello Process
Expiration Type
| 1.022 (parent)
| 1.022 Hello (Et0/0)
Update Process
Expiration Type
  | 14.984 (parent)
| 14.984 (parent)
| 14.984 Peer holding
SIA Process
Expiration Type for Topo(base)
| 0.000 (parent)
```
## **Related Commands**

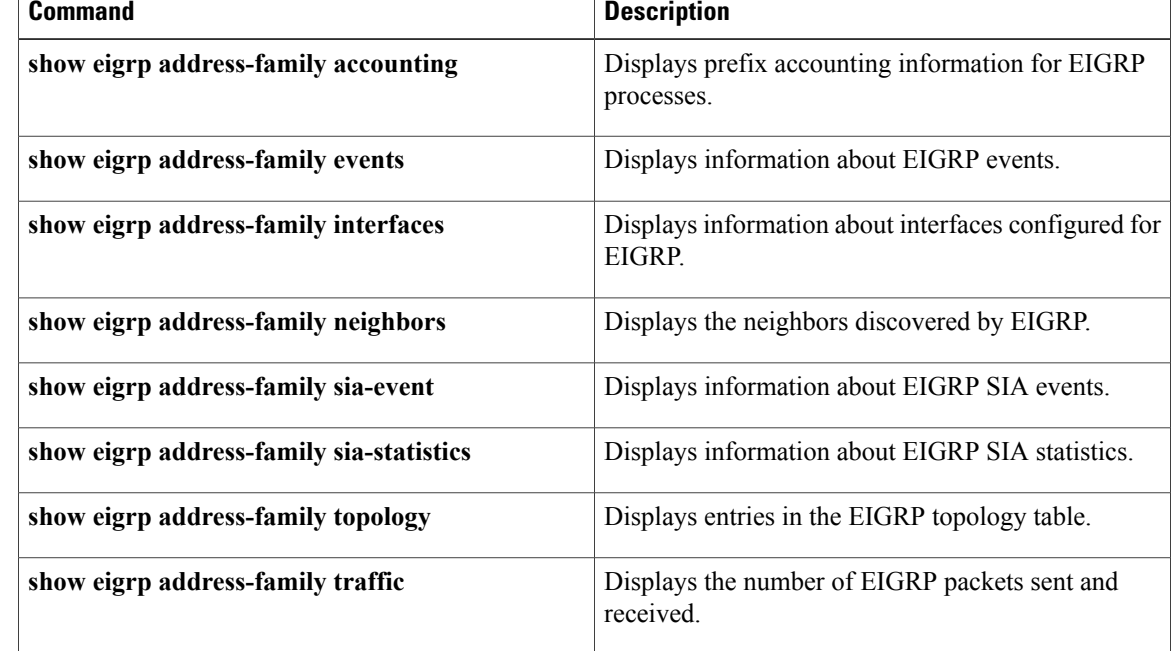

# <span id="page-22-0"></span>**show eigrp address-family topology**

To display Enhanced Interior Gateway Routing Protocol (EIGRP) address-family topology table entries, use the **show eigrp address-family topology** command in user EXEC or privileged EXEC mode.

**show eigrpaddress-family** {**ipv4** [**multicast**| **vrf** *vrf-name*]| **ipv6** [**vrf** *vrf-name*]} [*autonomous-system-number*] **topology** [*topology-name* [**accounting**| **events** [[**errmsg| sia**] [**reverse**] [*starting-event-number ending-event-number*]**| type**]]| *ip-address*[*mask*]| *ip-prefix***| active| all-links|detail-links|pending**| **route-type** {**connected| external| internal| local| redistributed| summary| vpn**}**| summary| zero-successors**]

I

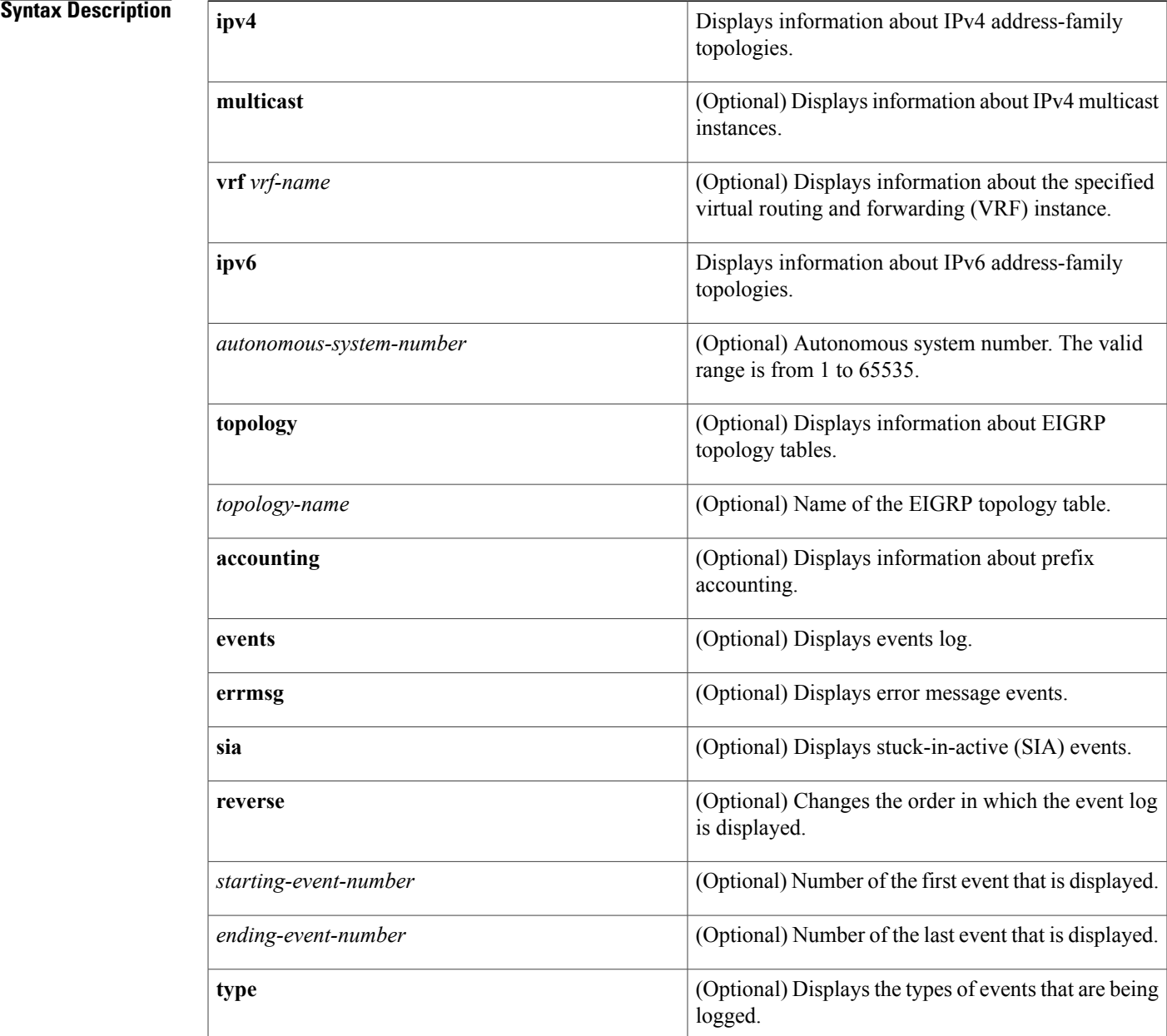

T

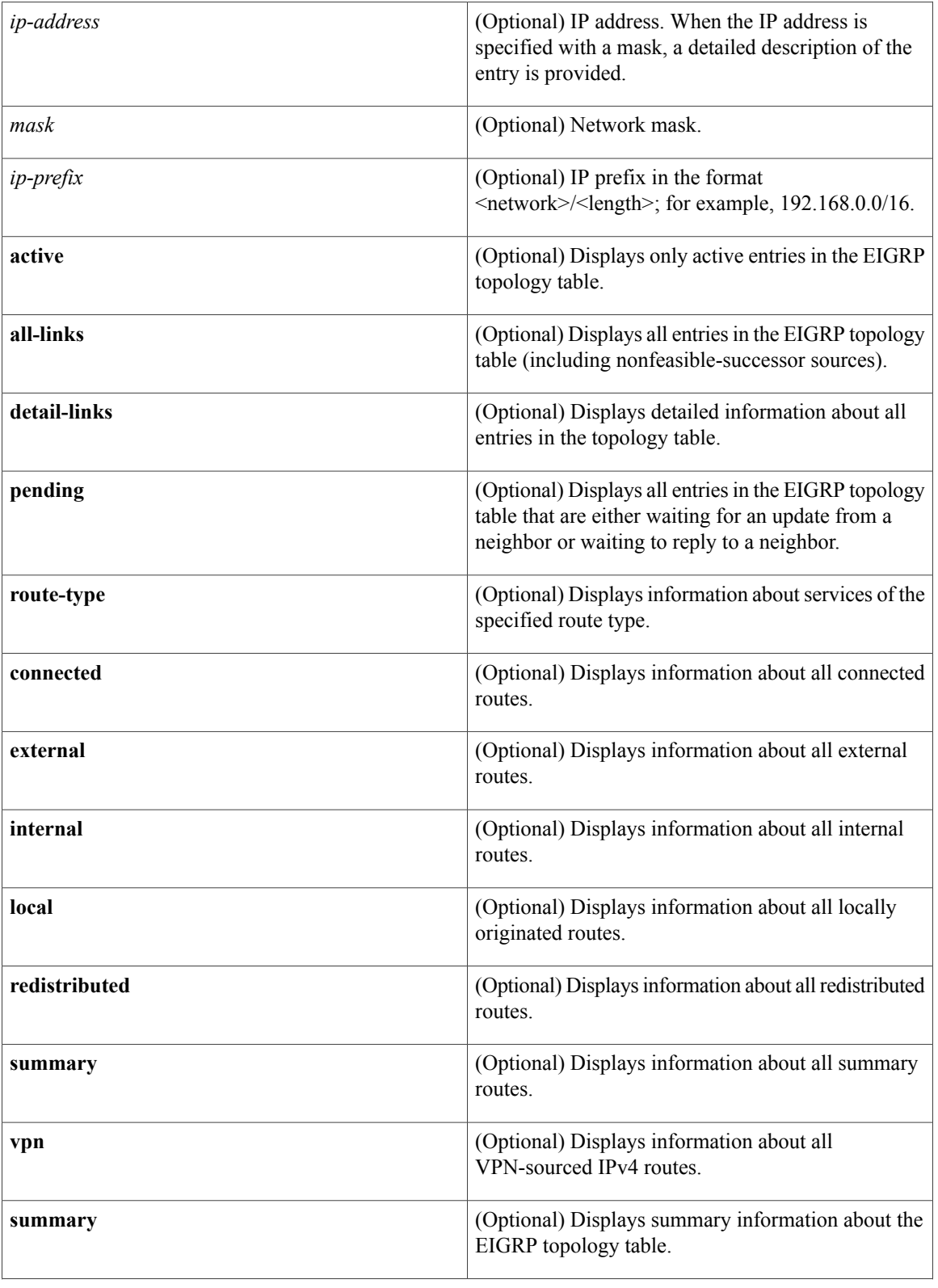

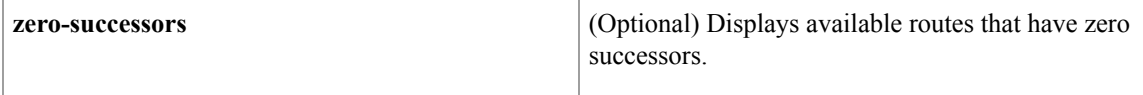

## **Command Default** If this command is used without any arguments or keywords, only routes that are feasible successors are displayed. This command displays the same information as the **show ip eigrp topology** command. We recommend using the **show eigrp address-family topology** command.

# **Command Modes** User EXEC (>)

Privileged EXEC (#)

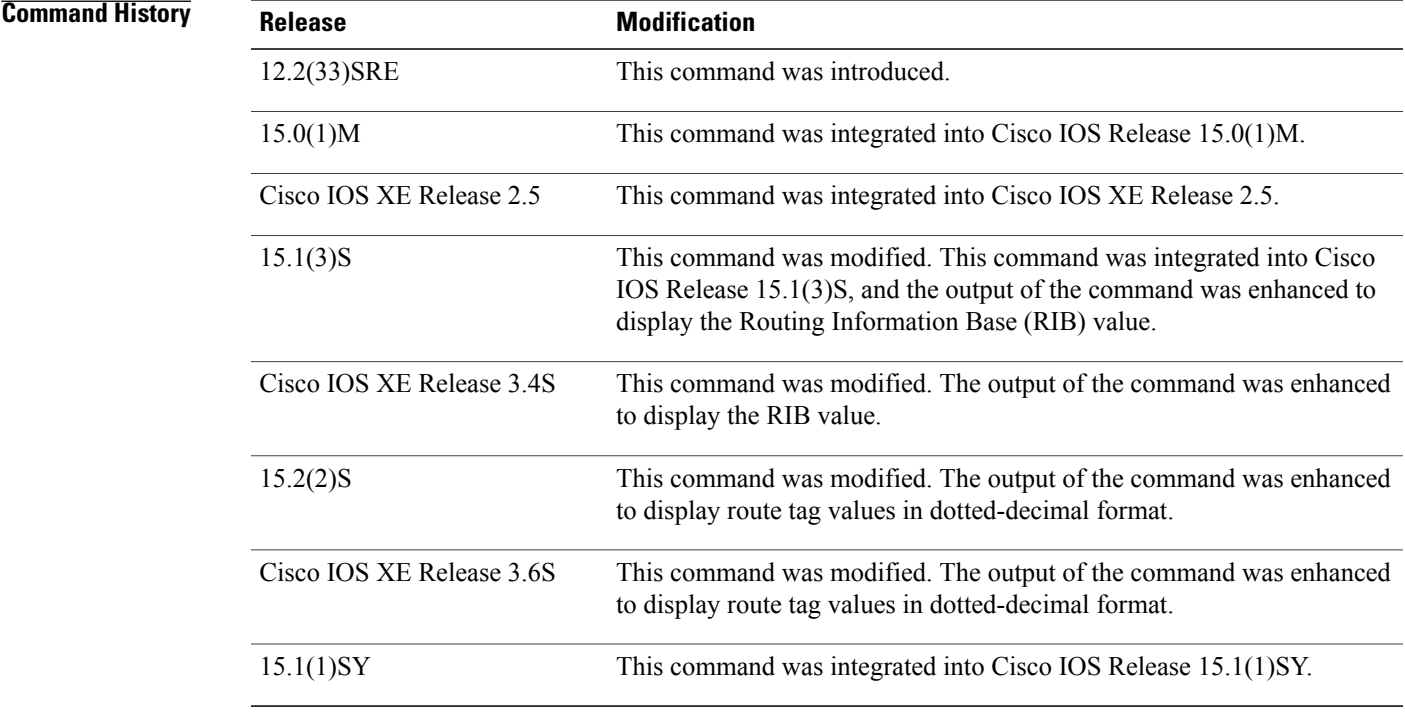

**Usage Guidelines** This command can be used to display information about EIGRP named and EIGRP autonomous system configurations.

**Examples** The following sample output from the **show eigrpaddress-family ipv4** *autonomous-system-number***topology** command displays entries of an IPv4 topology table:

Device# **show eigrp address-family ipv4 4453 topology**

EIGRP-IPv4 Topology Table for AS(4453)/ID(192.168.10.1) Codes:  $P -$  Passive,  $A -$  Active,  $U -$  Update,  $Q -$  Query,  $R -$  Reply, r - Reply status

```
P 172.16.90.0 255.255.255.0, 2 successors, FD is 720896 RIB is 5632
          via 172.16.80.28 (46251776/46226176), Ethernet0
          via 172.16.81.28 (46251776/46226176), Ethernet1
          via 172.16.80.31 (46277376/46251776), Serial0
```
The following sample output from the **show eigrpaddress-family ipv4** *autonomous-system-number***topology** *ip-address* command displays EIGRP metrics for specified internal and external services:

```
Device# show eigrp address-family ipv4 4453 topology 10.10.10.0/24
```

```
EIGRP-IPv4 VR(virtual-name) Topology Entry for AS(4453)/ID(10.0.0.1) for 10.10.10.0/24
  State is Passive, Query origin flag is 1, 1 Successor(s), FD is 128256, RIB is 6543
  Descriptor Blocks:
  0.0.0.0 (Null0), from Connected, Send flag is 0x0
      Composite metric is (128256/0), service is Internal
      Vector metric:
        Minimum bandwidth is 10000000 Kbit
        Total delay is 5000 picoseconds
        Reliability is 255/255
        Load is ½55
        Minimum MTU is 1514
        Hop count is 0
        Originating router is 10.0.0.1
```
The table below describes the significant fields shown in the displays.

**Table 4: show eigrp address-family topology Field Descriptions**

| <b>Field</b>     | <b>Description</b>                                                                                                    |
|------------------|----------------------------------------------------------------------------------------------------|
| Codes            | State of this topology table entry. Passive and Active<br>refer to the EIGRP state with respect to the<br>destination; Update, Query, and Reply refer to the<br>type of packet that is being sent. |
| P - Passive      | Indicates that no EIGRP computations are being<br>performed for this destination.                                                                                                    |
| A - Active       | Indicates that EIGRP computations are being<br>performed for this destination.                                                                                                    |
| U - Update       | Indicates that an update packet was sent to this<br>destination                                                                                                    |
| Q - Query        | Indicates that a query packet was sent to this<br>destination.                                                                                                    |
| R - Reply        | Indicates that a reply packet was sent to this<br>destination                                                                                                    |
| r - Reply status | The flag that is set after the software has sent a query<br>and is waiting for a reply.                                                                                                    |
| successors       | Number of successors. This number corresponds to<br>the number of next hops in the IP routing table. If<br>"successors" is capitalized, the route or the next hop<br>is in a transition state.     |

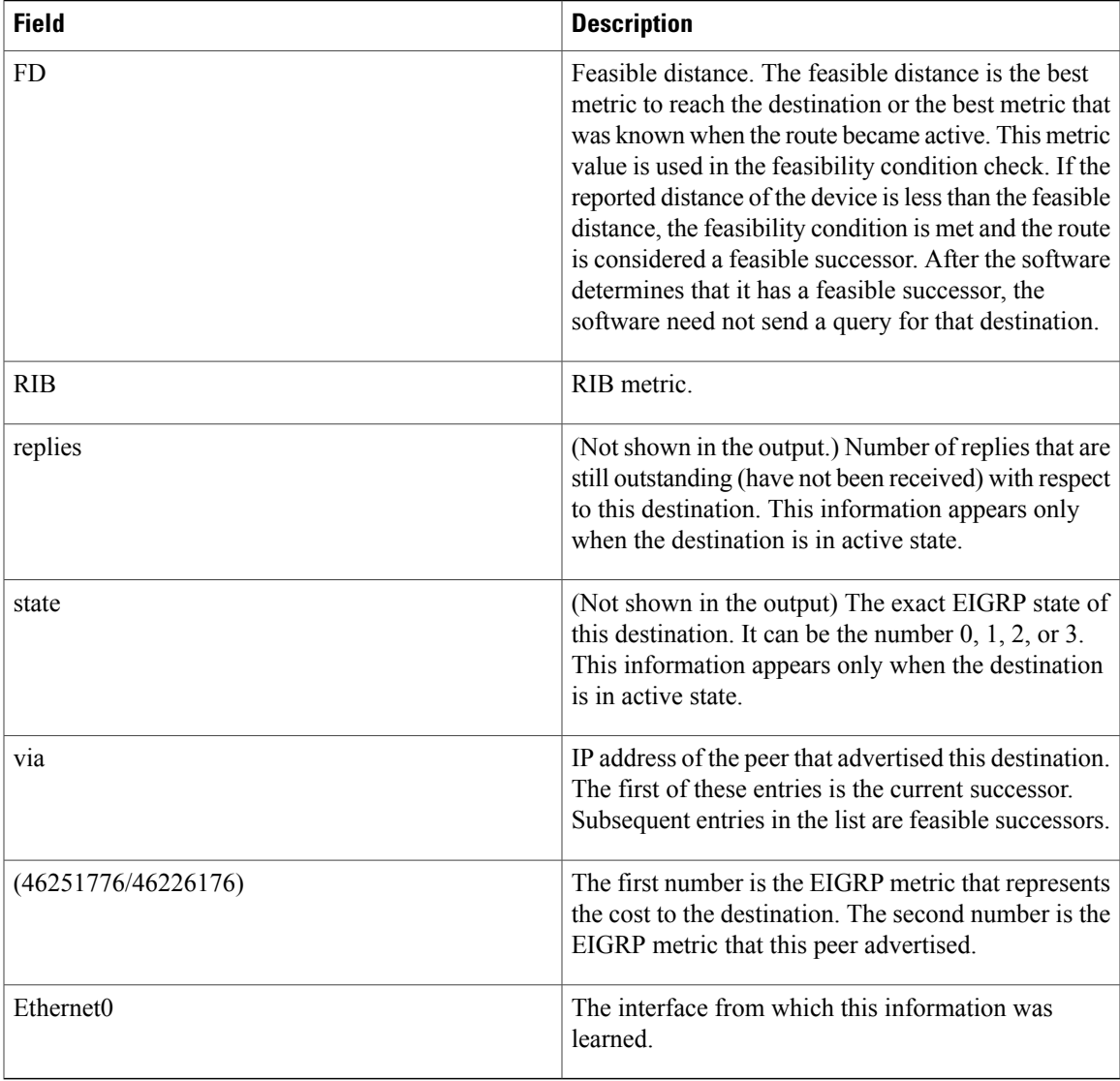

## **Related Commands**

 $\mathbf I$ 

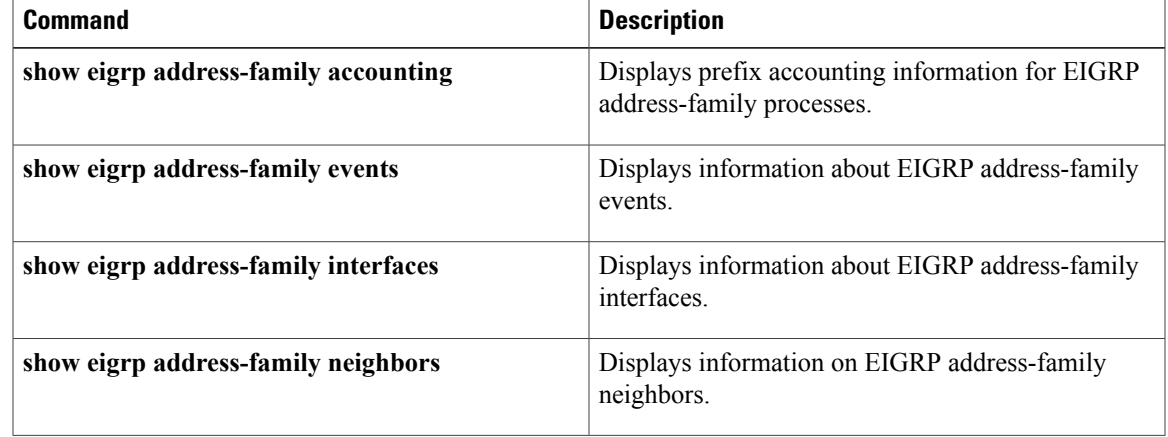

 $\mathbf I$ 

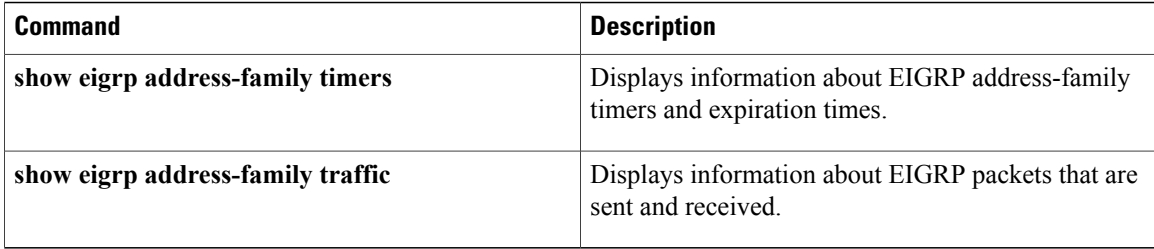

# <span id="page-28-0"></span>**show eigrp address-family traffic**

To display the number of Enhanced Interior Gateway Routing Protocol (EIGRP) packets that are sent and received, use the **show eigrp address-family traffic**command in user EXEC or privileged EXEC mode.

**show eigrp address-family** {**ipv4| ipv6**} [**vrf** *vrf-name*] [ *autonomous-system-number* ] **[multicast] traffic**

### **Syntax Description**

*Command History* 

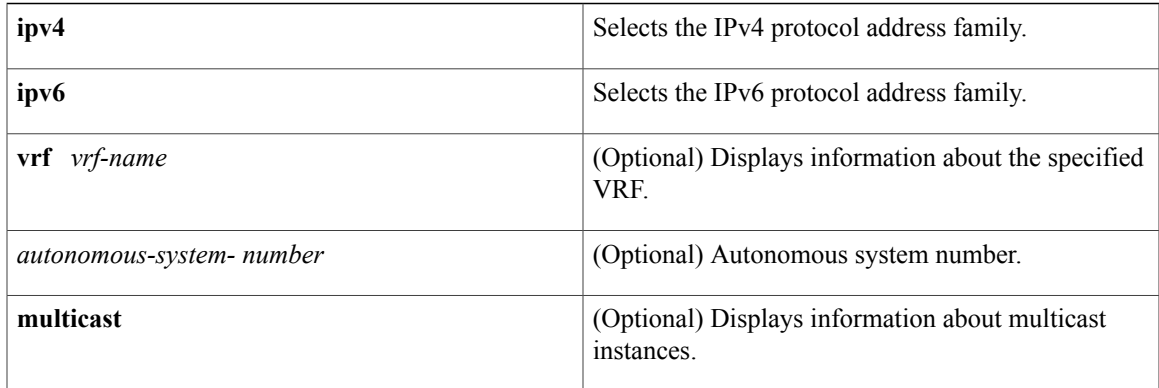

## **Command Default** The number of all EIGRP packets sent and received is displayed.

**Command Modes** User EXEC (>) Privileged EXEC (#)

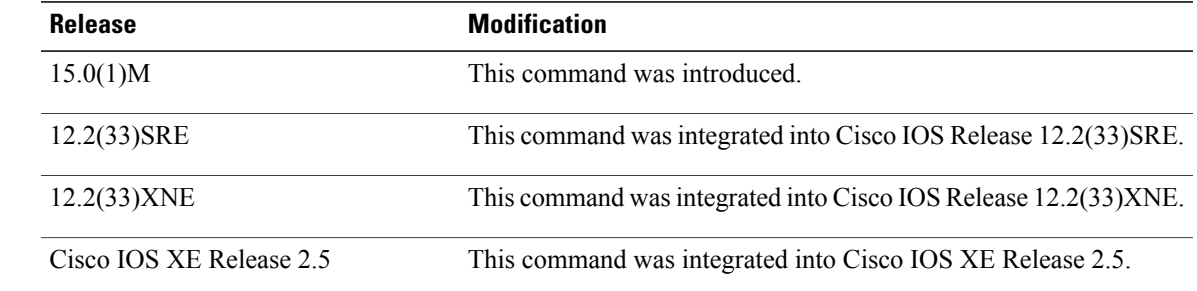

**Usage Guidelines** This command can be used to display information about EIGRP named configurations and EIGRP autonomous-system (AS) configurations.

> This command displays the same information as the **show ip eigrp traffic** command. Cisco recommends using the **show eigrp address-family traffic** command.

Π

**Examples** The following example shows how to display the number of EIGRP packets sent and received for autonomous system number 4453:

```
Router# show eigrp address-family ipv4 4453 traffic
EIGRP-IPv4 VR(virtual-name) Address-family Traffic Statistics for AS(4453)
  Hellos sent/received: 122/122
  Updates sent/received: 3/1
  Queries sent/received: 0/0
  Replies sent/received: 0/0
  Acks sent/received: 0/3
  SIA-Queries sent/received: 0/0
  SIA-Replies sent/received: 0/0
  Hello Process ID: 128
  PDM Process ID: 191
  Socket Queue: 0/2000/1/0 (current/max/highest/drops)
  Input Queue: 0/2000/1/0 (current/max/highest/drops
```
The table below describes the significant fields shown in the display.

### **Table 5: show eigrp address-family traffic Field Descriptions**

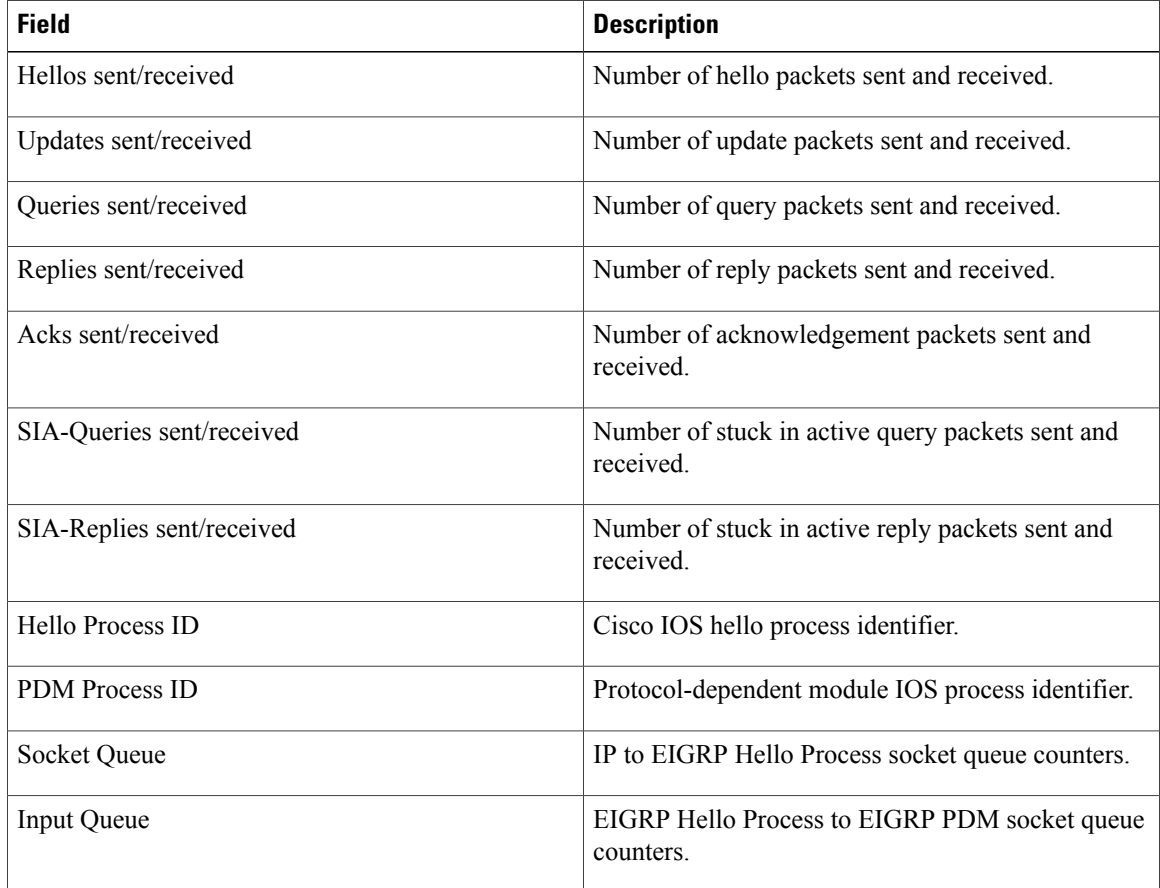

## **Related Commands**

 $\mathbf I$ 

![](_page_30_Picture_210.jpeg)

I

# <span id="page-31-0"></span>**show eigrp plugins**

To display general information including the versions of the Enhanced Interior Gateway Routing Protocol (EIGRP) protocol features that are currently running, use the **show eigrp plugins** command in user EXEC or privileged EXEC mode.

**show eigrp** [**vrf** *vrf-name*] [*as-number*]**plugins** [*plugin-name*][**detailed**]

# **Syntax Description**

![](_page_31_Picture_463.jpeg)

# **Command Modes** User EXEC (>)

Privileged EXEC (#)

![](_page_31_Picture_464.jpeg)

**Usage Guidelines** Use the **show eigrp plugins** command in user EXEC or privileged EXEC mode to determine if a particular EIGRP feature is available in your Cisco IOS image. This command displays a summary of information about EIGRP service families and address families.

This command is useful when contacting Cisco technical support.

Г

**Examples** The following example shows how to display EIGRP plugin information:

![](_page_32_Picture_629.jpeg)

The table below describes the significant fields shown in the display.

**Table 6: show eigrp plugins Field Descriptions**

| <b>Field</b>    | <b>Description</b>                                            |
|-----------------|---------------------------------------------------------------|
| eigrp release   | Portable EIGRP release version.                               |
| igrp2           | Reliable transport and dual database version.                 |
| bfd             | EIGRP-BFD feature version.                                    |
| mtr             | EIGRP multitopology routing (MTR) version.                    |
| eigrp-pfr       | EIGRP performance routing feature version.                    |
| ipv4-af         | EIGRP IPv4 routing protocol feature version.                  |
| ipv4-sf         | EIGRP IPv4 service distribution feature version.              |
| external-client | EIGRP service distribution client support feature<br>version. |

T

![](_page_33_Picture_211.jpeg)

# **Related Commands**

![](_page_33_Picture_212.jpeg)

# <span id="page-34-0"></span>**show eigrp protocols**

To display general information about Enhanced Interior Gateway Routing Protocol (EIGRP) protocols that are currently running, use the **show eigrp protocols** command in user EXEC or privileged EXEC mode.

**show eigrp protocols** [**vrf** *vrf-name*]

Metric rib-scale 128 Metric version 64bit

 $\mathbf I$ 

![](_page_34_Picture_478.jpeg)

```
NSF-aware route hold timer is 240
Router-ID: 1.1.1.2
Topology : 0 (base)
  Active Timer: 3 min
  Distance: internal 90 external 170
  Maximum path: 4
  Maximum hopcount 100
  Maximum metric variance 1
  Total Prefix Count: 2
  Total Redist Count: 0
```
The following example shows how to display general EIGRP information for VRF1:

Device# **show eigrp protocols vrf vrf1**

```
EIGRP-IPv4 Protocol for AS(5) VRF(vrf1)
Metric weight K1=1, K2=0, K3=1, K4=0, K5=0 K=6
Metric rib-scale 128
Metric version 64bit
NSF-aware route hold timer is 240
Router-ID: 1.1.1.1
Topology : 0 (base)
Active Timer: 3 min
Distance: internal 90 external 170
Maximum path: 4
Maximum hopcount 100
Maximum metric variance 1
Total Prefix Count: 0
Total Redist Count: 0
The table below describes the significant fields shown in the display.
```
### **Table 7: show eigrp protocols Field Descriptions**

![](_page_35_Picture_534.jpeg)
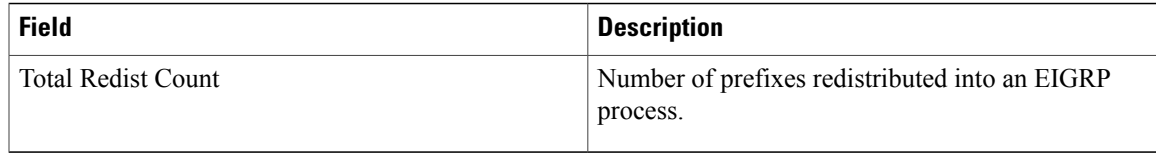

## **Related Commands**

 $\mathbf{I}$ 

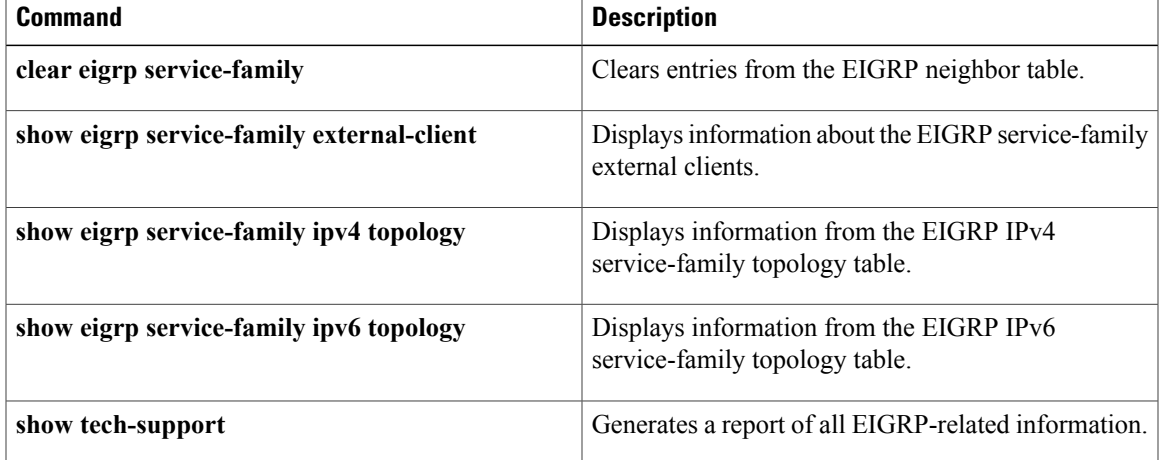

## **show eigrp tech-support**

To generate a report of the Enhanced Interior Gateway Routing Protocol (EIGRP) internal state information, use the **show eigrp tech-support** command in privileged EXEC mode.

**show eigrp tech-support [detailed]**

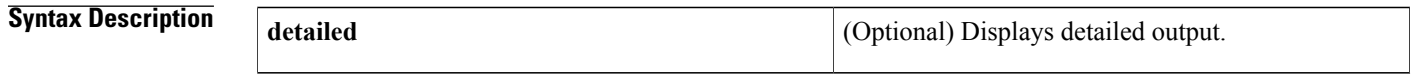

**Command Modes** Privileged EXEC (#)

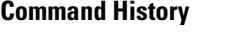

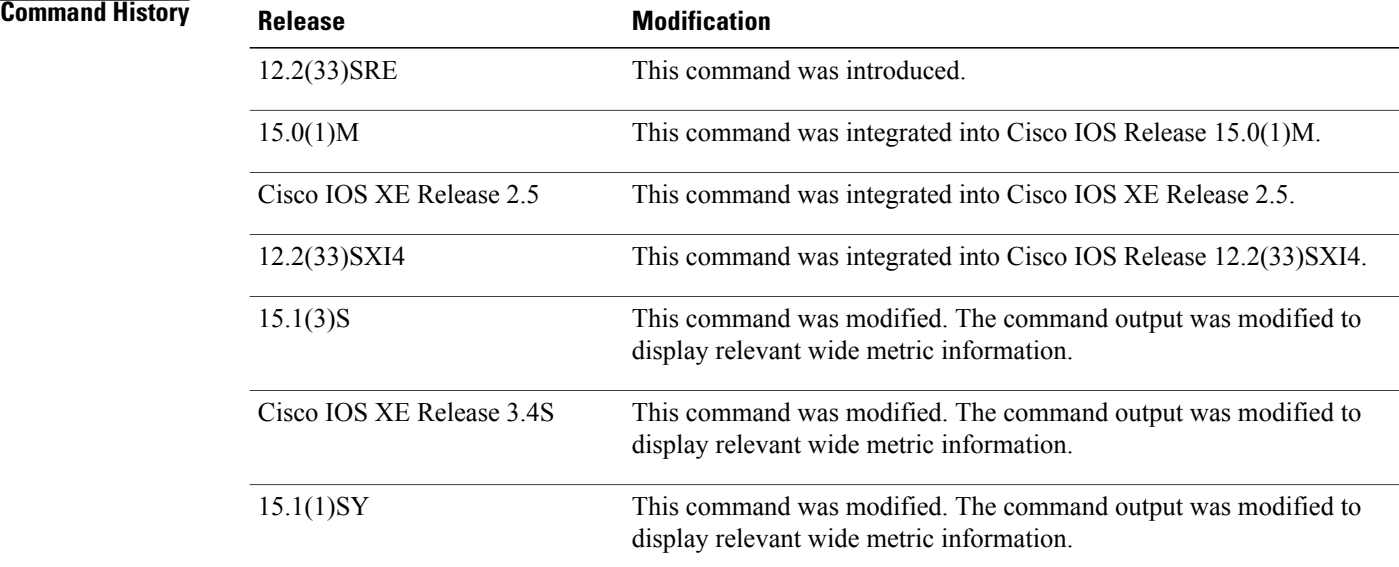

**Usage Guidelines** Use the **show eigrp tech-support** command in privileged EXEC mode to display various internal EIGRP states.

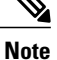

This command is useful for debugging and troubleshooting by Cisco technical support, but it is not intended for normal EIGRP administration tasks. This command should not be used without guidance from Cisco technical support.

Г

## **Examples** The following is sample output from the **show eigrp tech-support detailed** command:

### Device# **show eigrp tech-support detailed**

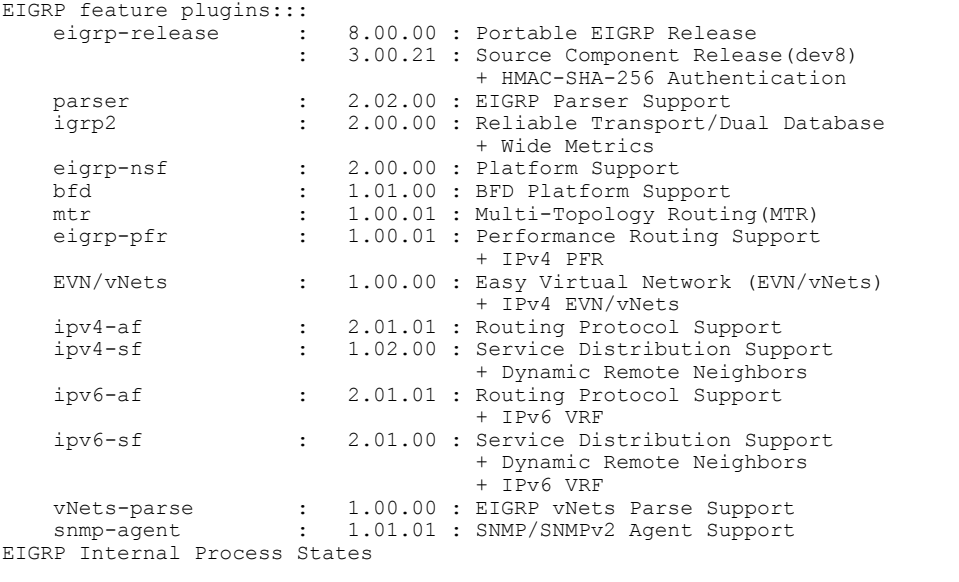

procinfoQ:

1: 0x1FC6EB4C vrid:0 afi:1 as:46 tableid:0 vrfid:0 tid:0 name:virtual-name topo ddbQ(1) 0x1FCC478C tableid:0 name:base topo\_ddbQ.count: 1 procinfoQ.count: 1

deadQ:

ddbQ: 1: 0x1FCC478C name:base ddbQ.count: 1 ---------------------------------------------------------

EIGRP Memory Usage:

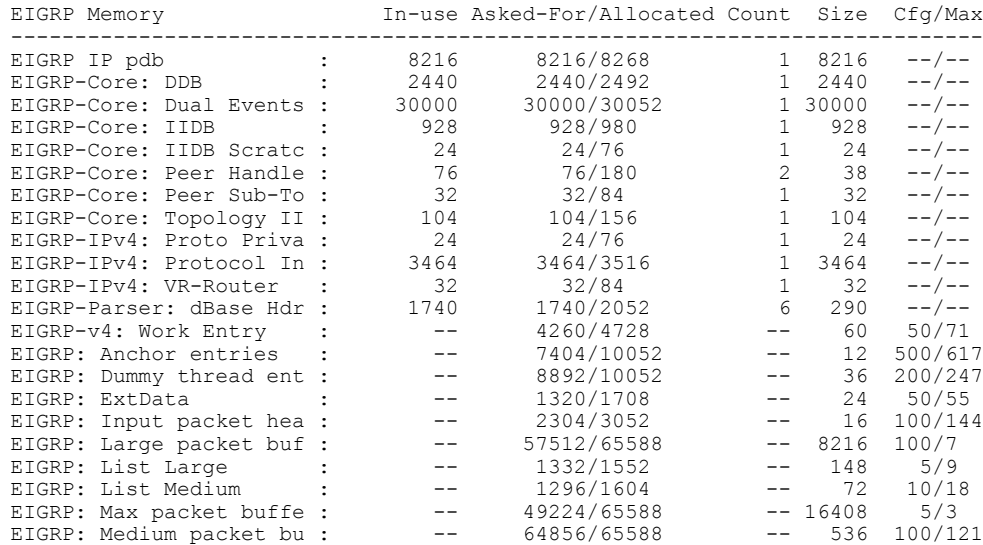

 $\overline{\phantom{a}}$ 

T

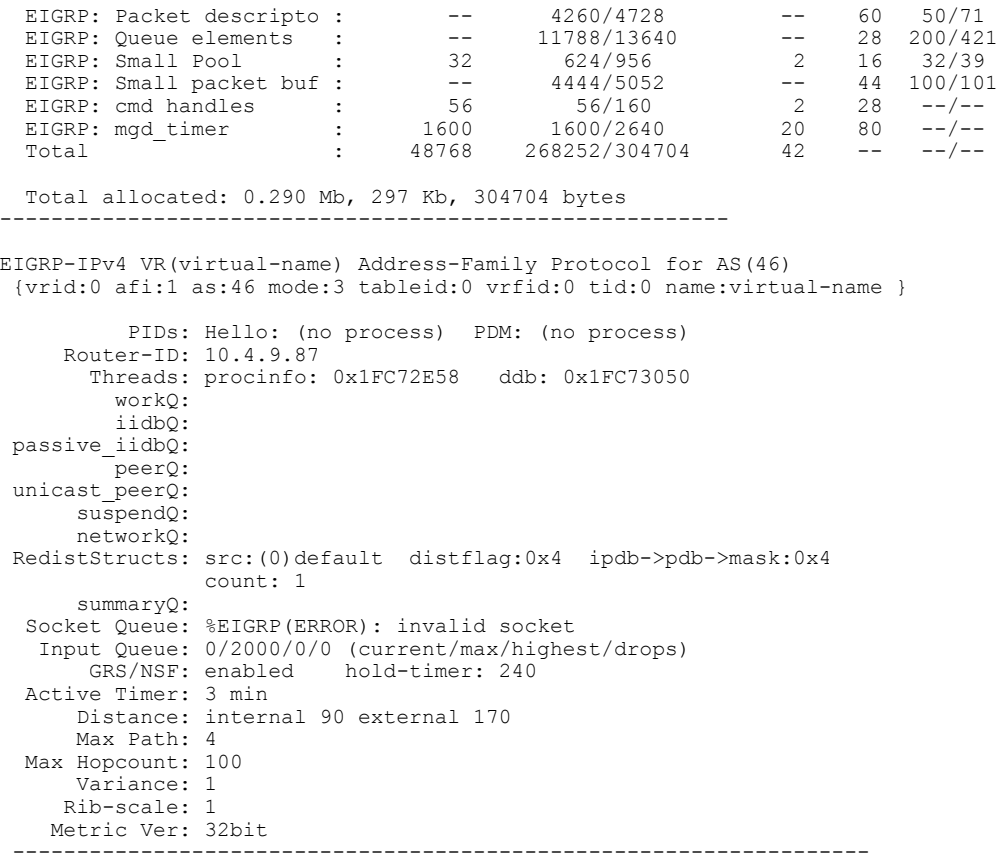

## **Related Commands**

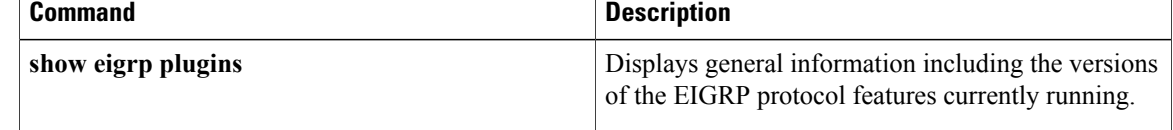

## **show ip eigrp accounting**

To display prefix accounting information for Enhanced Interior Gateway Routing Protocol (EIGRP) processes, use the **show ip eigrp accounting**command in privileged EXEC mode.

**show ip eigrp** [**vrf** {*vrf-name***| \***}] [ *autonomous-system-number* ] **accounting**

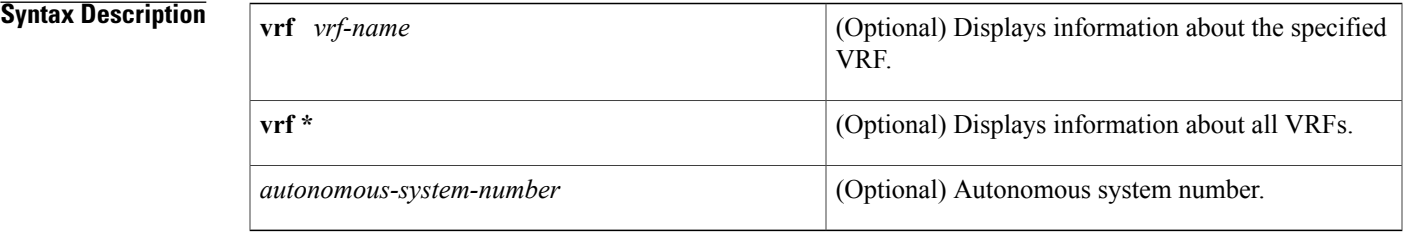

## **Command Modes** Privileged EXEC (#)

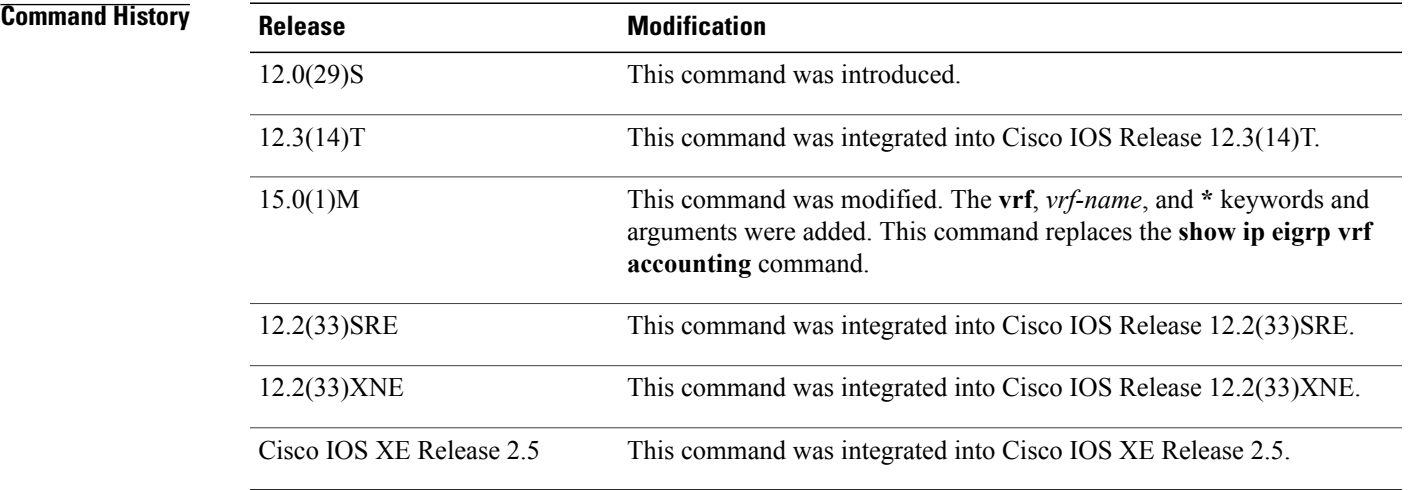

**Usage Guidelines** This command can be used to display information about EIGRP named configurations and EIGRP autonomous-system (AS) configurations. This command displaysthe same information asthe **show eigrpaddress-family accounting** command. Cisco recommends using the **show eigrp address-family accounting** command. **Examples** The following is sample output from the **show ip eigrp accounting**command: Router# **show ip eigrp vrf RED accounting**

EIGRP-IPv4 Accounting for AS(100)/ID(10.0.2.1) VRF(RED)

ι

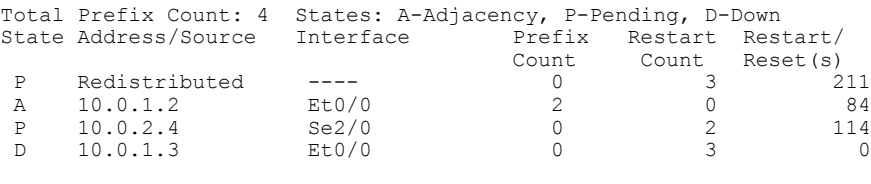

**Note**

Connected and summary routes are not listed individually in the output of this command but are counted in the total aggregate count per process.

The table below describes the significant fields shown in the display.

## **Table 8: show ip eigrp accounting Field Descriptions**

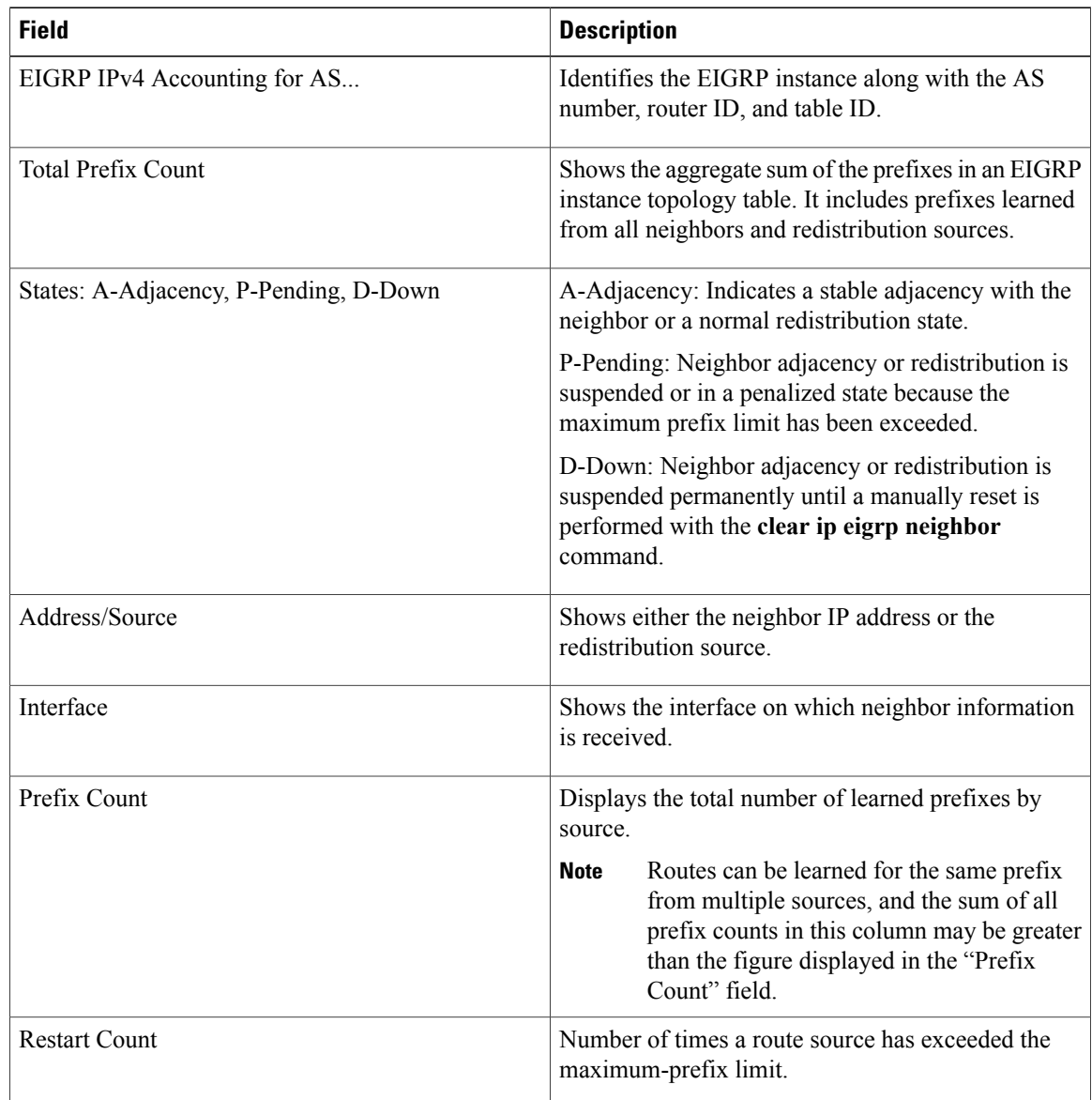

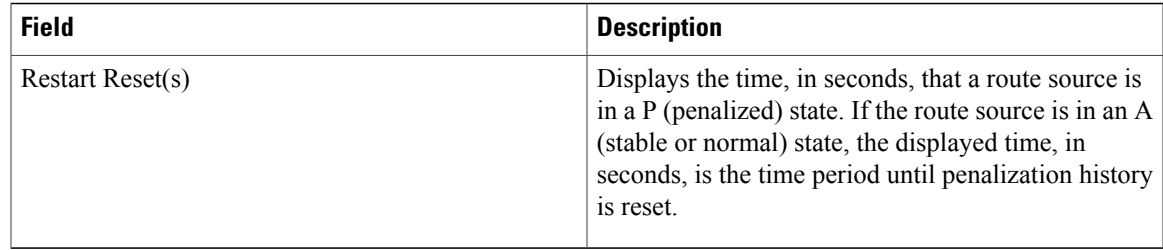

## **Related Commands**

 $\mathbf I$ 

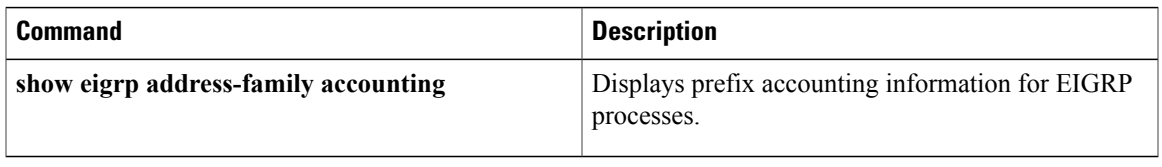

I

## **show ip eigrp events**

To display the Enhanced Interior Gateway Routing Protocol (EIGRP) event log, use the **show ip eigrp events** command in user EXEC or privileged EXEC mode.

**show ip eigrp** [**vrf** *vrf-name*] **events** [[**errmsg| sia**] [**reverse**] [*starting-event-number ending-event-number*]**| type**]

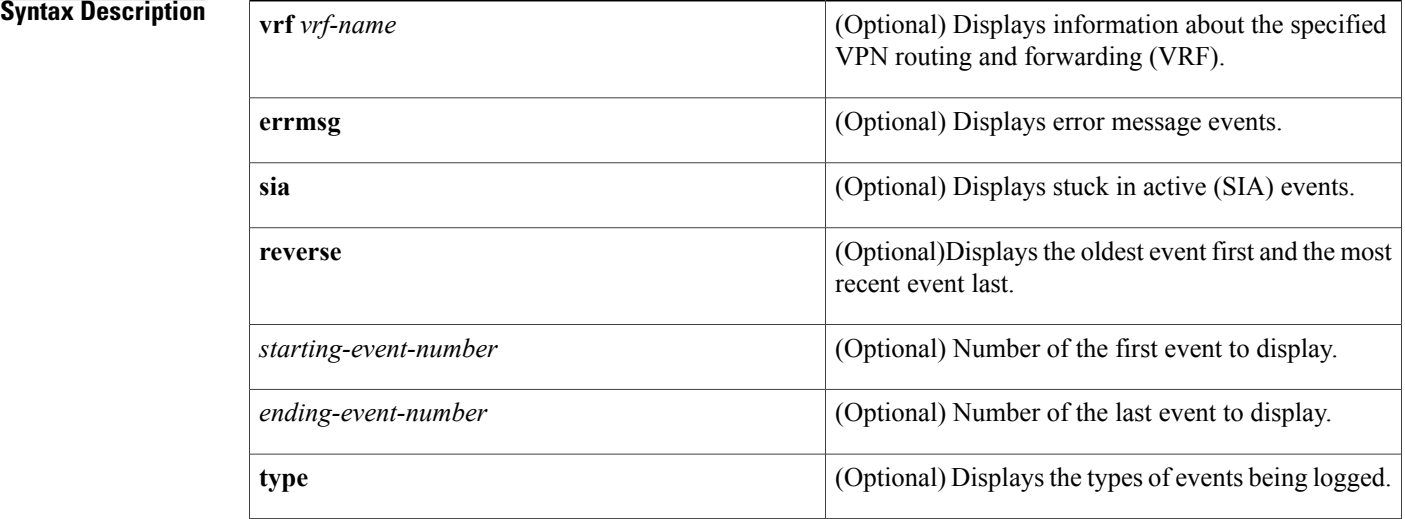

## **Command Default** All events in the EIGRP event log are displayed.

## **Command Modes** User EXEC (>) Privileged EXEC (#)

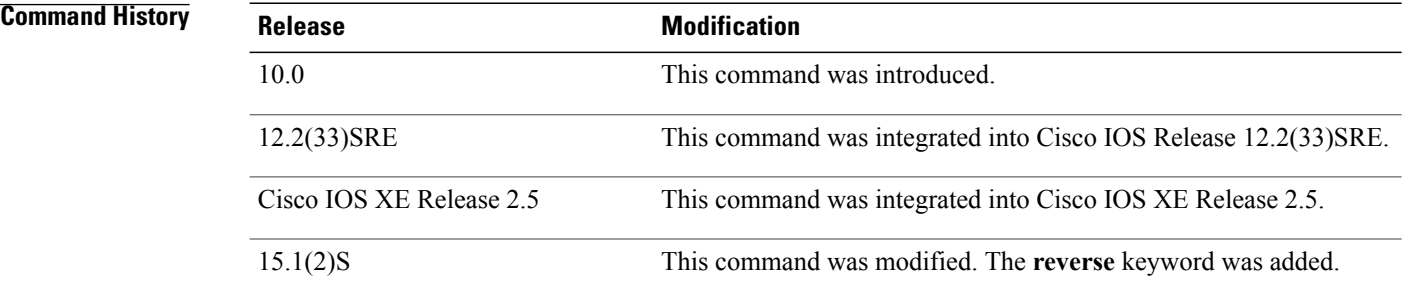

## **Usage Guidelines** The EIGRP event log is used by Cisco technical support to display a history of EIGRP internal events.

This command can be used to display information about EIGRP named configurations and EIGRP autonomous-system configurations.

This command displays the same information as the **show eigrp address-family events** command. Cisco recommends using the **show eigrp address-family events** command.

The output of the **show ip eigrp events** command displays the most recent event first and the oldest event last. To display the output in the reverse order (the oldest event first and the recent event last), use the **reverse** keyword.

**Examples** The following is sample output from the **show ip eigrp events** command. The output fields are self-explanatory.

Router# **show ip eigrp events**

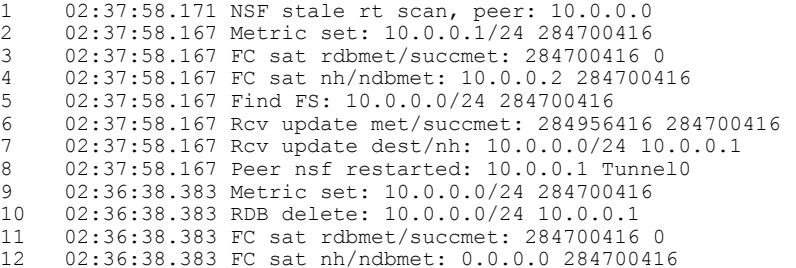

## **Related Commands**

Π

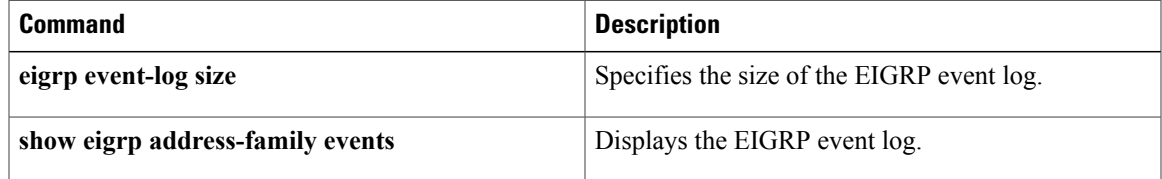

I

# **show ip eigrp interfaces**

To display information about interfaces that are configured for the Enhanced Interior Gateway Routing Protocol (EIGRP), use the **show ip eigrp interfaces** command in user EXEC or privileged EXEC mode.

**show ip eigrp** [**vrf** *vrf-name*] [ *autonomous-system-number* ] **interfaces** [*type number*] [**detail**]

## **Syntax Description**

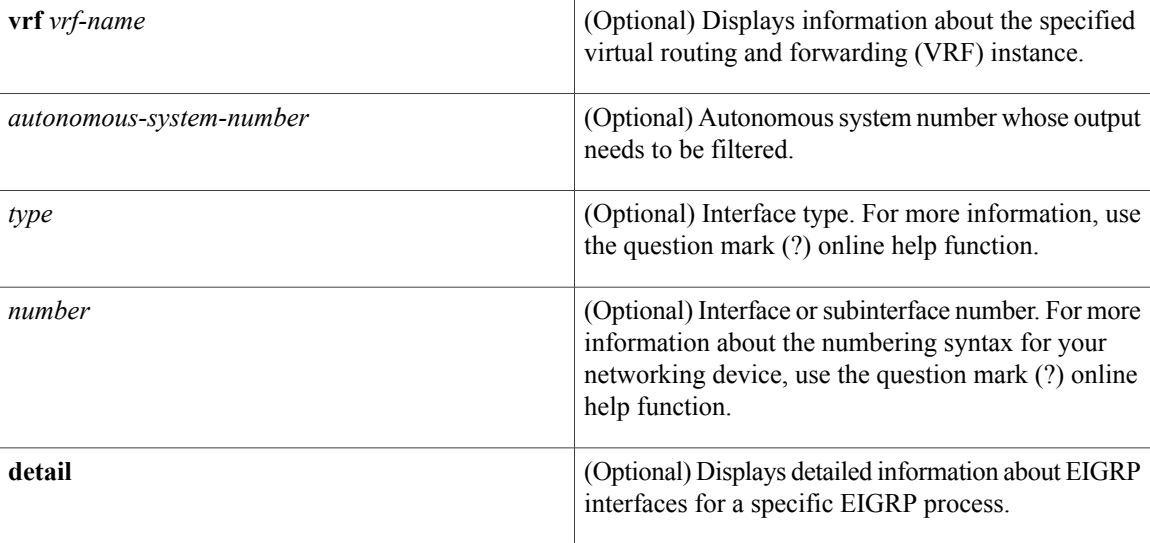

## **Command Modes** User EXEC (>)

Privileged EXEC (#)

### **Command History**

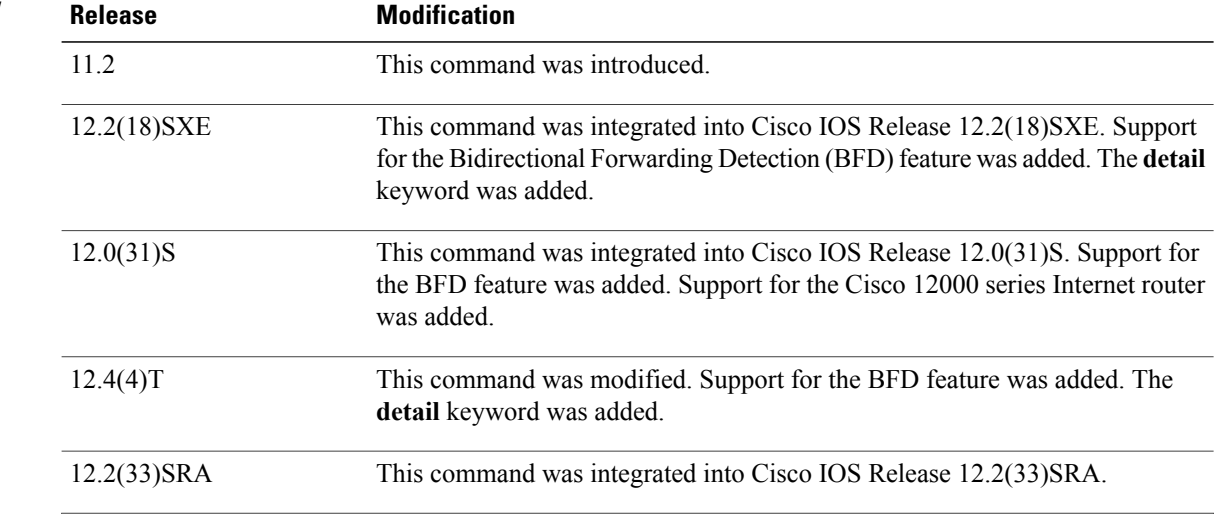

 $\overline{\phantom{a}}$ 

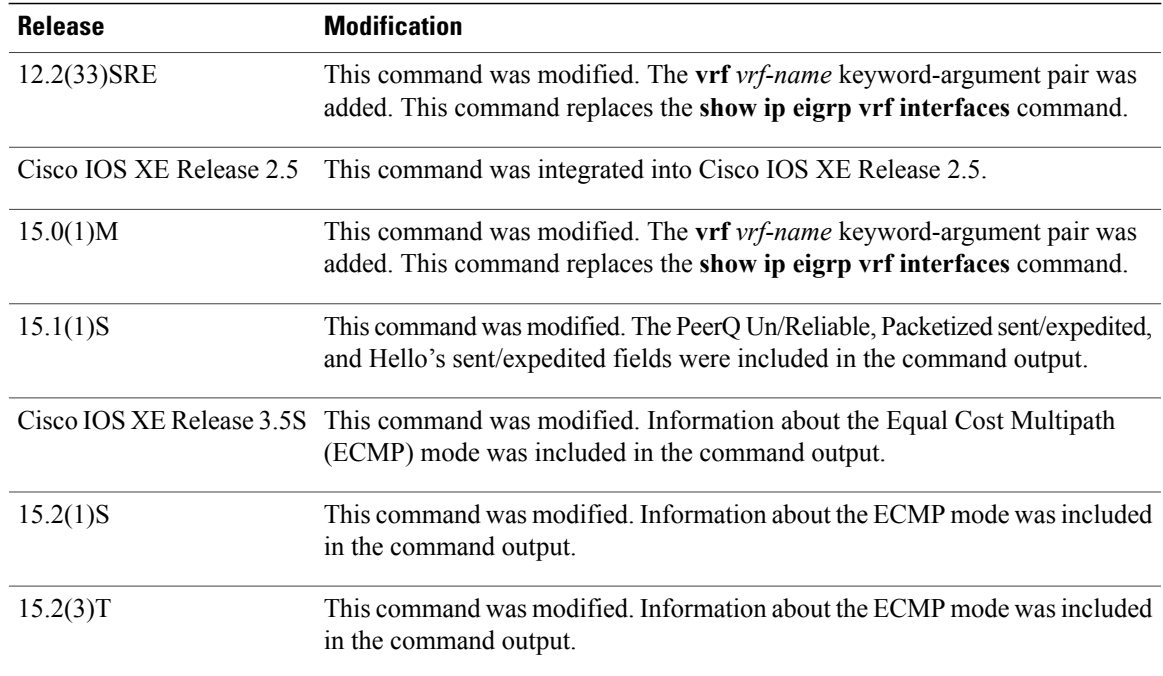

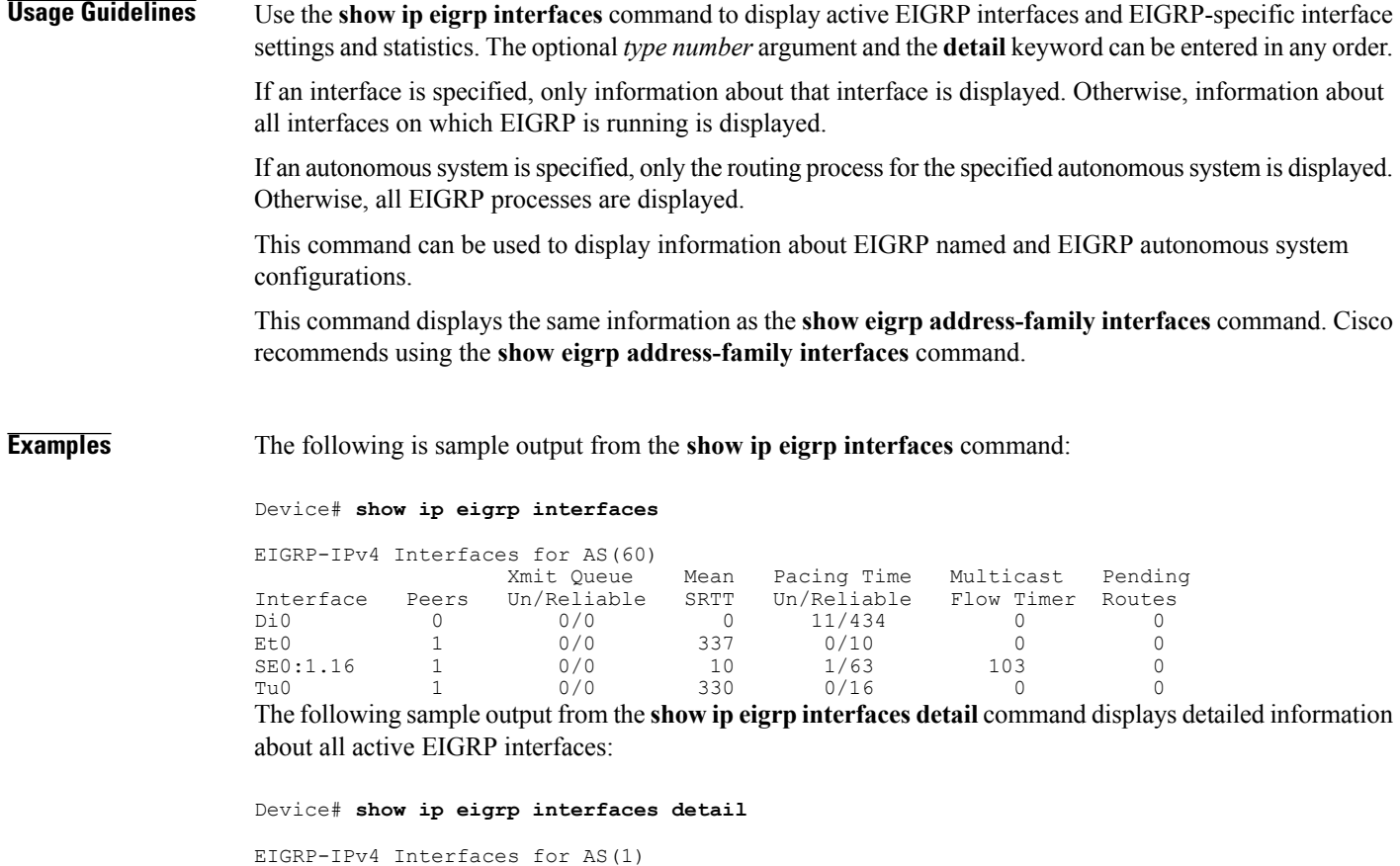

Xmit Queue PeerQ Mean Pacing Time Multicast Pending Interface Peers Un/Reliable Un/Reliable SRTT Un/Reliable Flow Timer Routes<br>Et0/0 1 0/0 0/0 525 0/2 3264 0 Et0/0 1 0/0 0/0 525 0/2 3264 0 Hello-interval is 5, Hold-time is 15 Split-horizon is enabled Next xmit serial <none> Packetized sent/expedited: 3/0 Hello's sent/expedited: 6/2 Un/reliable mcasts: 0/6 Un/reliable ucasts: 7/4 Mcast exceptions: 1 CR packets: 1 ACKs suppressed: 0 Retransmissions sent: 1 Out-of-sequence rcvd: 0 Topology-ids on interface - 0 Authentication mode is not set

The following sample output from the **show ipeigrpinterfacesdetail** command displays detailed information about a specific interface on which the **no ip next-hop self** command is configured along with the **no-ecmp-mode** option:

```
Device# show ip eigrp interfaces detail tunnel 0
```
EIGRP-IPv4 Interfaces for AS(1) PeerQ Mean Pacing Time Multicast Pending Interface Peers Un/Reliable Un/Reliable SRTT Un/Reliable Flow Timer Routes Tu0/0 2 0/0 0/0 2 0/0 50 0 Hello-interval is 5, Hold-time is 15 Split-horizon is disabled Next xmit serial <none> Packetized sent/expedited: 24/3 Hello's sent/expedited: 28083/9 Un/reliable mcasts: 0/19 Un/reliable ucasts: 18/64 Mcast exceptions: 5 CR packets: 5 ACKs suppressed: 0 Retransmissions sent: 52 Out-of-sequence rcvd: 2 Next-hop-self disabled, next-hop info forwarded, **ECMP mode Enabled** Topology-ids on interface - 0 Authentication mode is not set

The table below describes the significant fields shown in the displays.

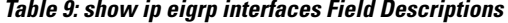

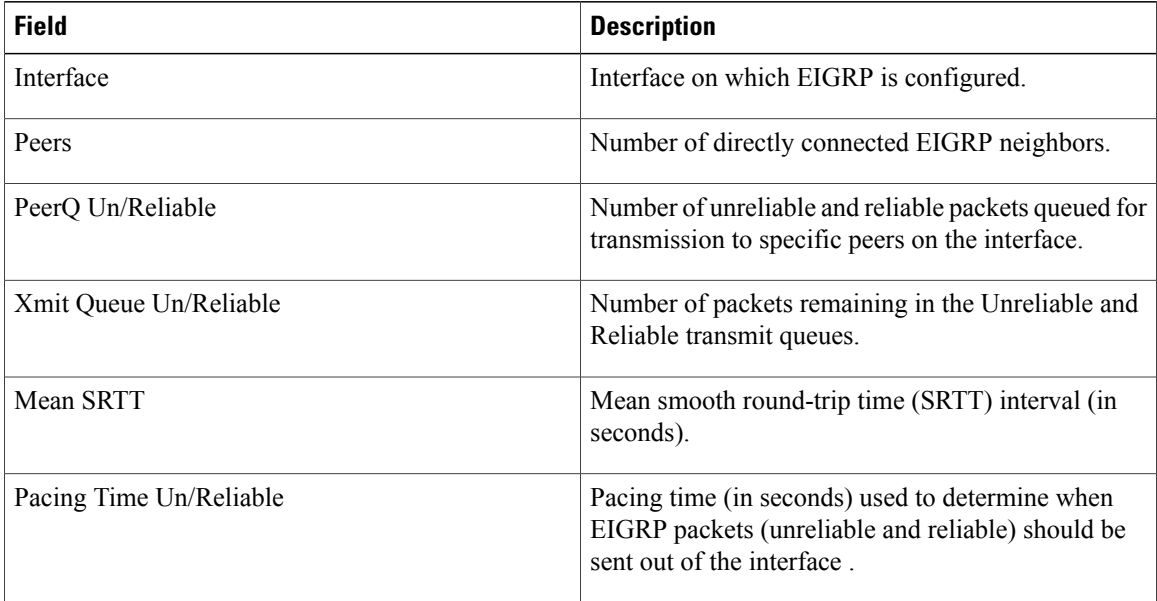

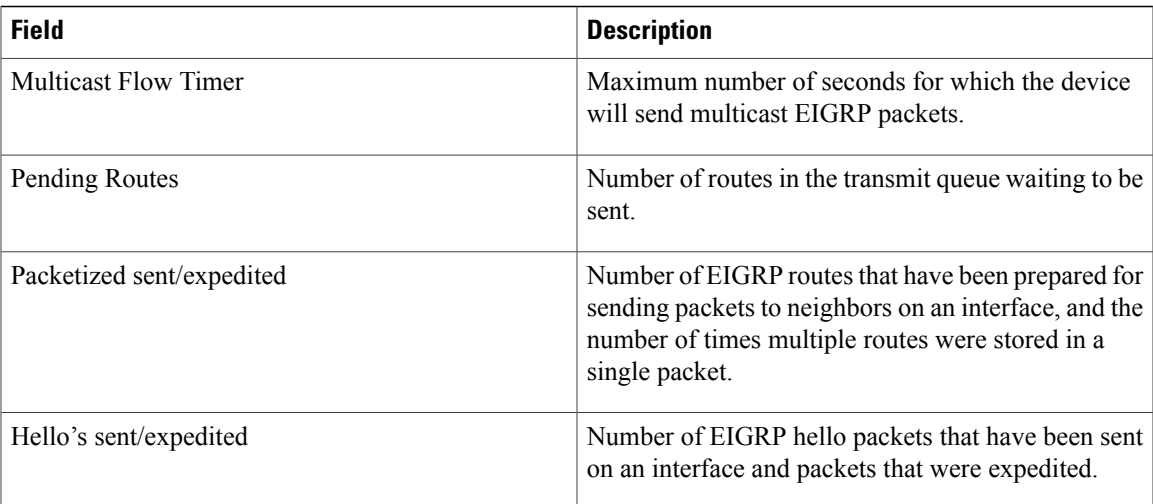

## **Related Commands**

 $\mathbf I$ 

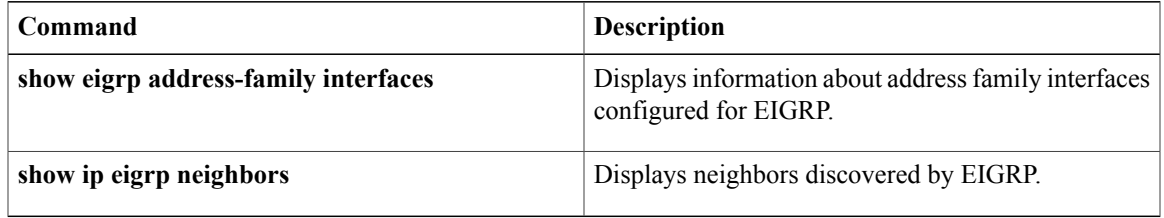

 $\overline{\phantom{a}}$ 

# **show ip eigrp neighbors**

To display neighbors discovered by the Enhanced Interior Gateway Routing Protocol (EIGRP), use the **show ip eigrp neighbors** command in privileged EXEC mode.

**show ip eigrp** [**vrf** *vrf-name*] [ *autonomous-system-number* ] **neighbors** [**static| detail**] [*interface-type interface-number*]

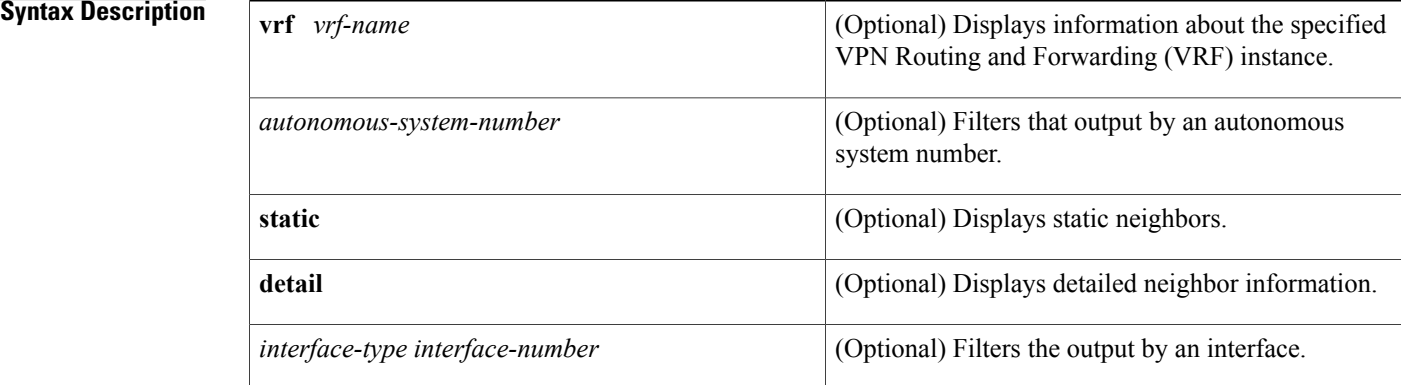

## **Command Modes** Privileged EXEC (#)

 $$ 

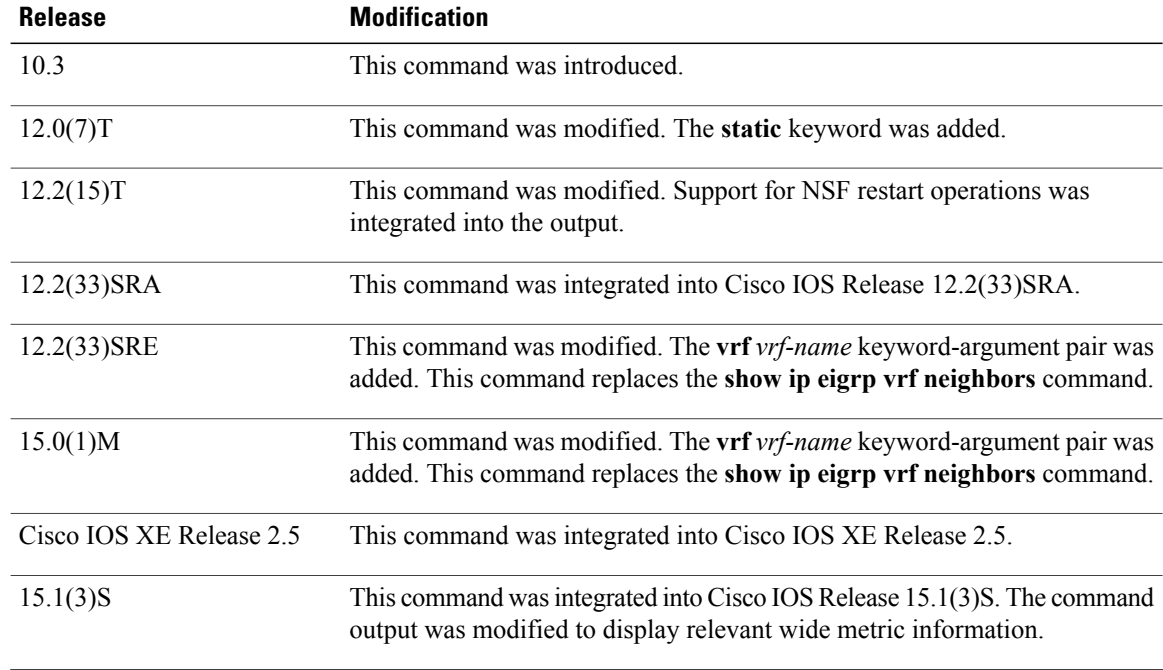

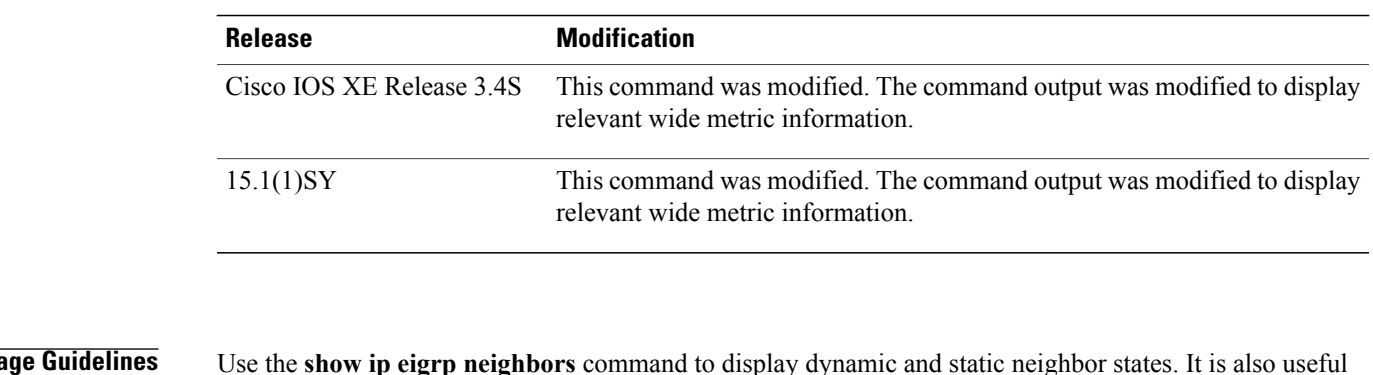

**Usage Guidelines** Use the **show ip eigrp neighbors** command to display dynamic and static neighbor states. It is also useful for debugging certain types of transport problems.

> This command can be used to display information about EIGRP named configurations and EIGRP autonomous-system configurations.

This command displays the same information as the **show eigrp address-family neighbors** command. Cisco recommends using the **show eigrp address-family neighbors** command.

Π

**Examples** The following is sample output from the **show ip eigrp neighbors** command:

Router# **show ip eigrp neighbors**

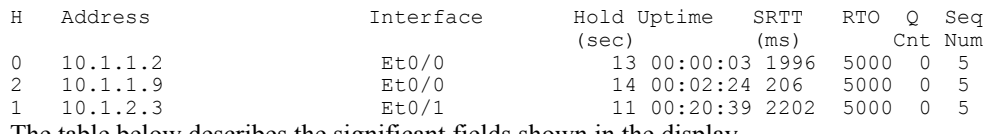

The table below describes the significant fields shown in the display.

## **Table 10: show ip eigrp neighbors Field Descriptions**

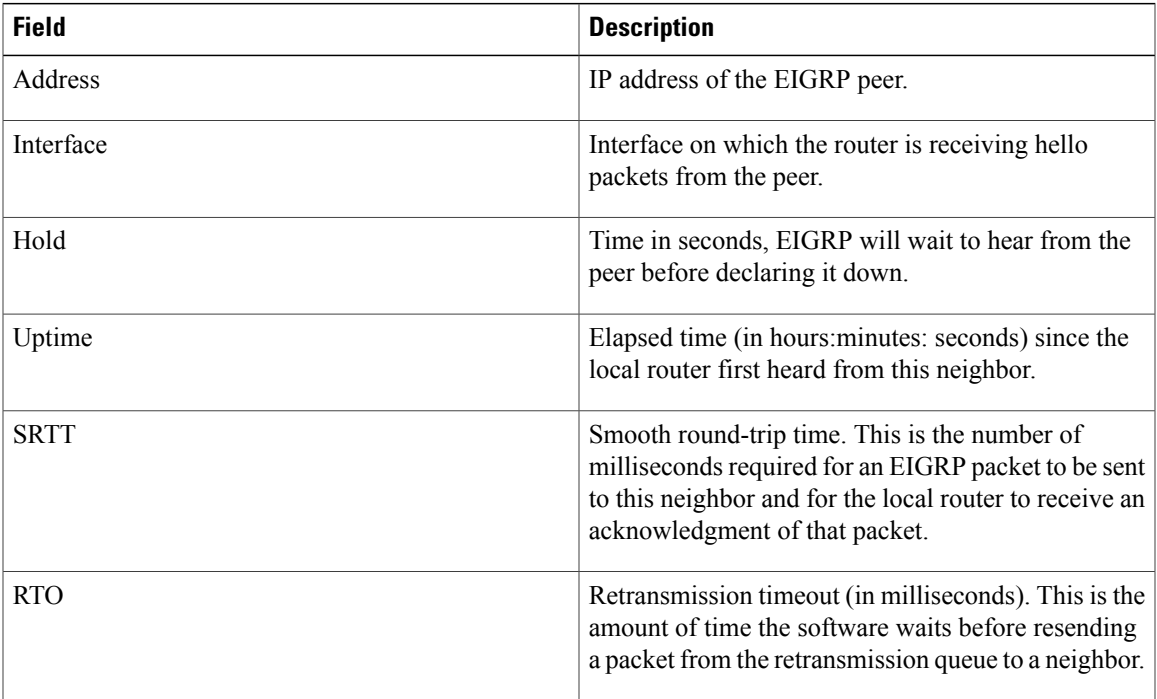

ı

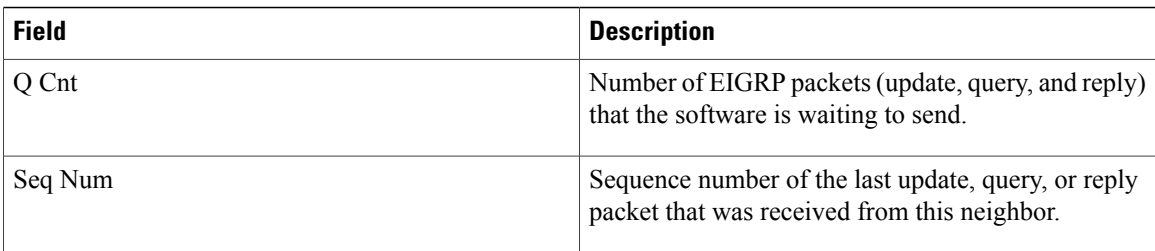

The following is sample output from the **show ip eigrp neighbors** command when issued with the **detail** keyword:

```
Router# show ip eigrp neighbors detail
```

```
EIGRP-IPv4 VR(foo) Address-Family Neighbors for AS(1)
                                         Hold Uptime SRTT RTO Q Seq<br>(sec) (ms) Cnt Num
                                                                Cnt Num
0 192.168.10.1 Gi2/0 12 00:00:21 1600 5000 0 3
  Version 8.0/2.0, Retrans: 0, Retries: 0, Prefixes: 1
  Topology-ids from peer - 0
```
The table below describes the significant fields shown in the display.

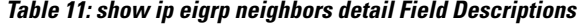

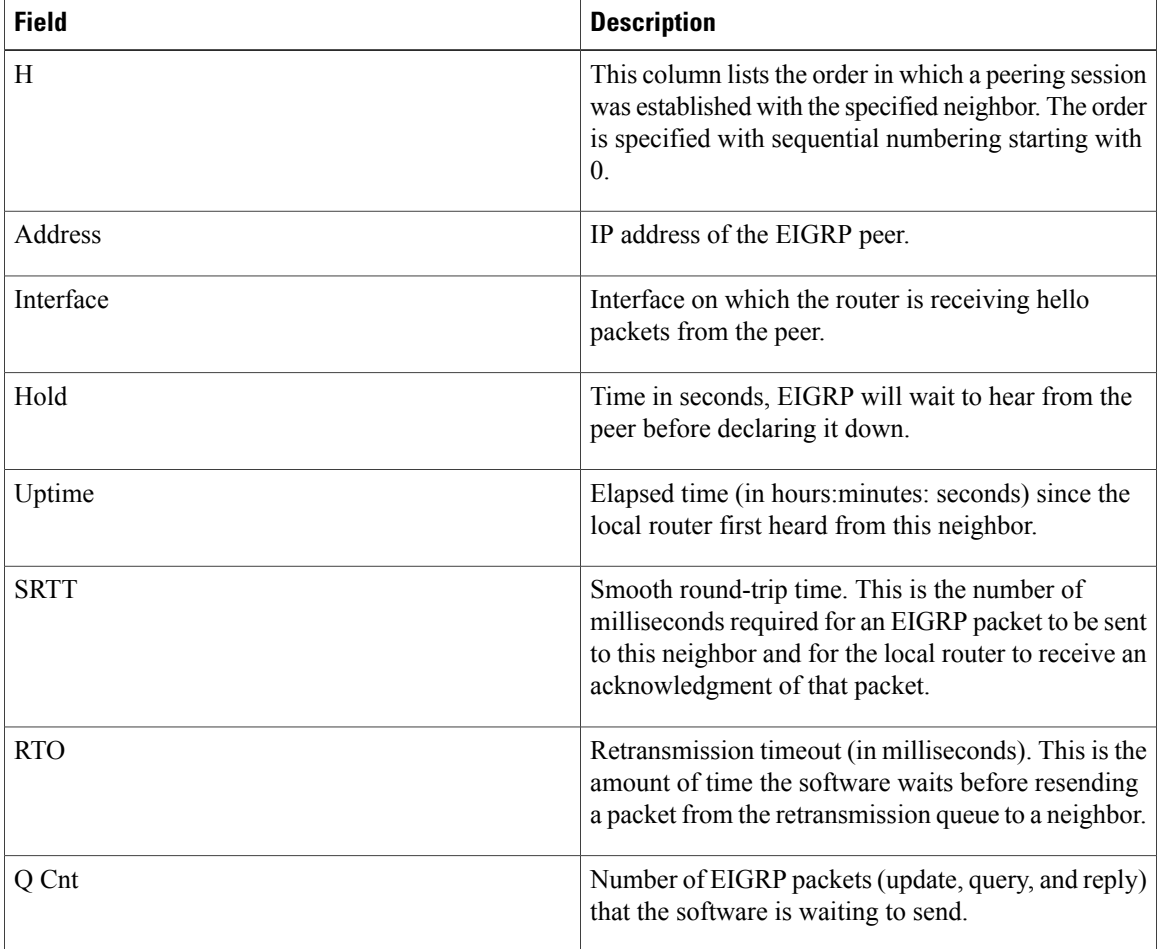

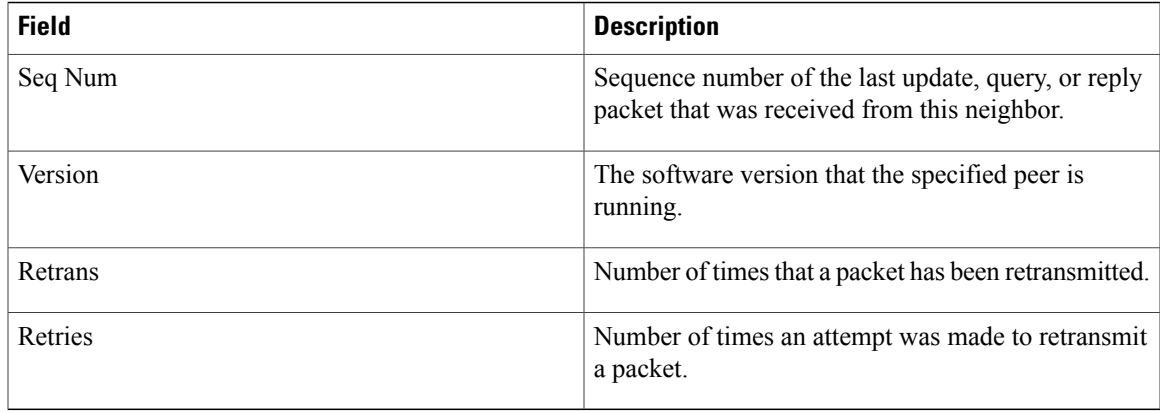

## **Related Commands**

 $\overline{\phantom{a}}$ 

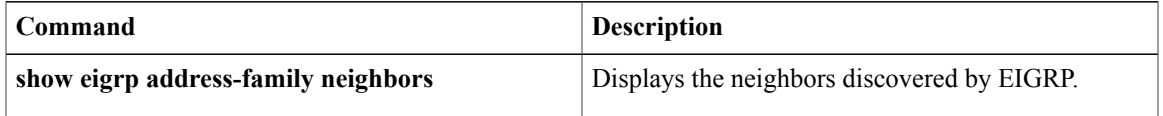

Τ

# **show ip eigrp topology**

To display Enhanced Interior Gateway Routing Protocol (EIGRP) topology table entries, use the **show ip eigrp topology** command in user EXEC or privileged EXEC mode.

**show ip eigrp topology**[**vrf** *vrf-name*| *autonomous-system-number*| *network* [*mask*]| *prefix***| active| all-links| detail-links| frr| name| pending| summary| zero-successors**]

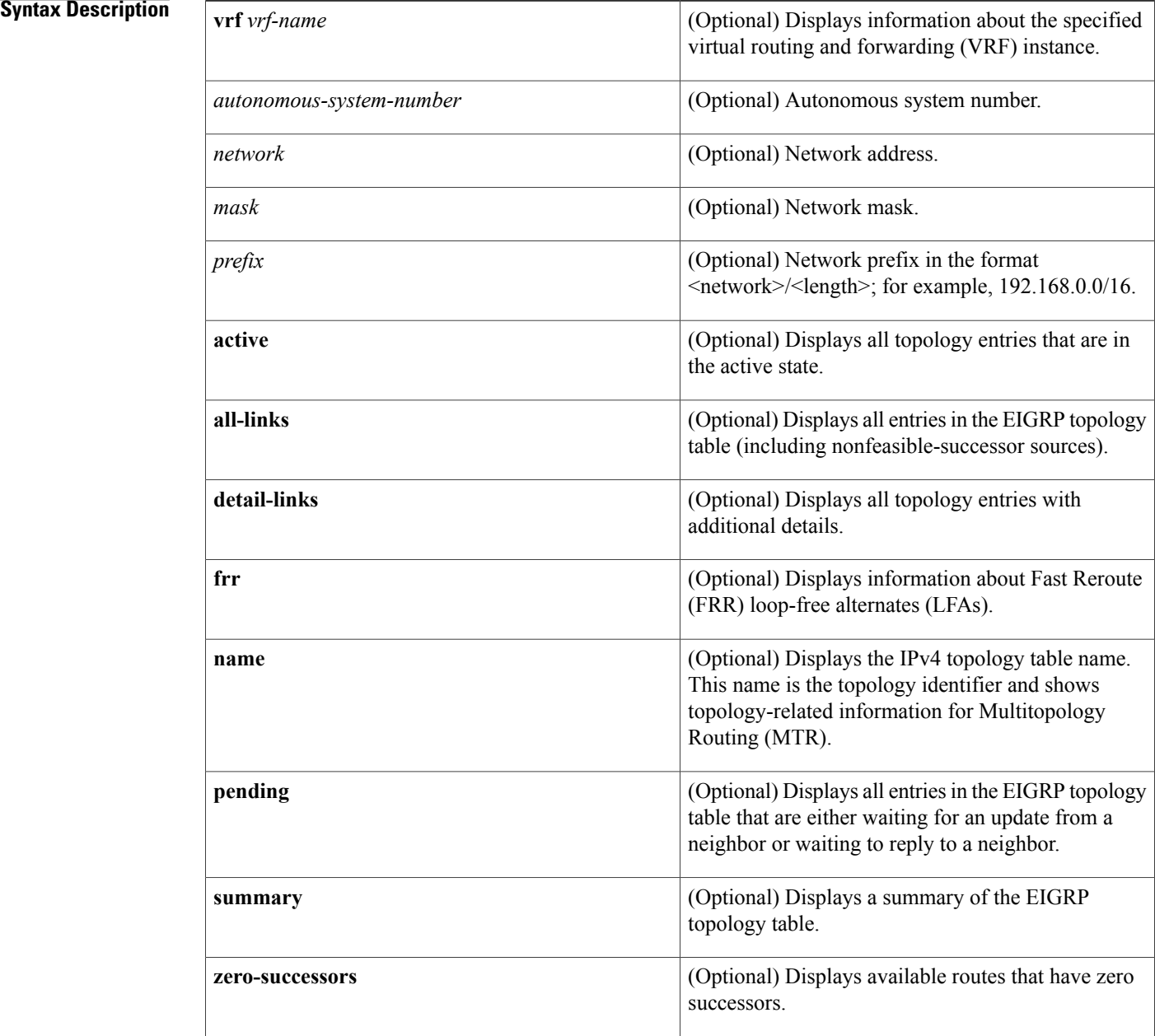

**Command Default** If this command is used without any of the optional keywords, only topology entries with feasible successors are displayed and only feasible paths are shown.

**Command Modes** User EXEC (>)

Privileged EXEC (#)

 $$ 

 $\mathbf I$ 

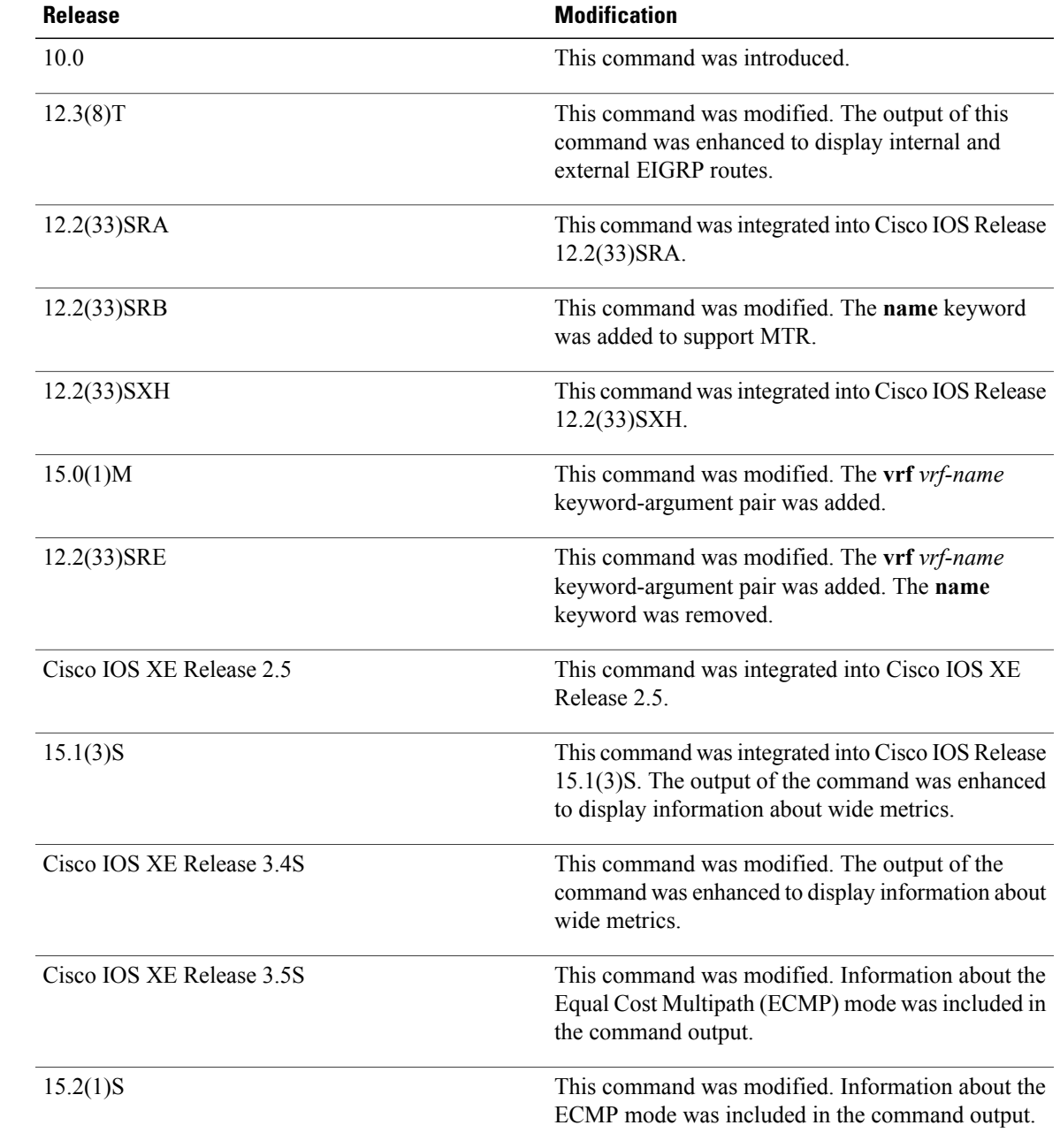

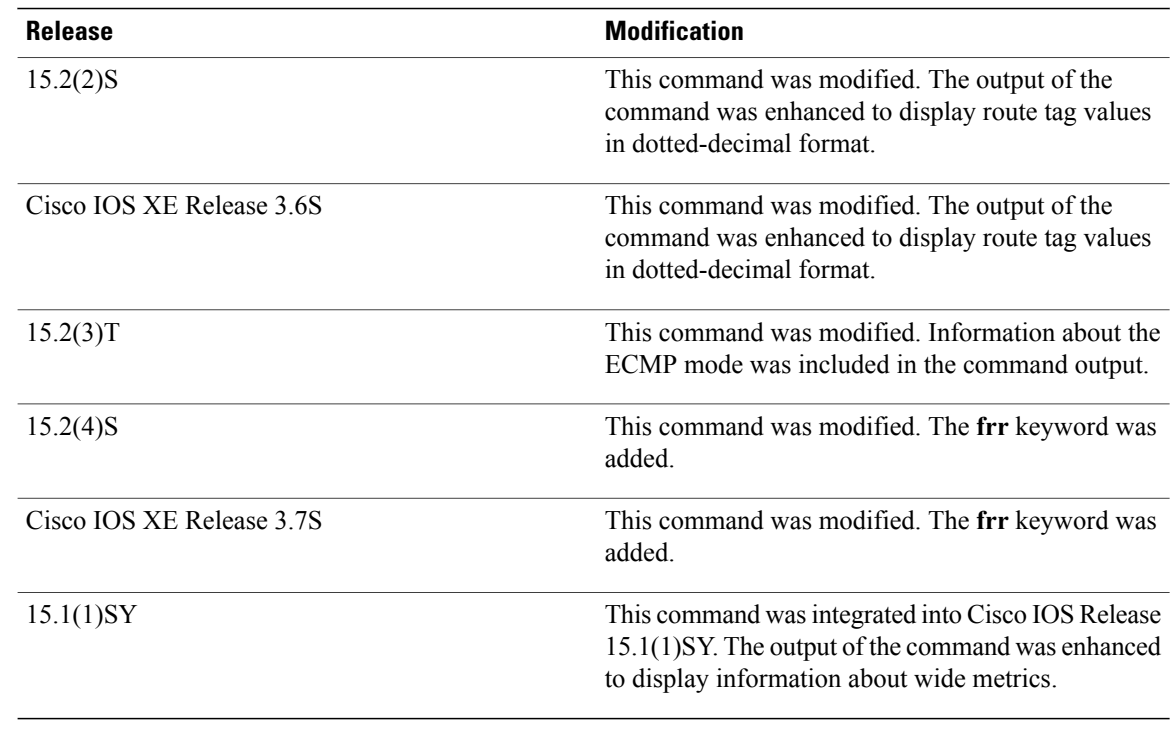

**Usage Guidelines** Use the **show ipeigrptopology** command to display topology entries, feasible and nonfeasible paths, metrics, and states. This command can be used without any arguments or keywords to display only topology entries with feasible successors and feasible paths. The **all-links** keyword displays all paths, whether feasible or not, and the **detail-links** keyword displays additional details about these paths.

> Use this command to display information about EIGRP named and EIGRP autonomous system configurations. This command displays the same information as the **show eigrp address-family topology** command. We recommend using the **show eigrp address-family topology** command.

**Examples** The following is sample output from the **show ip eigrp topology** command:

Device# **show ip eigrp topology**

```
EIGRP-IPv4 Topology Table for AS(1)/ID(10.0.0.1)
Codes: P - Passive, A - Active, U - Update, Q - Query, R - Reply,
       r - Reply status, s - sia status
P 10.0.0.0/8, 1 successors, FD is 409600
        via 192.0.2.1 (409600/128256), Ethernet0/0
P 172.16.1.0/24, 1 successors, FD is 409600
        via 192.0.2.1 (409600/128256), Ethernet0/0
P 10.0.0.0/8, 1 successors, FD is 281600
        via Summary (281600/0), Null0
P 10.0.1.0/24, 1 successors, FD is 281600
        via Connected, Ethernet0/0
```
The following sample output from the **show ip eigrp topology** *prefix* command displays detailed information about a single prefix. The prefix shown is an EIGRP internal route.

```
Device# show ip eigrp topology 10.0.0.0/8
EIGRP-IPv4 VR(vr1) Topology Entry for AS(1)/ID(10.1.1.2) for 10.0.0.0/8
  State is Passive, Query origin flag is 1, 1 Successor(s), FD is 82329600, RIB is 643200
```

```
Descriptor Blocks:
10.1.1.1 (Ethernet2/0), from 10.1.1.1, Send flag is 0x0
    Composite metric is (82329600/163840), route is Internal
    Vector metric:
     Minimum bandwidth is 16000 Kbit
      Total delay is 631250000 picoseconds
      Reliability is 255/255
      Load is ½55
     Minimum MTU is 1500
      Hop count is 1
      Originating router is 10.1.1.1
```
The following sample output from the **show ip eigrp topology** *prefix* command displays detailed information about a single prefix. The prefix shown is an EIGRP external route.

```
Device# show ip eigrp topology 172.16.1.0/24
```

```
EIGRP-IPv4 Topology Entry for AS(1)/ID(10.0.0.1) for 172.16.1.0/24
State is Passive, Query origin flag is 1, 1 Successor(s), FD is 409600, RIB is 643200
 Descriptor Blocks:
  172.16.1.0/24 (Ethernet0/0), from 10.0.1.2, Send flag is 0x0
      Composite metric is (409600/128256), route is External
      Vector metric:
       Minimum bandwidth is 10000 Kbit
        Total delay is 6000 picoseconds
       Reliability is 255/255
        Load is ½55
        Minimum MTU is 1500
       Hop count is 1
        Originating router is 172.16.1.0/24
        External data:
        AS number of route is 0
        External protocol is Connected, external metric is 0
        Administrator tag is 0 (0x00000000)
```
The following sample output from the **show ip eigrp topology** *prefix* command displays ECMP mode information when the **no ip next-hop-self** command is configured without the **no-ecmp-mode** keyword in an EIGRP topology. The ECMP mode provides information about the path that is being advertised. If there is more than one successor, the top most path will be advertised as the default path over all interfaces, and "ECMP Mode: Advertise by default" will be displayed in the output. If any path other than the default path is advertised, "ECMP Mode: Advertise out <Interface name>" will be displayed.

```
Device# show ip eigrp topology 192.168.10.0/24
```

```
EIGRP-IPv4 Topology Entry for AS(1)/ID(10.10.100.100) for 192.168.10.0/24
State is Passive, Query origin flag is 1, 2 Successor(s), FD is 284160
  Descriptor Blocks:
  10.100.1.0 (Tunnel0), from 10.100.0.1, Send flag is 0x0
      Composite metric is (284160/281600), route is Internal
      Vector metric:
       Minimum bandwidth is 10000 Kbit
        Total delay is 1100 microseconds
        Reliability is 255/255
        Load is ½55
       Minimum MTU is 1400
        Hop count is 1
        Originating router is 10.10.1.1
        ECMP Mode: Advertise by default
        10.100.0.2 (Tunnel1), from 10.100.0.2, Send flag is 0X0
        Composite metric is (284160/281600), route is Internal
        Vector metric:
       Minimum bandwidth is 10000 Kbit
        Total delay is 1100 microseconds
        Reliability is 255/255
        Load is ½55
        Minimum MTU is 1400
        Hop count is 1
        Originating router is 10.10.2.2
        ECMP Mode: Advertise out Tunnel1
```
The following sample output from the **show ip eigrp topology all-links** command displays all paths, even those that are not feasible:

```
Device# show ip eigrp topology all-links
EIGRP-IPv4 Topology Table for AS(1)/ID(10.0.0.1)
Codes: P - Passive, A - Active, U - Update, Q - Query, R - Reply,
       r - reply Status, s - sia Status
P 172.16.1.0/24, 1 successors, FD is 409600, serno 14
        via 10.10.1.2 (409600/128256), Ethernet0/0
        via 10.1.4.3 (2586111744/2585599744), Serial3/0, serno 18
```
The following sample output from the **show ip eigrp topology detail-links** command displays additional details about routes:

```
Device# show ip eigrp topology detail-links
```

```
EIGRP-IPv4 Topology Table for AS(1)/ID(10.0.0.1)
Codes: P - Passive, A - Active, U - Update, Q - Query, R - Reply,
       r - reply Status, s - sia Status
P 10.0.0.0/8, 1 successors, FD is 409600, serno 6
        via 10.10.1.2 (409600/128256), Ethernet0/0
P 172.16.1.0/24, 1 successors, FD is 409600, serno 14
        via 10.10.1.2 (409600/128256), Ethernet0/0
P 10.0.0.0/8, 1 successors, FD is 281600, serno 3
        via Summary (281600/0), Null0
P 10.1.1.0/24, 1 successors, FD is 281600, serno 1
        via Connected, Ethernet0/0
```
The following sample output from the **show ip eigrp topology frr** command displays details about the LFAs in the EIGRP topology:

```
Device# show ip eigrp topology frr
```

```
EIGRP-IPv4 VR(test) Topology Table for AS(1)/ID(10.1.1.1)
Codes: P - Passive, A - Active, U - Update, Q - Query, R - Reply,
       r - reply Status, s - sia Status
P 192.168.2.0/24, 1 successors, FD is 131153920
        via 10.1.1.2 (131153920/163840), Ethernet0/0
        via 10.3.3.3 (137625600/6635520), Ethernet0/1, [LFA]
P 192.168.1.0/24, 1 successors, FD is 131153920
        via 10.1.1.2 (131153920/163840), Ethernet0/0
        via 10.4.4.4 (137625600/6635520), Ethernet0/2, [LFA]
        via 10.3.3.3 (137625600/6635520), Ethernet0/1
P 192.168.4.0/32, 1 successors, FD is 131727360
        via 10.4.4.4 (131727360/7208960), Ethernet0/2
P 192.168.3.0/24, 1 successors, FD is 131072000
        via Connected, Ethernet0/1
P 192.168.5.0/24, 1 successors, FD is 131072000
        via Connected, Ethernet0/0
P 10.10.10.0/24, 1 successors, FD is 262144000
        via 10.1.1.2 (262144000/196608000), Ethernet0/0
        via 10.4.4.4 (131727360/7208960), Ethernet0/2, [LFA]
```
The table below describes the significant fields shown in the displays.

 $\mathbf{I}$ 

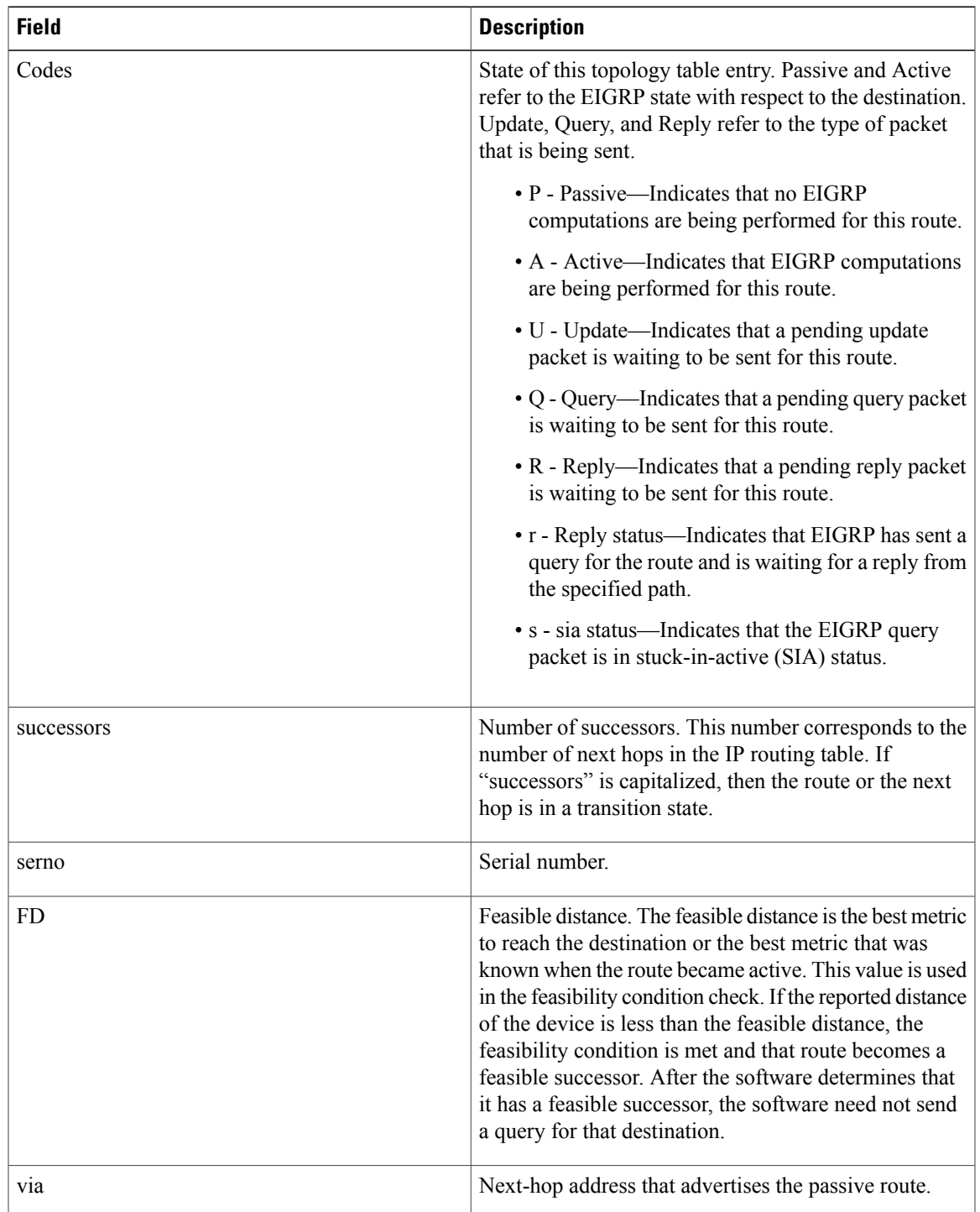

## **Table 12: show ip eigrp topology Field Descriptions**

 $\overline{\phantom{a}}$ 

T

## **Related Commands**

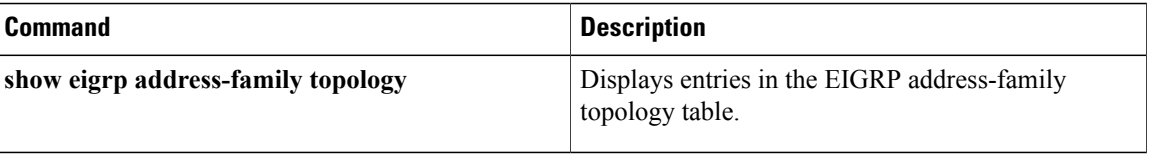

## **show ip eigrp traffic**

To display the number of Enhanced Interior Gateway Routing Protocol (EIGRP) packets sent and received, use the **show ip eigrp traffic** command in privileged EXEC mode.

**show ip eigrp** [**vrf** {*vrf-name***| \***}] [ *autonomous-system-number* ] **traffic**

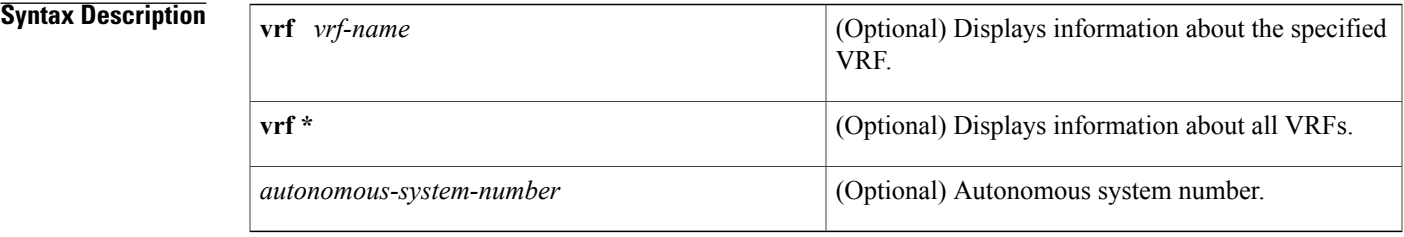

## **Command Modes** Privileged EXEC (#)

## **Command History Release <b>Modification** 10.0 This command was introduced. 12.2(33)SRA This command was integrated into Cisco IOS Release 12.2(33)SRA. This command is supported in the Cisco IOS Release 12.2SX train. Support in a specific 12.2SX release of this train depends on your feature set, platform, and platform hardware. 12.2SX This command was modified. The **vrf**, *vrf-name*, and **\*** keywords and arguments were added. This command replaces the **show ip eigrp vrf traffic** command.  $15.0(1)M$ This command was modified. The **vrf**, *vrf-name*, and **\*** keywords and arguments were added. This command replaces the **show ip eigrp vrf traffic** command. 12.2(33)SRE 12.2(33)XNE This command was integrated into Cisco IOS Release 12.2(33)XNE. Cisco IOS XE Release 2.5 This command was integrated into Cisco IOS XE Release 2.5.

**Usage Guidelines** This command can be used to display information about EIGRP named configurations and EIGRP autonomous-system (AS) configurations.

> This command displays the same information as the **show eigrp address-family traffic** command. Cisco recommends using the **show eigrp address-family traffic** command.

I

### **Examples** The following is sample output from the **show ip eigrp traffic** command:

```
Router# show ip eigrp traffic
EIGRP-IPv4 Traffic Statistics for AS(60)
Hellos sent/received: 21429/2809
Updates sent/received: 22/17
Queries sent/received: 0/0
Replies sent/received: 0/0
Acks sent/received: 16/13
SIA-Queries sent/received: 0/0
SIA-Replies sent/received: 0/0
Hello Process ID: 204
PDM Process ID: 203
Socket Queue: 0/2000/2/0 (current/max/highest/drops)
Input Queue: 0/2000/2/0 (current/max/highest/drops)
The table below describes the significant fields shown in the display.
```
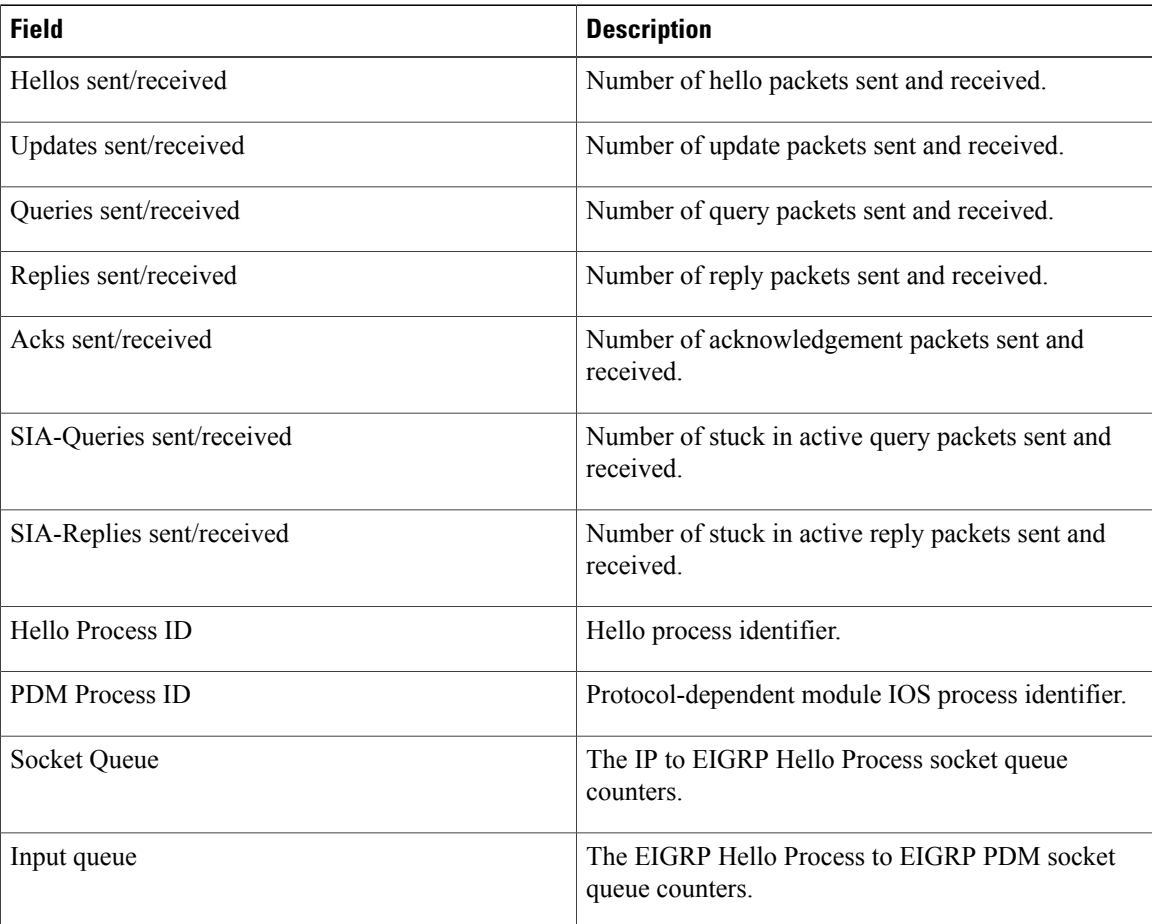

### **Table 13: show ip eigrp traffic Field Descriptions**

## **Related Commands**

 $\mathbf I$ 

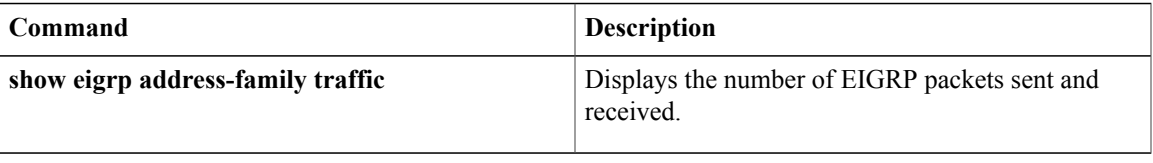

## **show ip eigrp vrf accounting**

**Note**

Effective with Cisco IOS Release 15.0(1)M, this command wasreplaced by the **show ipeigrpaccounting** command. See the **show ip eigrp accounting** command for more information.

To display prefix accounting information for an Enhanced Interior Gateway Routing Protocol (EIGRP) VPN routing and forwarding instance (VRF), use the **show ip eigrp vrf accounting**command in privileged EXEC mode.

**show ip eigrp vrf** {*vrf-name***| \***} **accounting** [ *autonomous-system-number* ]

### **Syntax Description**

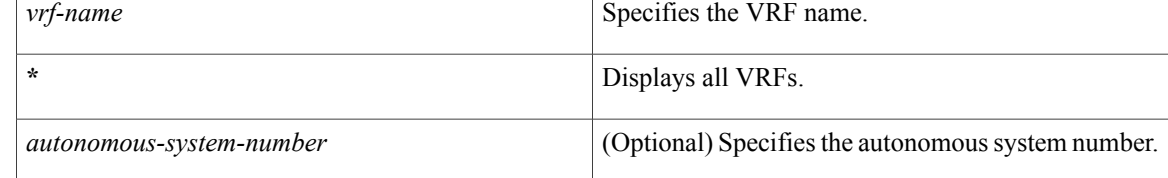

## **Command Modes** Privileged EXEC (#)

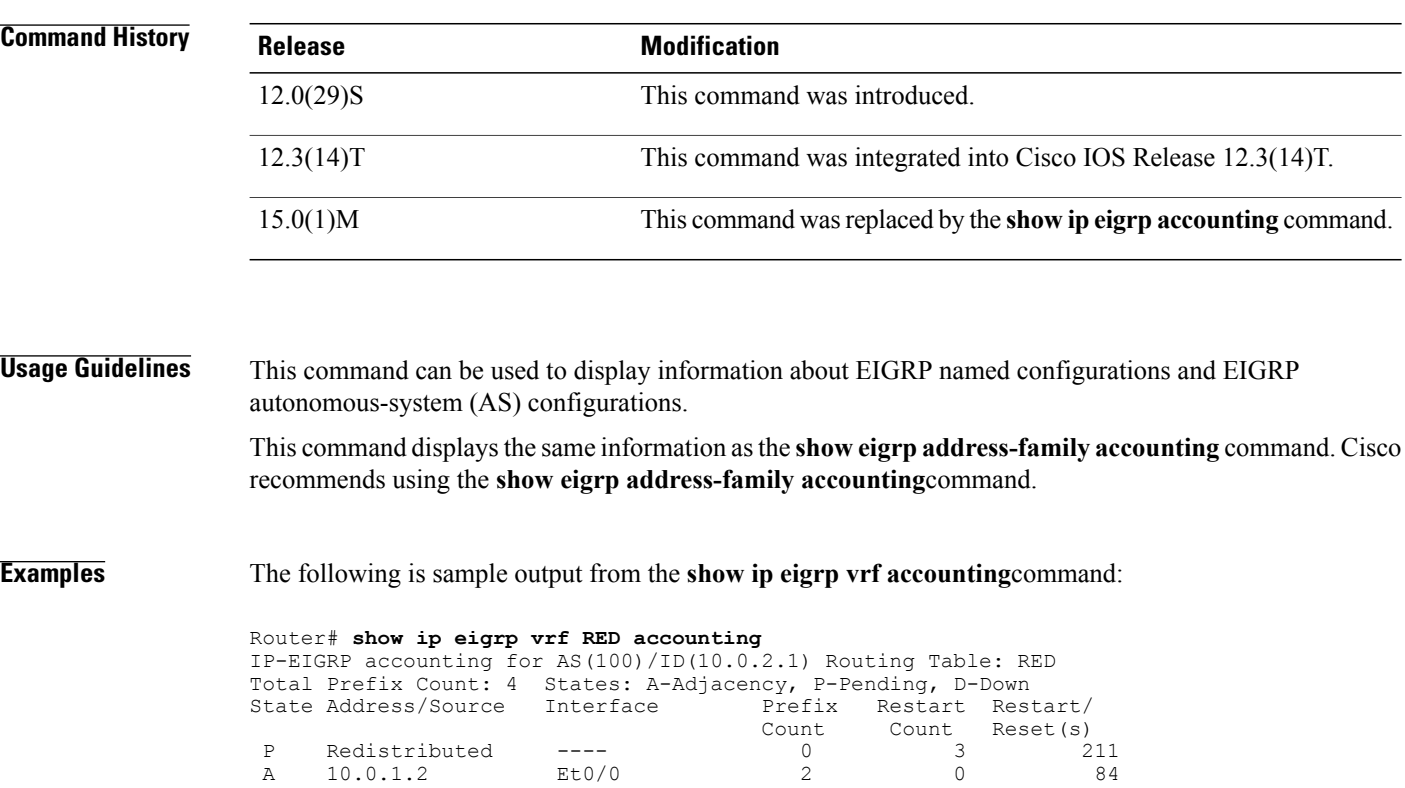

 $\mathsf I$ 

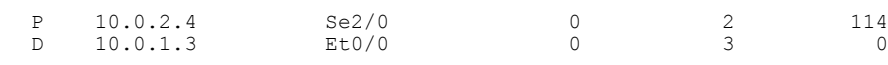

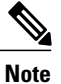

Connected and summary routes are not listed individually in the output of this command but are counted in the total aggregate count per process.

The table below describes the significant fields shown in the display.

## **Table 14: show ip eigrp vrf accounting Field Descriptions**

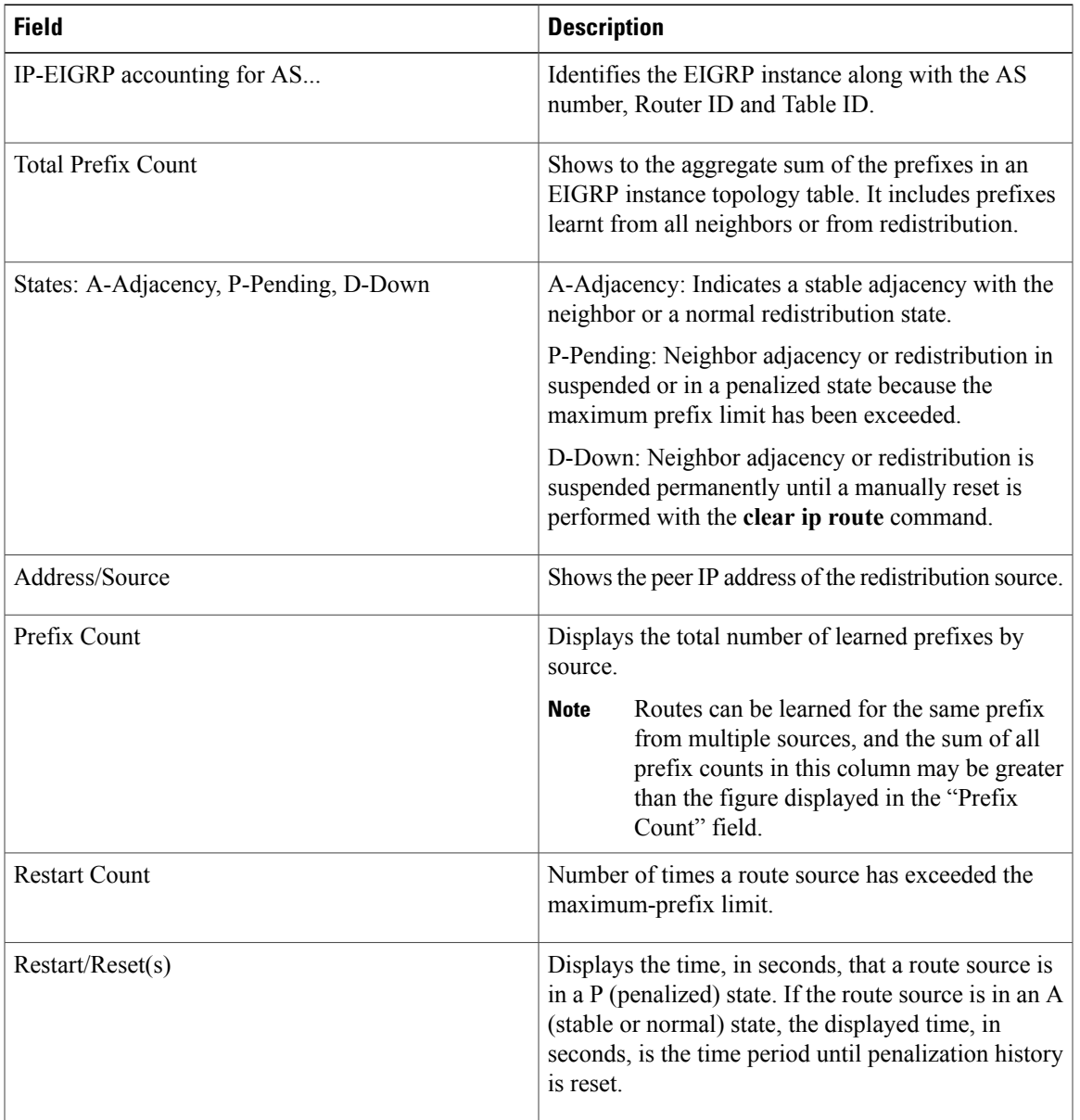

 $\overline{\phantom{a}}$ 

I

## **Related Commands**

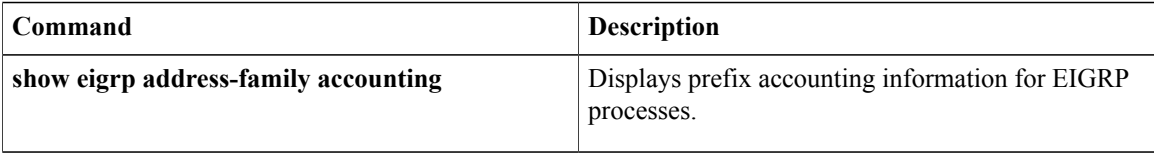

## **show ip eigrp vrf interfaces**

 $\frac{\sqrt{2}}{2}$ **Note**

Effective with Cisco IOS Release 15.0(1)M, this command was replaced by the **show ip eigrp interfaces**command. See the **show ip eigrp interfaces** command for more information.

To display information about interfaces that carry VPN routing and forwarding (VRF) information and that are configured for Enhanced Interior Gateway Routing Protocol (EIGRP), use the **show** ip eigrp vrf interfaces command in privileged EXEC mode.

**show ip eigrp vrf** {*vrf-name***| \***} **interfaces** [ *autonomous-system-number* ] [ *interface-type* ] [**detail** *interface-type*] [**static** *interface-type*]

## **Syntax Description**

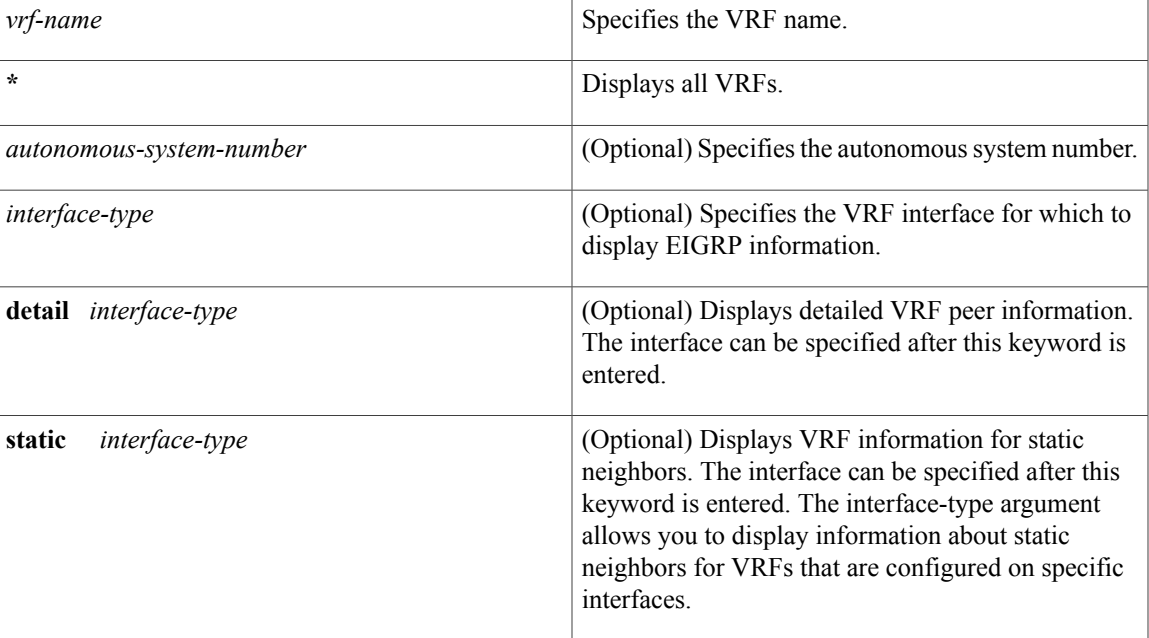

## **Command Modes** Privileged EXEC (#)

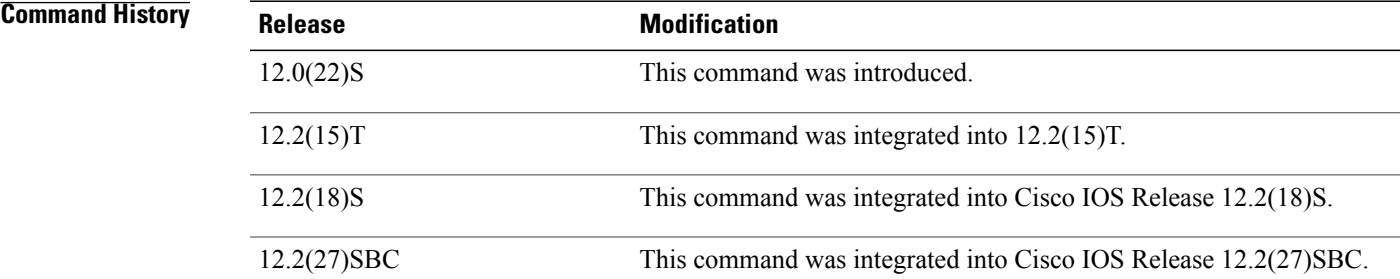

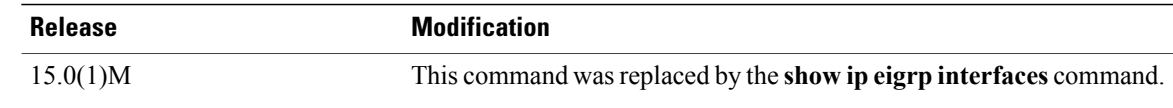

## **Usage Guidelines** Use the **show ip eigrp vrf interfaces** command to display EIGRP interfaces that are defined under the specified VRF. If an interface is specified with the *interface-type* argument, only the specified interface is displayed. Otherwise, all interfaces on which EIGRP is running as part of the specified VRF are displayed.

This command can be used to display information about EIGRP named configurations and EIGRP autonomous-system (AS) configurations.

This command displays the same information as the **show eigrp address-family interfaces** command. Cisco recommends using the **show eigrp address-family interfaces** command.

**Examples** The following is sample output from the **show ip eigrp vrf interfaces**command:

Router# **show ip eigrp vrf VRF-PINK interfaces** IP-EIGRP interfaces for process 1 Mean Pacing-Time Multicast Pending<br>SRTT Un/Reliable Flow-Timer Routes Interface Peers Un/Reliable SRTT Un/Reliable Flow Timer Routes Et3/0 1 0/0 131 0/10 528 0 The table below describes the significant fields shown in the display.

### **Table 15: show ip eigrp vrf interfaces Field Descriptions**

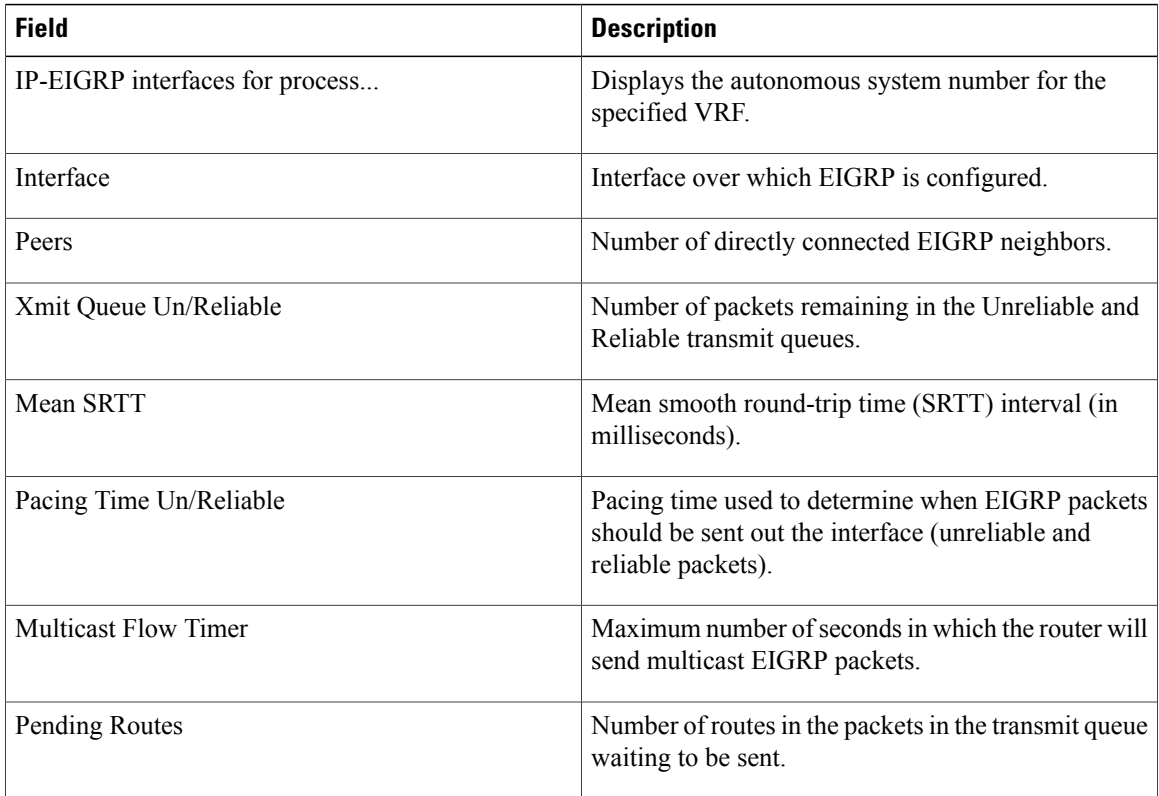

## **Related Commands**

 $\mathbf I$ 

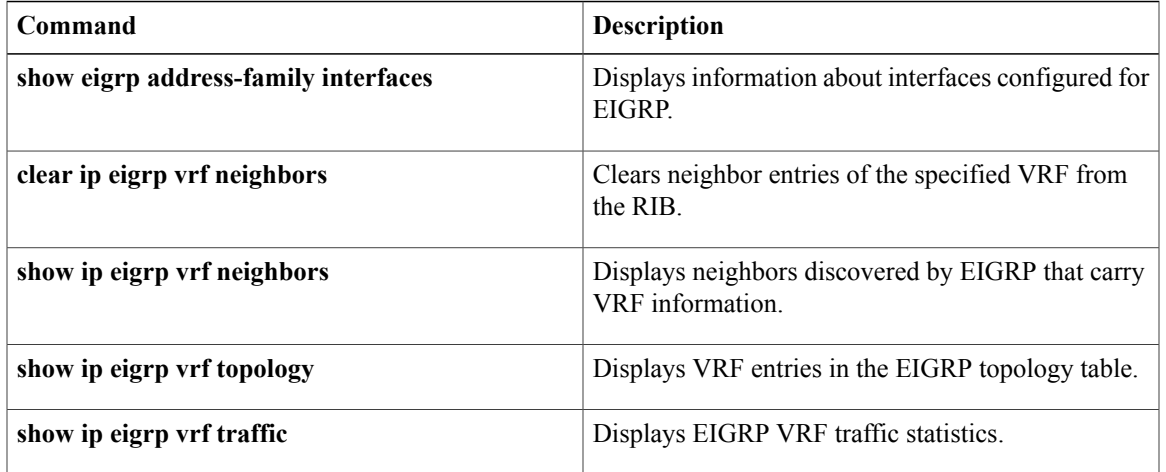

## **show ip eigrp vrf neighbors**

**Note**

Effective with Cisco IOS Release 15.0(1)M, this command was replaced by the **show ip eigrp neighbors**command. See the **show ip eigrp neighbors** command for more information.

To display Enhanced Interior Gateway Routing Protocol (EIGRP) neighbors that are on interfaces that are part of the specified Virtual Private Network (VPN) routing and forwarding instance (VRF), use the **show ip eigrp vrf neighbors** command privileged EXEC mode.

**show ip eigrp vrf** {*vrf-name***| \***} **neighbors** [ *autonomous-system-number* ] [ *interface-type* ] [**detail** *interface-type*] [**static** *interface-type*]

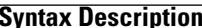

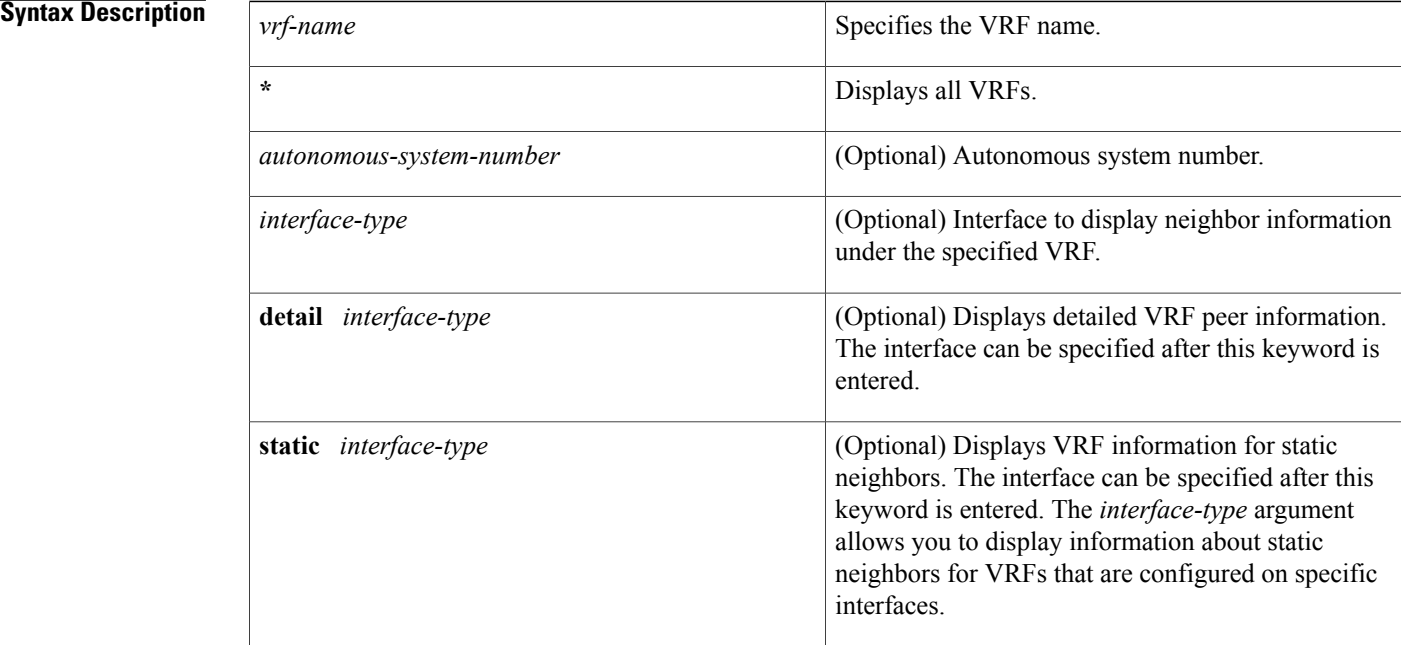

## **Command Modes** Privileged EXEC (#)

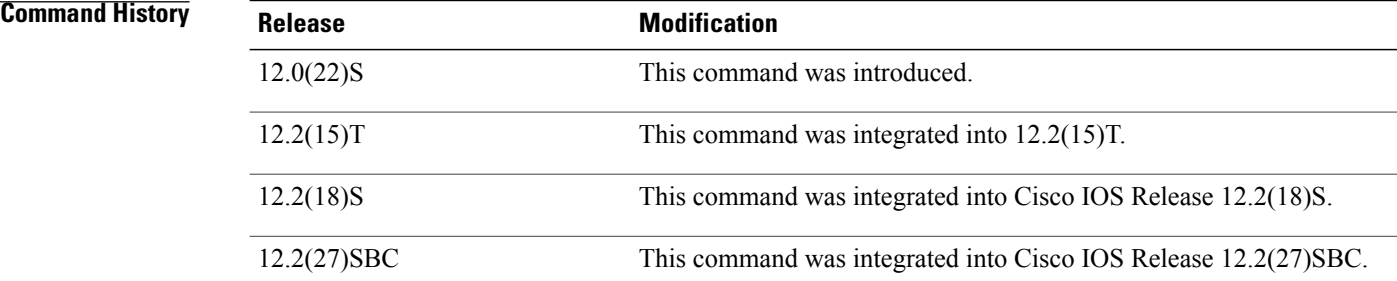

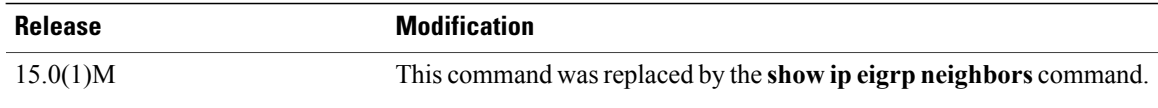

**Usage Guidelines** Use the **show ip eigrp vrf neighbors** command to determine when VRF neighbors become active and inactive. This command is also useful for debugging certain types of transport problems.

> This command can be used to display information about EIGRP named configurations and EIGRP autonomous-system (AS) configurations.

This command displays the same information as the **show eigrp address-family neighbors** command. Cisco recommends using the **show eigrp address-family neighbors** command.

Ι

**Examples** The following is sample output from the **show ip eigrp vrf neighbors** command:

Router# **show ip eigrp vrf VRF-GREEN neighbors** IP-EIGRP neighbors for process 1 H Address Interface Hold Uptime SRTT RTO Q Seq Type (sec) (ms) Cnt Num<br>0 0 10.10.10.2 Et3/0 10 1d16h 131 786 0 3 The table below describes the significant fields shown in the display.

**Table 16: show ip eigrp vrf neighbors Field Descriptions**

| <b>Field</b>                   | <b>Description</b>                                                                                                    |
|--------------------------------|----------------------------------------------------------------------------------------------------|
| IP-EIGRP neighbors for process | Displays the autonomous-system number for the<br>specified EIGRP VRF.                                                                                                    |
| Address                        | IP address of the EIGRP peer.                                                                                                    |
| Interface                      | Interface on which the router is receiving hello<br>packets from the peer.                                                                                                    |
| Hold Uptime                    | Length of time (in seconds) that the Cisco IOS<br>software will wait to hear from the peer before<br>declaring it down, and the length in time (in seconds)<br>since the local router first heard from this neighbor. |
| SRTT                           | Smooth round-trip time. This is the number of<br>milliseconds required for an EIGRP packet to be sent<br>to this neighbor and for the local router to receive an<br>acknowledgment of that packet.                    |
| <b>RTO</b>                     | Retransmission timeout (in milliseconds). This is the<br>amount of time the software waits before resending<br>a packet from the retransmission queue to a neighbor.                                                  |

 $\overline{\phantom{a}}$ 

T

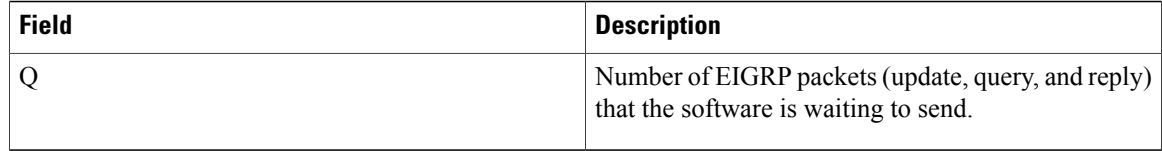

## **Related Commands**

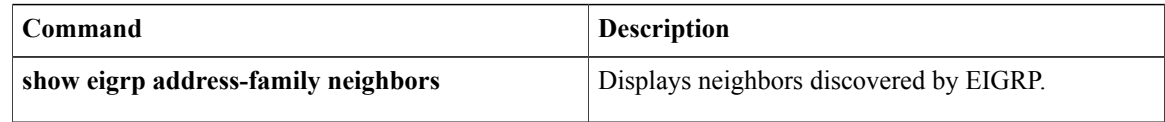
# **show ip eigrp vrf topology**

To display VPN routing and forwarding (VRF) entries in the Enhanced Interior Gateway Routing Protocol (EIGRP) topology table, use the **show ip eigrp vrf topology** command in user EXEC or privileged EXEC mode.

**show ip eigrp vrf** {*vrf-name***| \***} **topology** [ *as-number* ] [*ip-address* [ *mask* ]] [**active| all-links| pending| summary| zero-successors**]

## **Syntax Description**

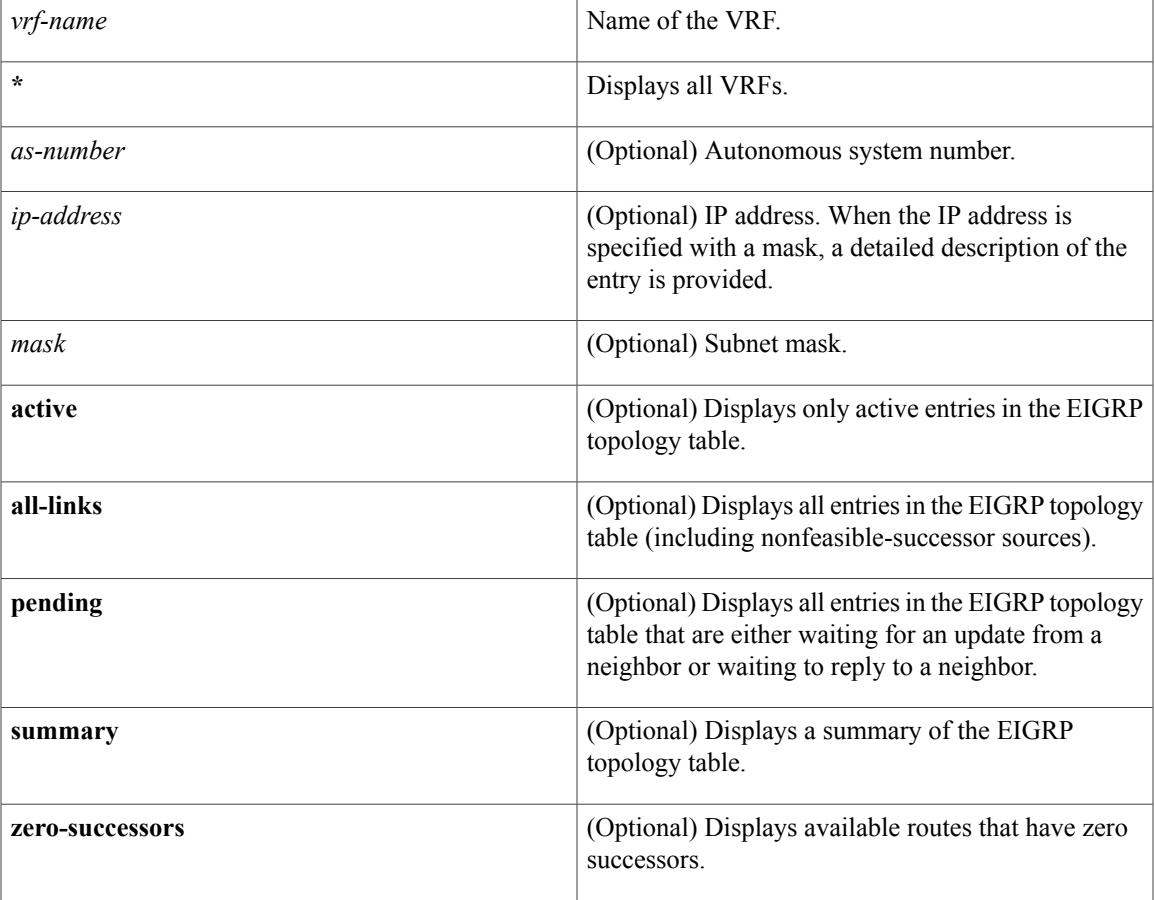

## **Command Modes** User EXEC (>)

Г

Privileged EXEC (#)

**Command History Release <b>Modification** 12.0(22)S This command was introduced.

 $\mathbf I$ 

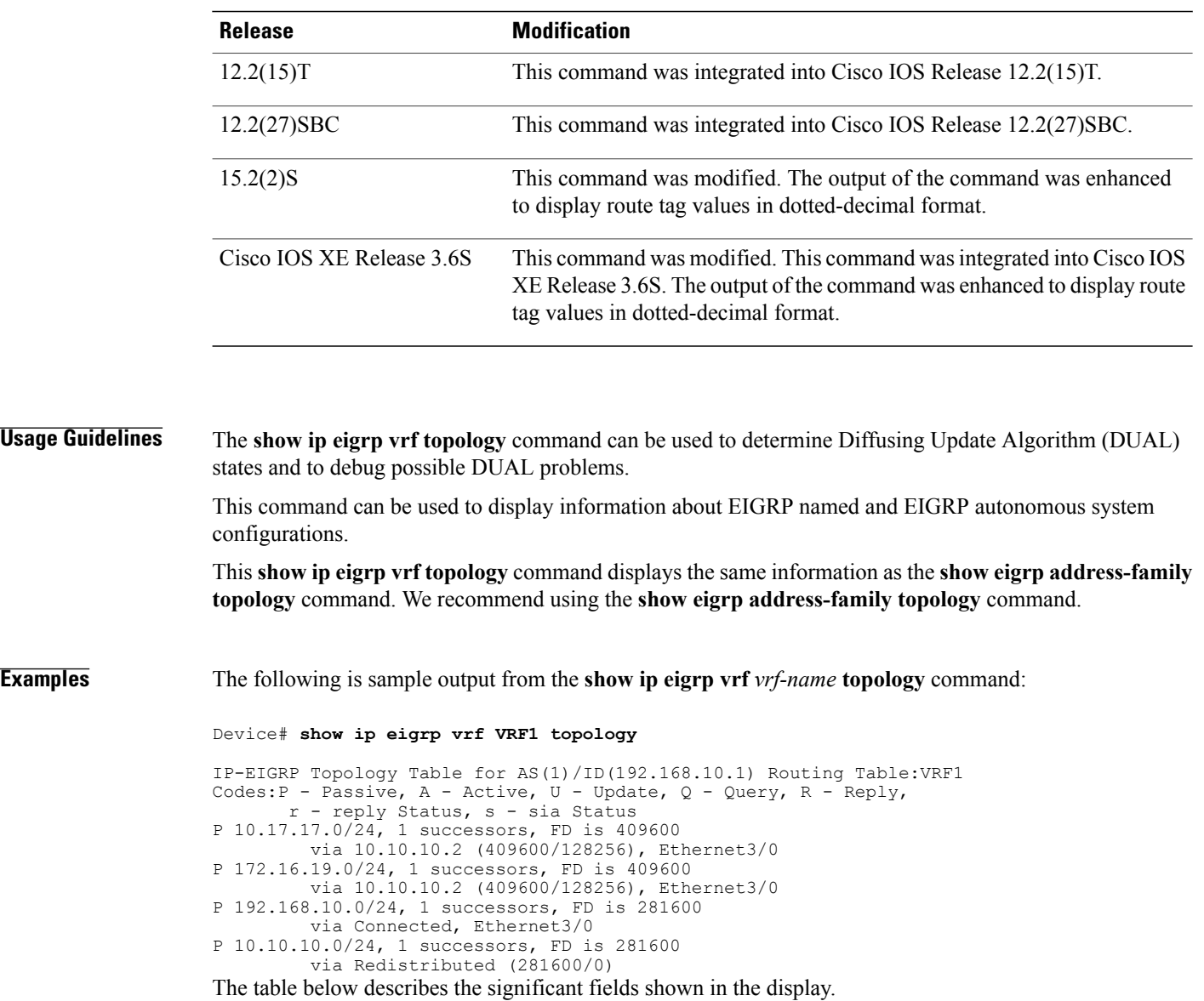

### **Table 17: show ip eigrp vrf vrf-name topology Field Descriptions**

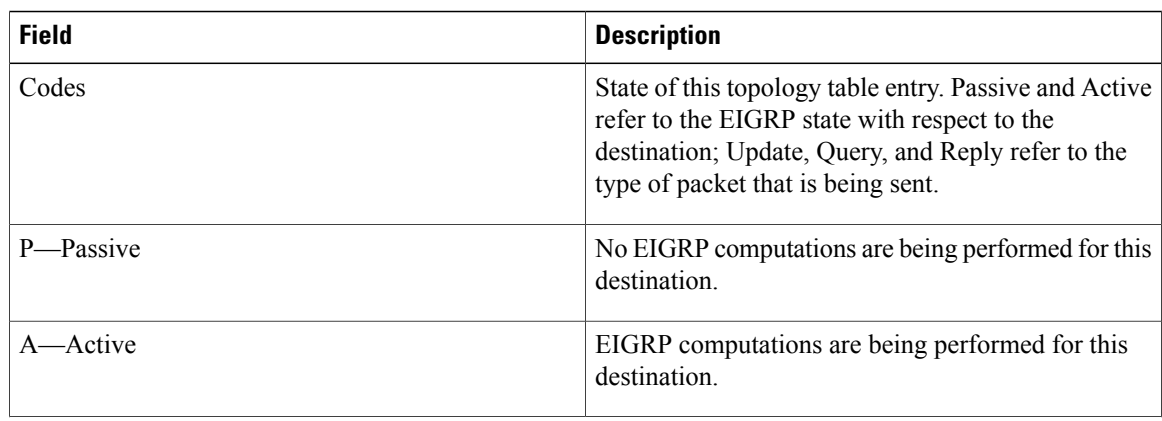

 $\mathbf{I}$ 

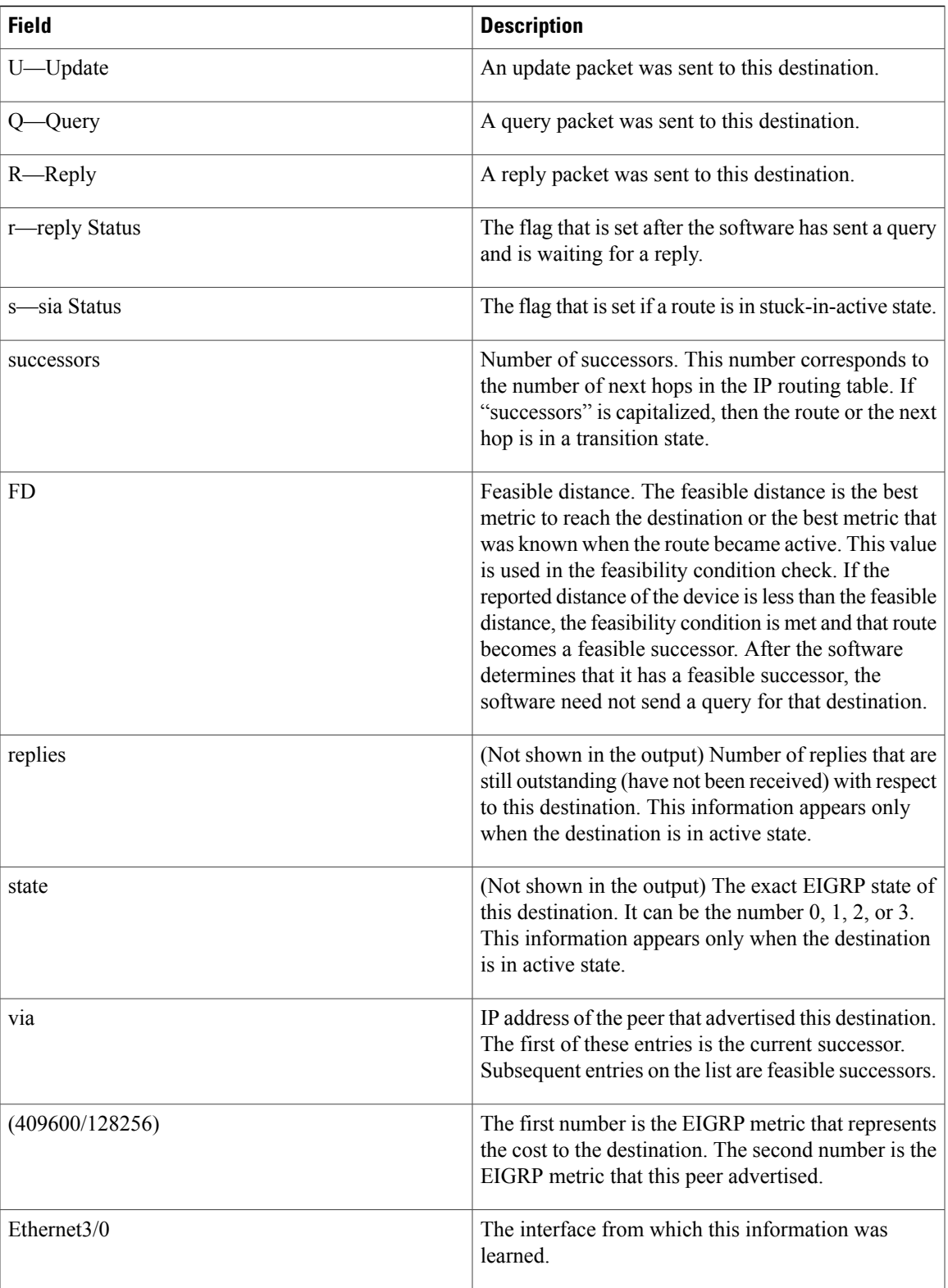

 $\overline{\phantom{a}}$ 

T

## **Related Commands**

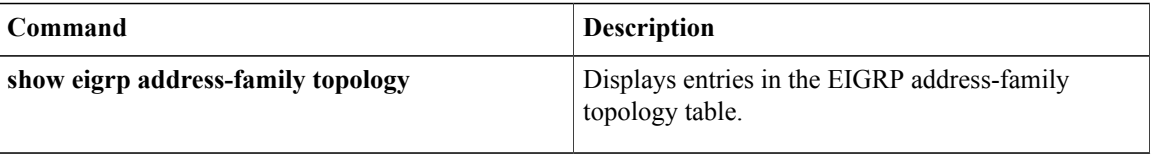

# **show ip eigrp vrf traffic**

**Note**

Effective with Cisco IOS Release 15.0(1)M, the **show ip eigrp vrf traffic** command is replaced by the **show ip eigrp traffic** command. See the **show ip eigrp traffic** command for more information.

To display sent and received statistics for Enhanced Interior Gateway Routing Protocol (EIGRP) Virtual Private Networking (VPN) routing and forwarding instance (VRF) packets, use the **show ip eigrp vrf traffic**command in privileged EXEC mode.

**show ip eigrp vrf** {*vrf-name***| \***} **traffic** [ *as-number* ]

**Syntax Description** 

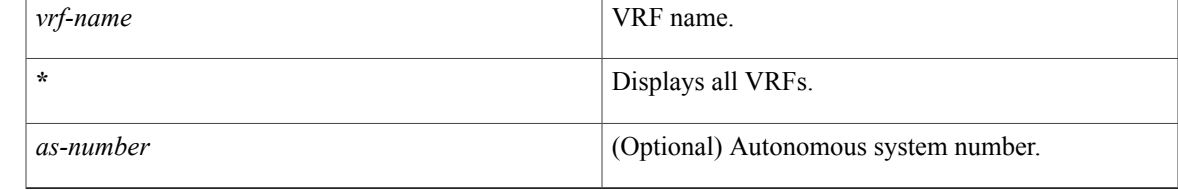

## **Command Modes** Privileged EXEC (#)

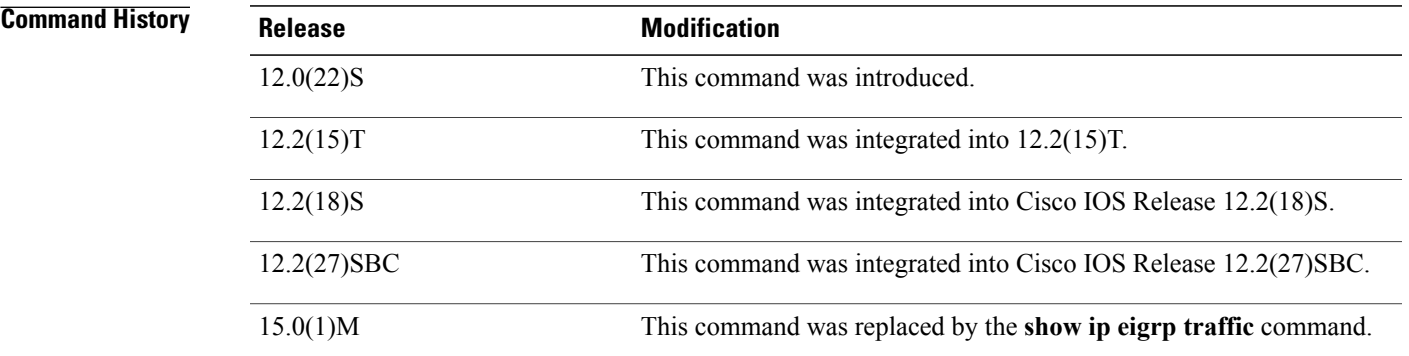

**Usage Guidelines** This command can be used to display information about EIGRP named configurations and EIGRP autonomous-system (AS) configurations. This command displays the same information as the **show eigrp address-family traffic** command. Cisco recommends using the **show eigrp address-family traffic** command. **Examples** The following is sample output from the **show ip eigrp vrf traffic** command:

Router# **show ip eigrp vrf VRF-RED traffic**

I

```
IP-EIGRP Traffic Statistics for AS 101
 Hellos sent/received: 600/585
  Updates sent/received: 23/22
 Queries sent/received: 7/0
  Replies sent/received: 0/6
  Acks sent/received: 55/42
 Input queue high water mark 0, 0 drops
The table below describes the significant fields shown in the display.
```
### **Table 18: show ip eigrp vrf traffic Field Descriptions**

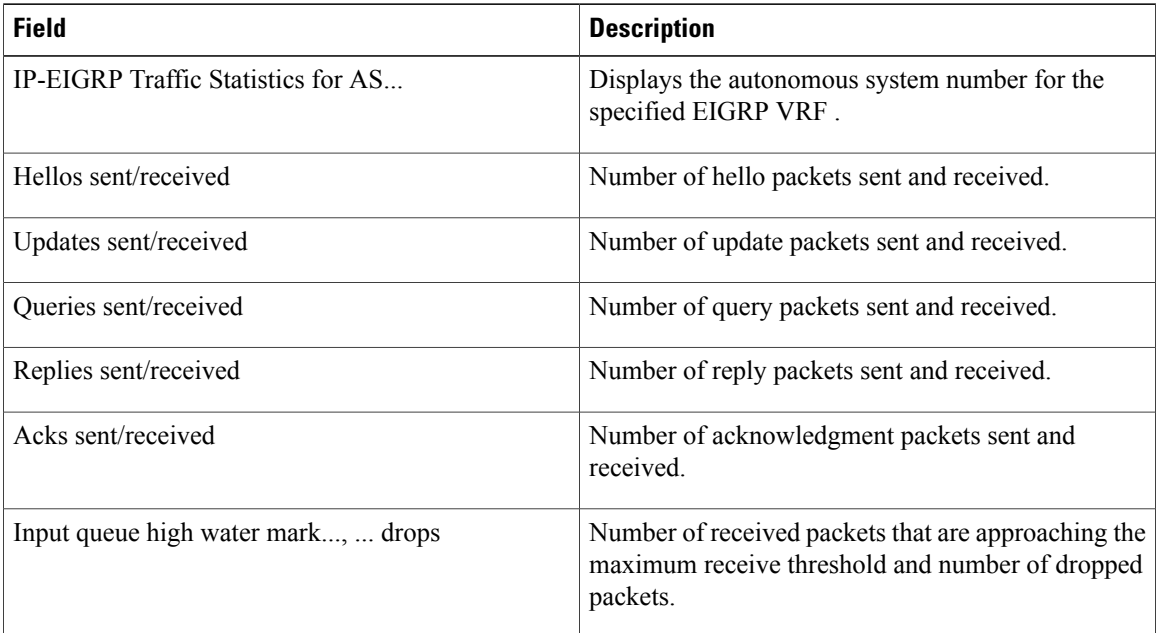

### **Related Commands**

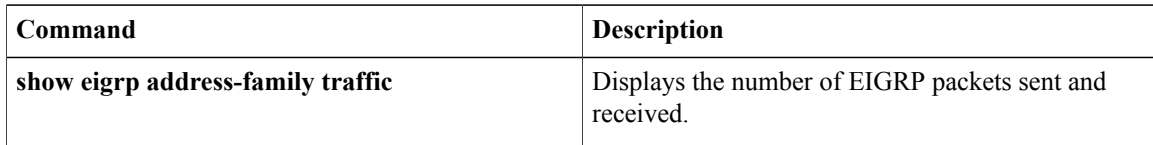

Г

# **shutdown (address-family)**

To disable the Enhanced Interior Gateway Routing Protocol (EIGRP) address-family protocol for a specific routing instance without removing any existing address-family configuration parameters, use the **shutdown** command in the appropriate configuration mode. To reenable the EIGRP address-family protocol, use the **no** form of this command.

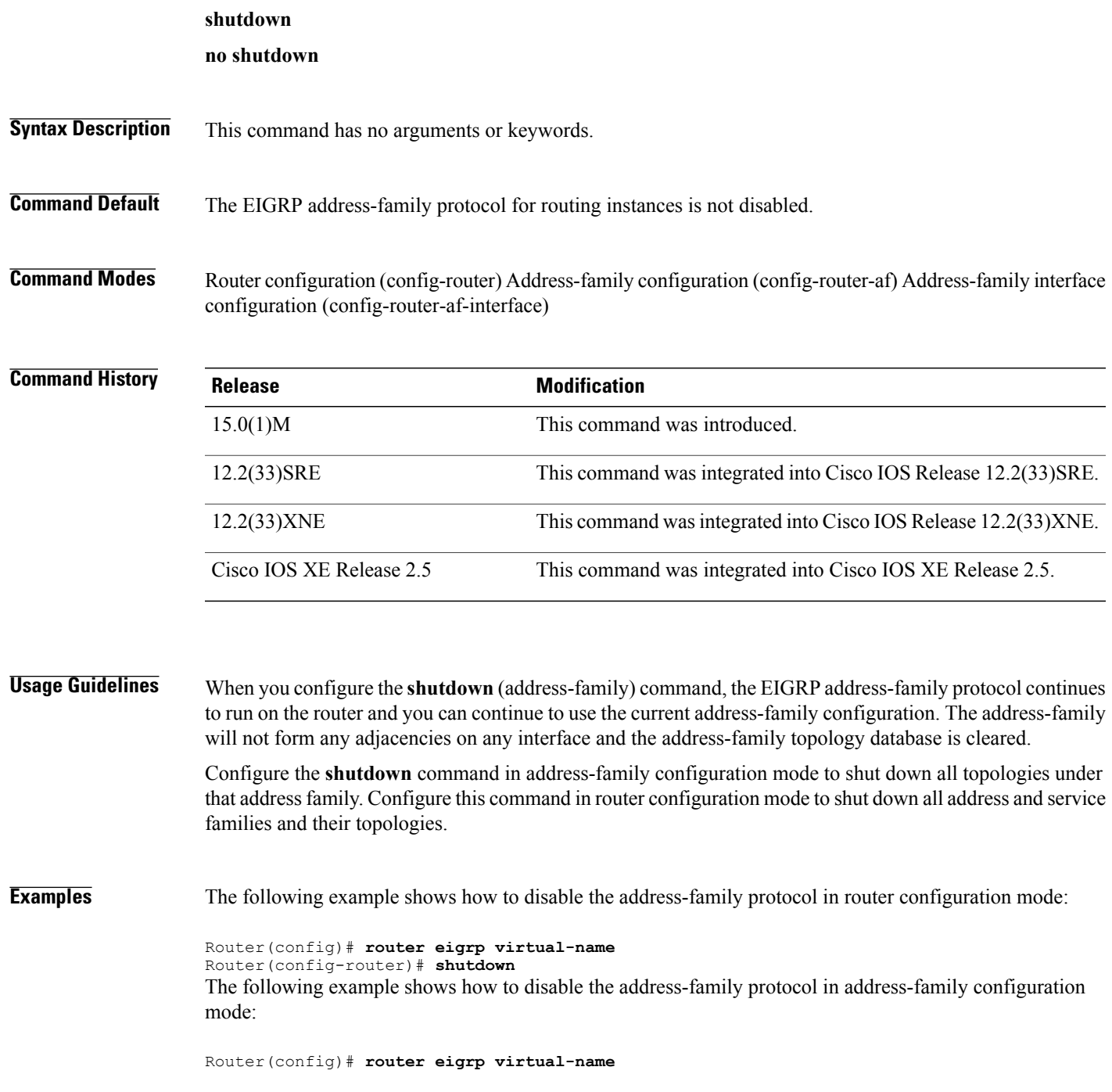

Π

Router(config-router)# **address-family ipv4 autonomous-system 4453** Router(config-router-af)# **shutdown** The following example shows how to disable the address-family protocol in address-family interface configuration mode:

```
Router(config)# router eigrp virtual-name
Router(config-router)# address-family ipv4 autonomous-system 4453
Router(config-router-af)# af-interface default
Router(config-router-af-interface)# shutdown
```
### **Related Commands**

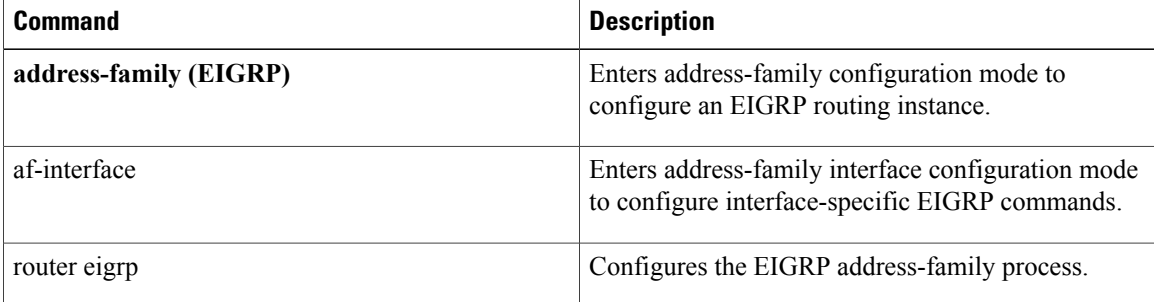

# **split-horizon (EIGRP)**

To enable Enhanced Interior Gateway Routing Protocol (EIGRP) split-horizon, use the **split-horizon** command in address-family interface configuration mode or service-family interface configuration mode. To disable EIGRP split-horizon, use the **no** form of this command.

**split-horizon**

**no split-horizon**

**Syntax Description** This command has no arguments or keywords.

**Command Default** EIGRP split-horizon is enabled by default. However, for ATM interfaces and subinterfaces **split-horizon** is disabled by default.

**Command Modes** Address-family interface configuration (config-router-af-interface) Service-family interface configuration (config-router-sf-interface)

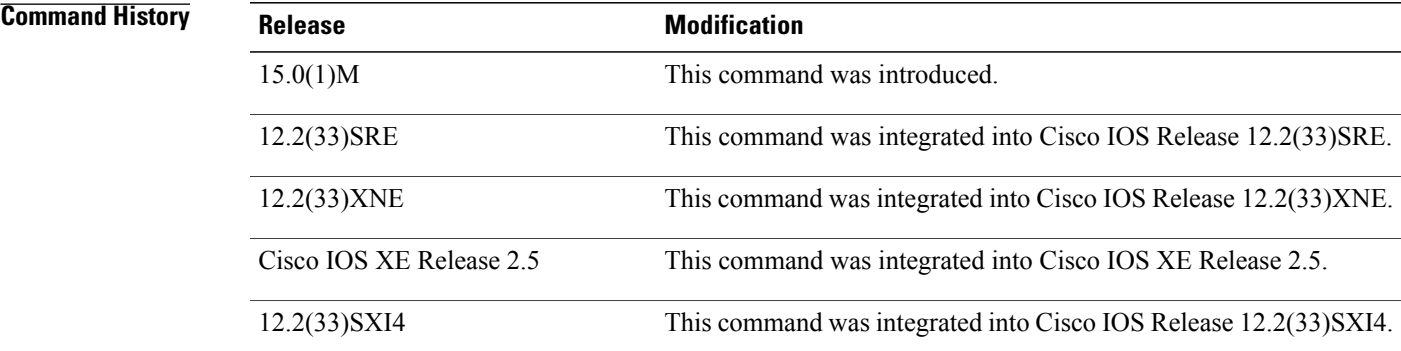

**Usage Guidelines** The split-horizon rule prohibits a router from advertising a route through an interface that the router itself uses to reach the destination. The following are general rules for EIGRP split-horizon:

- Split-horizon behavior is turned on by default.
- When you change the EIGRP split-horizon setting on an interface, all adjacencies with EIGRP neighbors reachable over that interface are reset.
- Split-horizon should typically be disabled only on non-broadcast multi-access interfaces.
- The EIGRP split-horizon behavior is not controlled or influenced by the **ip split-horizon** command.

To configure split-horizon for an EIGRP address family, use the **split-horizon**command in address-family interface configuration mode.

To configure split-horizon for an EIGRP service family, use the **split-horizon**command in service-family interface configuration mode.

**Examples** The following example disables EIGRP split-horizon for serial interface 3/0 in address-family 5400:

Router(config)# **router eigrp virtual-name** Router(config-router)# **address-family ipv4 autonomous-system 5400** Router(config-router-af)# **af-interface serial3/0** Router(config-router-af-interface)# **no split-horizon** The following example disables EIGRP split-horizon for serial interface 3/0 in service-family 5400:

```
Router(config)# router eigrp virtual-name
Router(config-router)# service-family ipv4 autonomous-system 5400
Router(config-router-sf)# sf-interface serial3/0
Router(config-router-sf-interface)# no split-horizon
```
### **Related Commands**

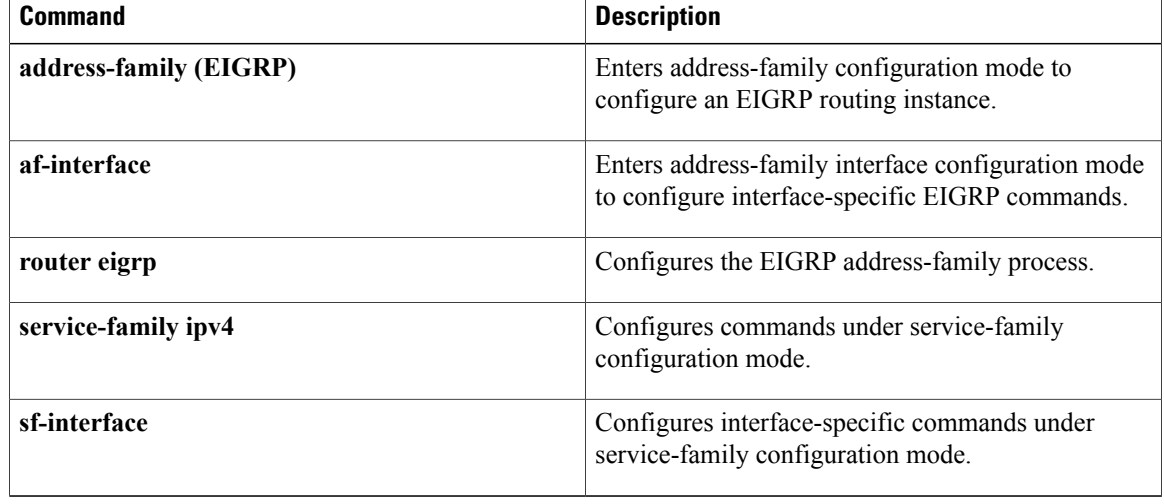

# **summary-address (EIGRP)**

To configure a summary address for Enhanced Interior Gateway Routing Protocol (EIGRP), use the **summary-address**(EIGRP) command in address-family interface configuration mode. To remove an EIGRP summary address, use the **no** form of this command.

**summary-address** *ip-address mask* [*administrative-distance* [**leak-map** *leak-map-name*]] **no summary-address** *ip-address mask* [*administrative-distance* [**leak-map** *leak-map-name*]]

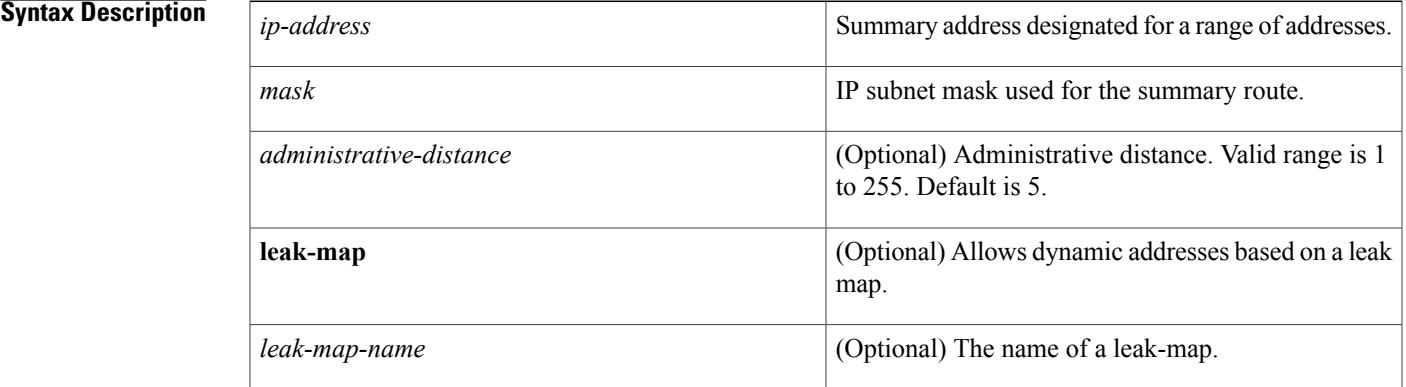

## **Command Default** All routes are advertised individually.

**Command Modes** Address-family interface configuration (config-router-af-interface)

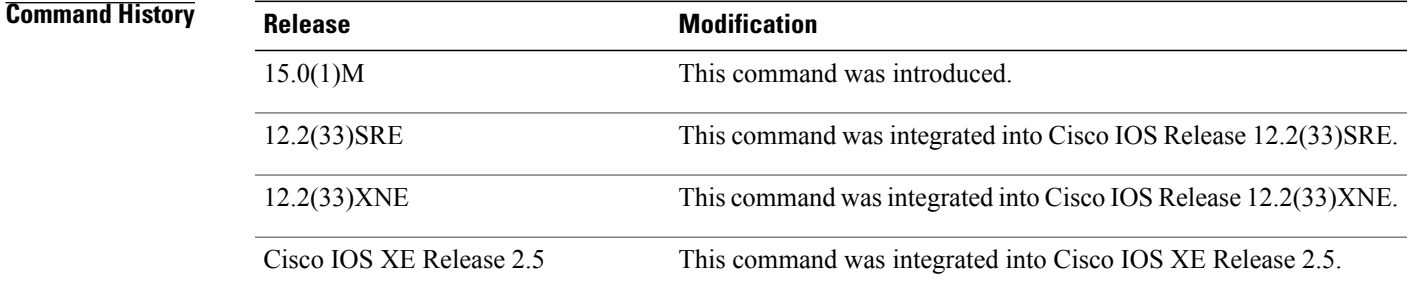

**Usage Guidelines** The summary-address (EIGRP) command is used to configure interface-level address summarization. EIGRP summary routes are given an administrative distance value of 5. The administrative distance metric is used to advertise a summary address without installing it in the routing table.

> By default, EIGRP summarizes subnet routes to the network level. The **no auto-summary** command can be entered to configure subnet-level summarization.

### **EIGRP Support for Leaking Routes**

Configuring the **leak-map** keyword allows you to advertise a component route that would otherwise be suppressed by the manual summary. Any component subset of the summary routes or addresses can be leaked. A route map and access list must be defined to source the leaked route.

The following is default behavior if an incomplete configuration is entered:

- If the **leak-map** keyword is configured to reference a nonexistent route map, the configuration of this keyword has no effect. The summary address is advertised, but all component routes are suppressed.
- If the **leak-map** keyword is configured but the access list does not exist or the route map does not reference the access list, the summary address and all component routes are sent.

**Examples** The following example shows how to configure an EIGRP summary address:

```
Router(config)# router eigrp virtual-name
Router(config-router)# address-family ipv4 autonomous-system 4453
Router(config-router-af)# af-interface ethernet0/0
Router(config-router-af-interface)# summary-address 192.168.0.0 255.255.0.0 95
```
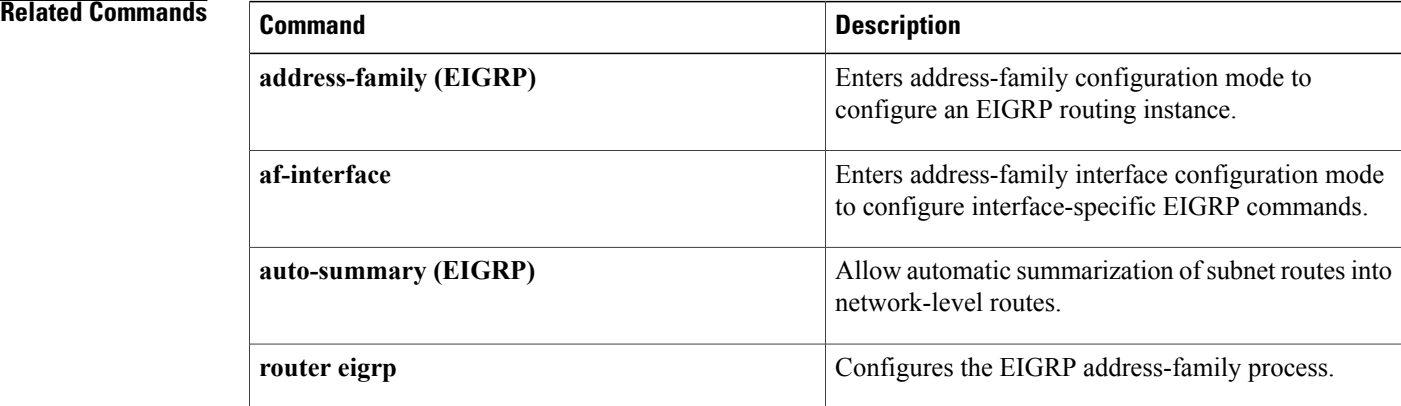

## **summary-metric**

To configure a fixed metric for an Enhanced Interior Gateway Routing Protocol (EIGRP) summary aggregate address, use the **summary-metric** command in address family topology configuration mode. To remove a configured metric, use the **no** form of this command.

**summary-metric** *network-address subnet-mask* {*bandwidth delay reliability load mtu* [**distance** *administrative-distance*]| **distance** *administrative-distance*}

**no summary-metric** *network-address subnet-mask*

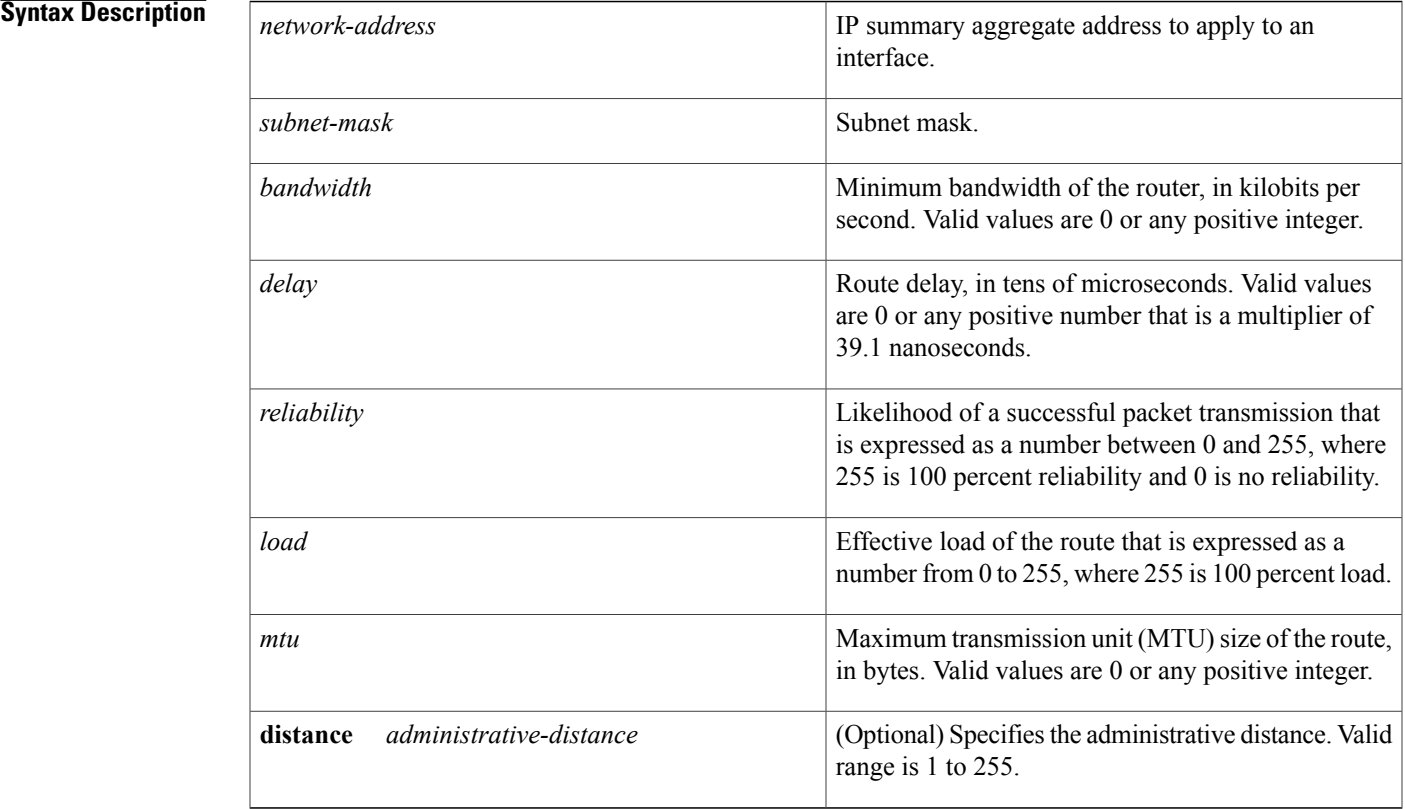

**Command Default** EIGRP summary aggregate addresses do not have a fixed metric.

**Command Modes** Address family topology configuration (config-router-af-topology)

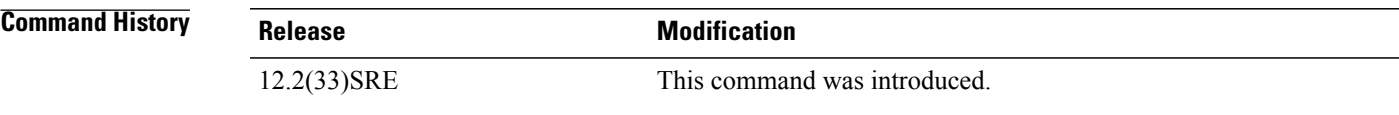

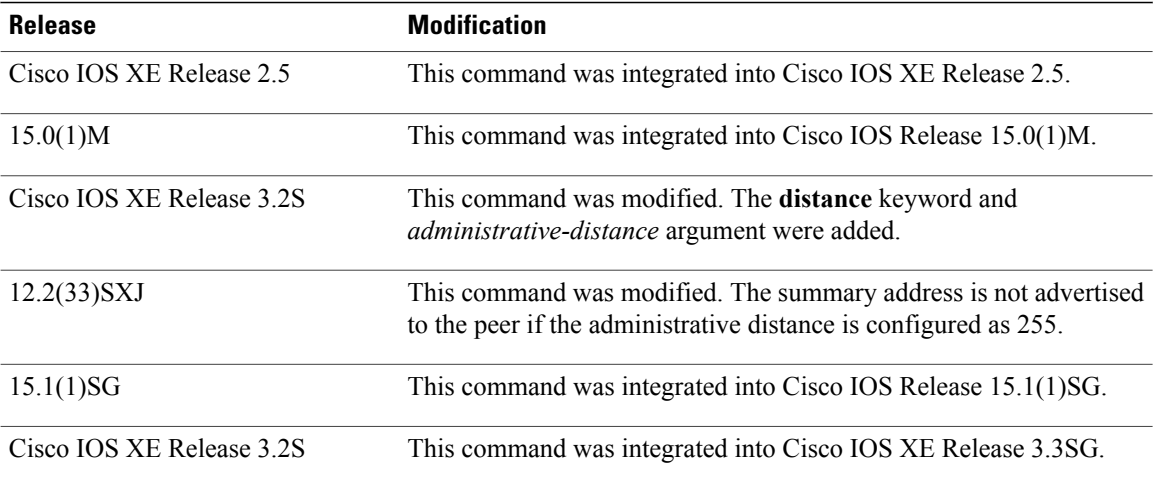

**Usage Guidelines** When EIGRP creates a summary route, it includes a metric with the route in order to advertise it. EIGRP searches for components of the summary to be suppressed and represented by the summary. EIGRP finds the component with the best metric and copies the metric from the component into the summary. Components of the summary may change often, which meansthat every time the best component metric changes, the summary needs to be readvertised to all its peers. Even if the best component metric is not the one that changed, EIGRP still has to search every topology entry to make sure the summary is not affected. This can add a significant processing overhead.

> Use the **summary-metric**command to mitigate this metric churn and processing overhead. Rather than searching for the best component metric, EIGRP uses the values configured using the **summary-metric** command.

The summary address is not advertised to the peer if the administrative distance is configured as 255.

One of the sets of optional values is required after the subnet mask. That is, you can configure bandwidth, delay, reliability, load, and MTU, along with administrative distance, without administrative distance, or you can configure only administrative distance.

**Examples** The following example shows how to configure an EIGRP summary address and sets the bandwidth to 10000, the delay to 10, the reliability to 255, the load to 1, and the MTU to 1500 for the summary address 192.168.0.0/16:

```
Router(config)# router eigrp virtual-name
Router(config-router)# address-family ipv4 autonomous-system 4453
Router(config-router-af)# af-interface ethernet0/0
Router(config-router-af-interface)# summary-address 192.168.0.0 255.255.0.0
Router(config-router-af-interface)# exit
Router(config-router-af)# topology base
Router(config-router-af-topology)# summary-metric 192.168.0.0/16 10000 10 255 1 1500
In the following example, only the administrative distance is specified for summary address 192.168.0.1/24:
```

```
router eigrp 1
summary-metric 192.168.0.1/24 distance 20 ! <-- Specify admin distance only for
192.168.0.0/24
```
In the following example, for summary address 192.168.1.0/24 a metric is specified, but not the administrative distance:

summary-metric 192.168.1.0/24 10000 10 255 1 1500 ! <-- Specify metric only for 192.168.1.0/24 In the following example, for summary address 192.168.2.0/24 both the metrics and distance are specified:

summary-metric 192.168.2.0/24 1 1 1 1 1 distance 20 ! <-- metric and distance for 192.168.2.0/24

In the following example, for summary address 192.168.0.1/24 in VRF vrf1 a different distance is specified:

```
address-family ipv4 vrf vrf1 autonomous-system 2
summary-metric 192.168.0.1/24 distance 55 ! <-- different distance for 192.168.0.1/24 in
vrf vrf1
```
### **Related Commands**

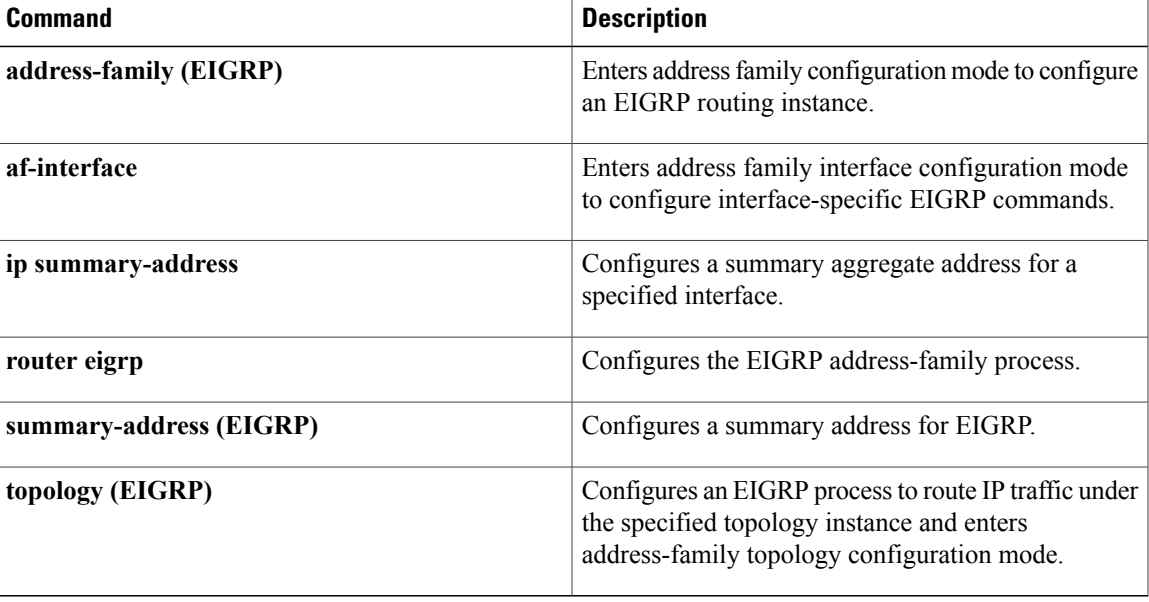

I

## **timers active-time**

To adjust Enhanced Interior Gateway Routing Protocol (EIGRP) routing wait time, use the *timers* active-time command in router configuration mode or address-family topology configuration mode. To disable this function, use the **no** form of the command.

**timers active-time** [*time-limit***| disabled**]

**no timers active-time**

### **Syntax Description**

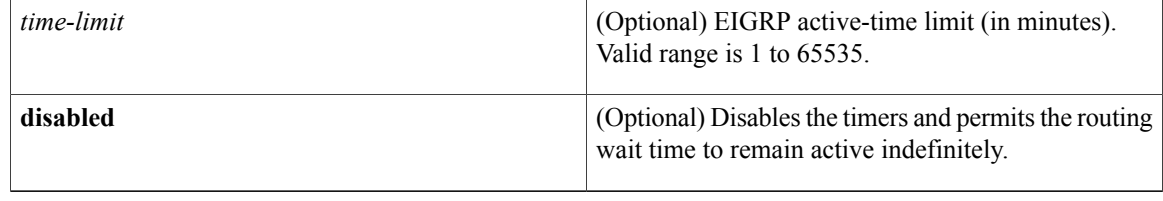

**Command Default** This command is disabled by default.

**Command Modes** Router configuration (config-router) Address-family topology configuration (config-router-af-topology)

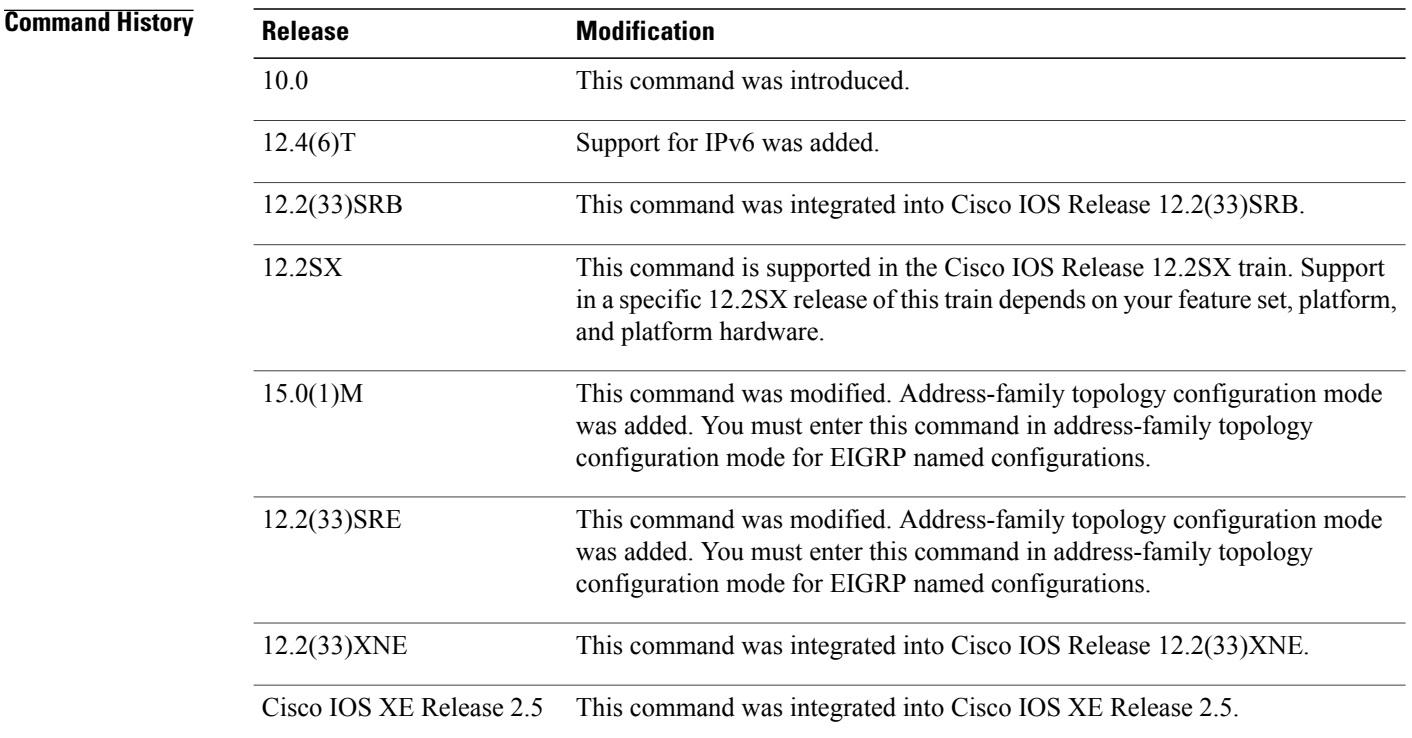

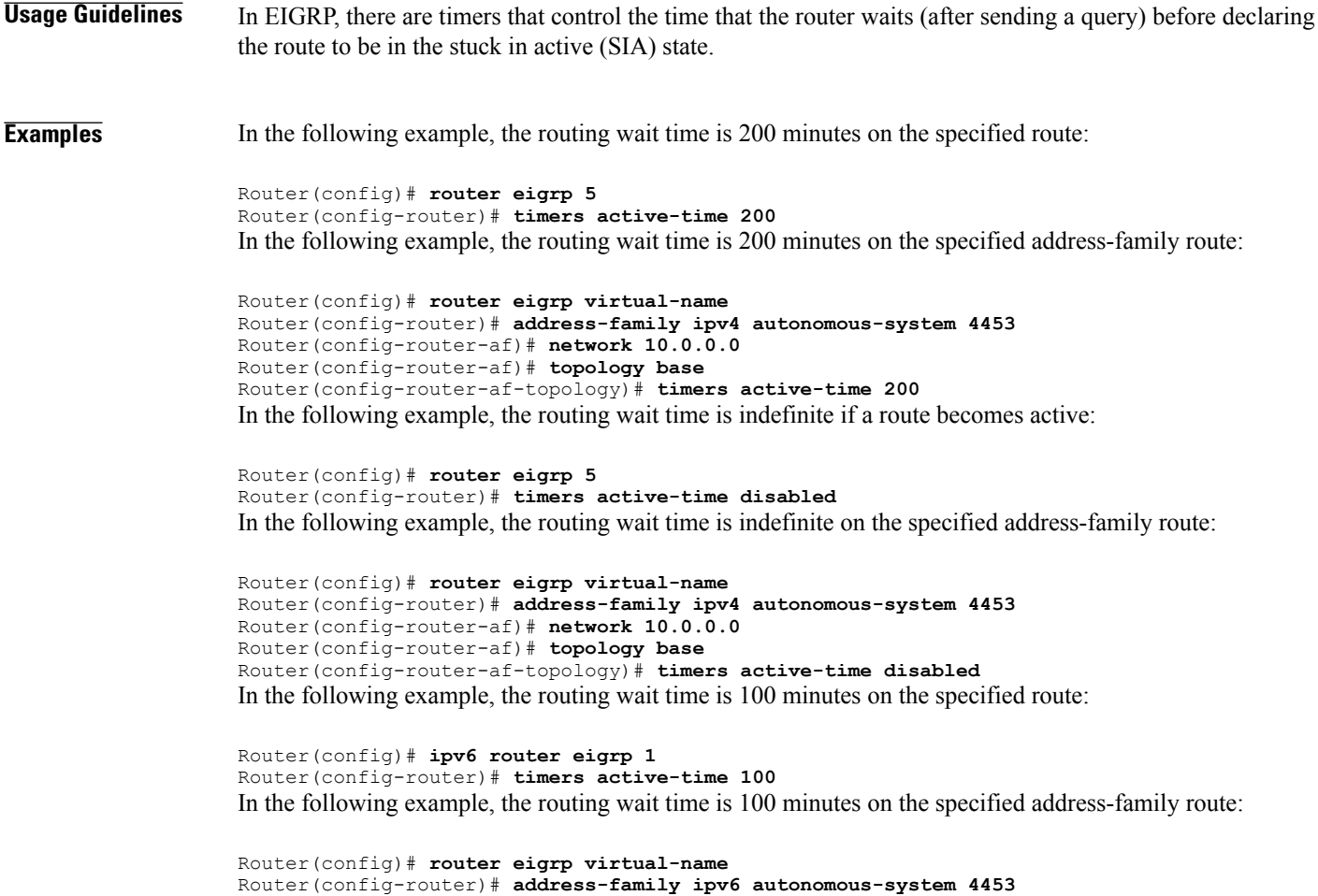

Router(config-router-af)# **topology base**

Router(config-router-af-topology)# **timers active-time disabled**

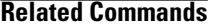

 $\mathbf I$ 

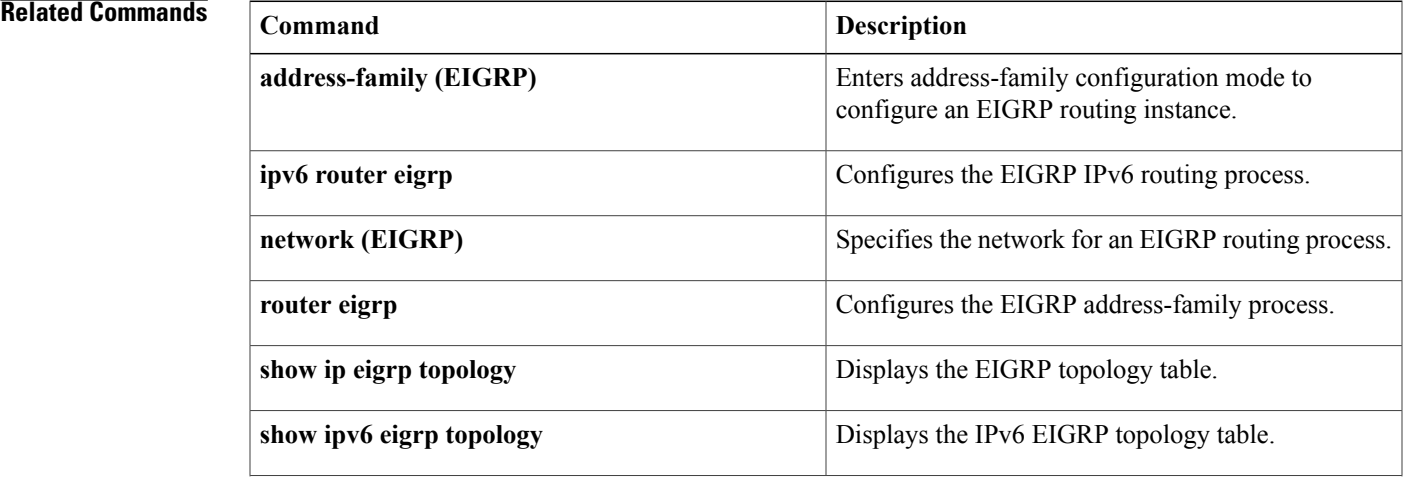

 $\overline{\phantom{a}}$ 

I

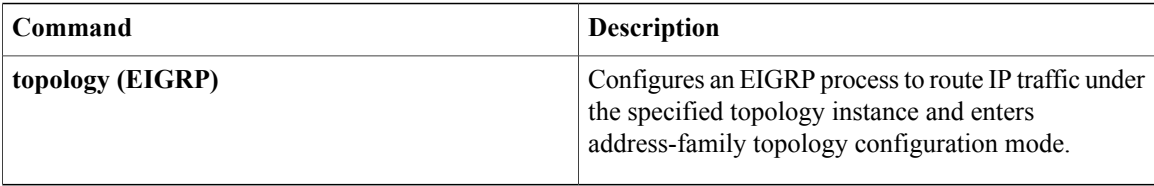

I

# **timers graceful-restart purge-time**

To set the graceful-restart purge-time timer to determine how long a nonstop forwarding (NSF)-aware router that is running the Enhanced Interior Gateway Routing Protocol (EIGRP) must hold routes for an inactive peer, use the **timers graceful-restart purge-time** command in router configuration, address family configuration, or service-family configuration mode. To return the graceful-restart purge-time timer to the default value, use the **no** form of this command.

**timers graceful-restart purge-time** *seconds*

**no timers graceful-restart purge-time**

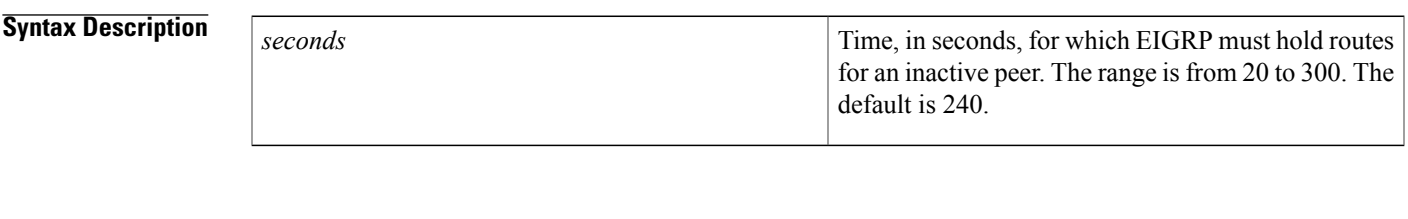

**Command Default** The default graceful-restart purge-time timer is 240 seconds.

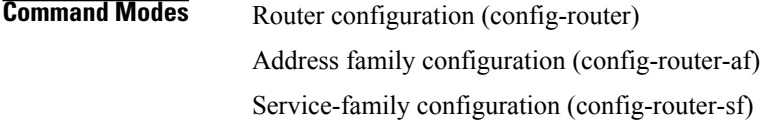

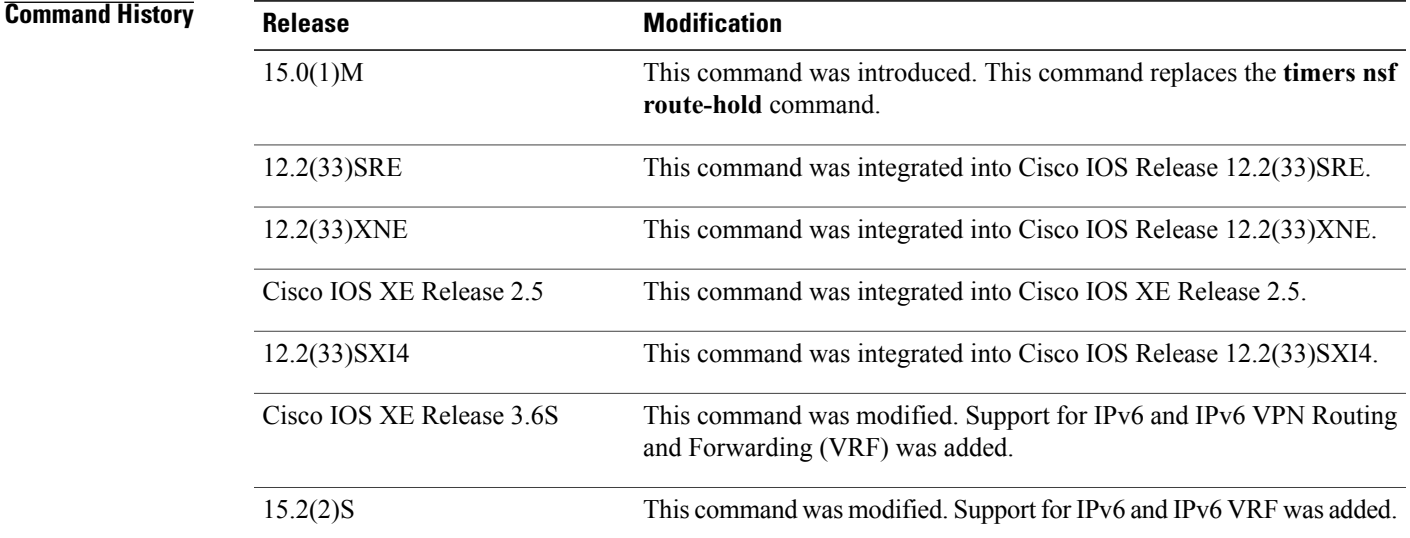

**Usage Guidelines** The graceful-restart purge-time timer sets the maximum period of time for which the NSF-aware router must hold known routes for an NSF-capable neighbor during a switchover operation or a well-known failure condition. The graceful-restart purge-time timer is configurable so that you can tune network performance and avoid undesired effects, such as "black holing" routes if the switchover operation takes too much time. When this timer expires, the NSF-aware router scans the topology table and discards any stale routes, allowing EIGRP peers to find alternate routes instead of waiting during a long switchover operation.

**Note** The **timers nsf signal** command is supported only on platforms that support High Availability.

**Examples** The following example shows how to set the graceful-restart purge-time timer to 60 seconds for an NSF-aware IPv4 address family:

```
Device(config)# router eigrp virtual-name
Device(config-router)# address-family ipv4 autonomous-system 1
Device(config-router-af)# timers graceful-restart purge-time 60
The following example shows how to set the graceful-restart purge-time timer to 300 seconds for an
NSF-aware-service family configuration:
```

```
Device(config)# router eigrp virtual-name
Device(config-router)# service-family ipv4 autonomous-system 4533
Device(config-router-sf)# timers graceful-restart purge-time 300
The following example shows how to set the graceful-restart purge-time timer to 200 seconds for an NSF-aware
IPv6 address family configuration:
```

```
Device(config)# router eigrp e1
Device(config-router)# address-family ipv6 autonomous-system 4
Device(config-router-af)# timers graceful-restart purge-time 300
```
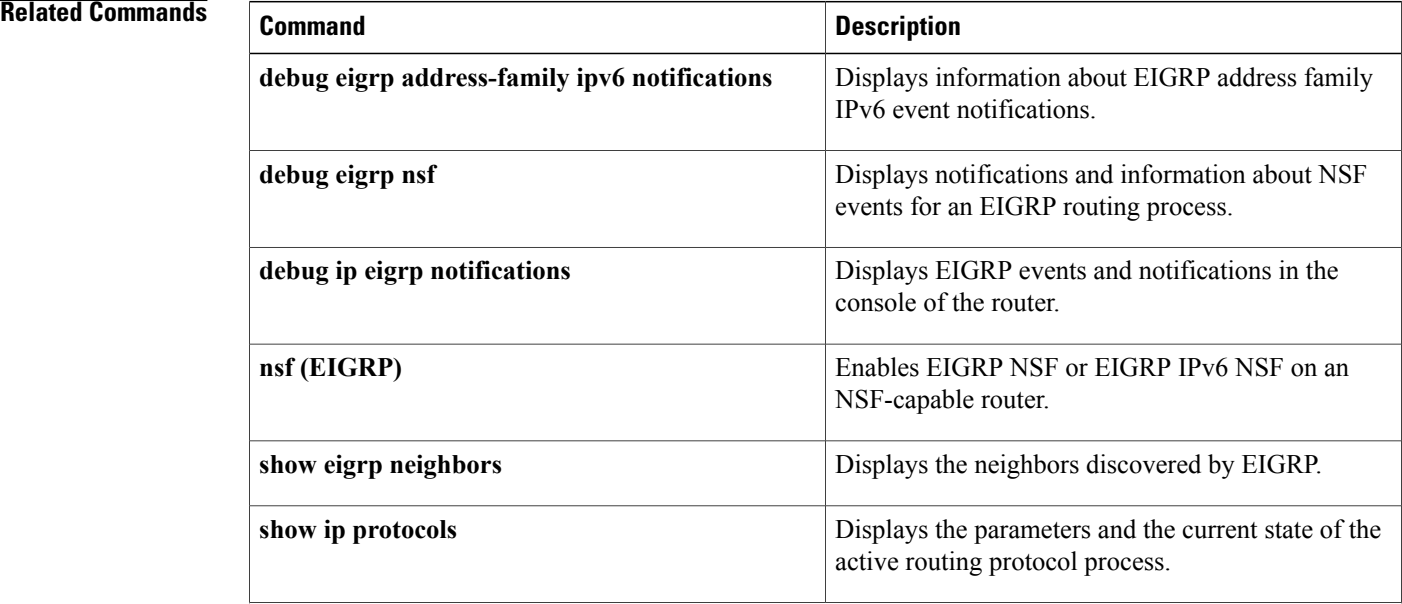

 $\mathbf I$ 

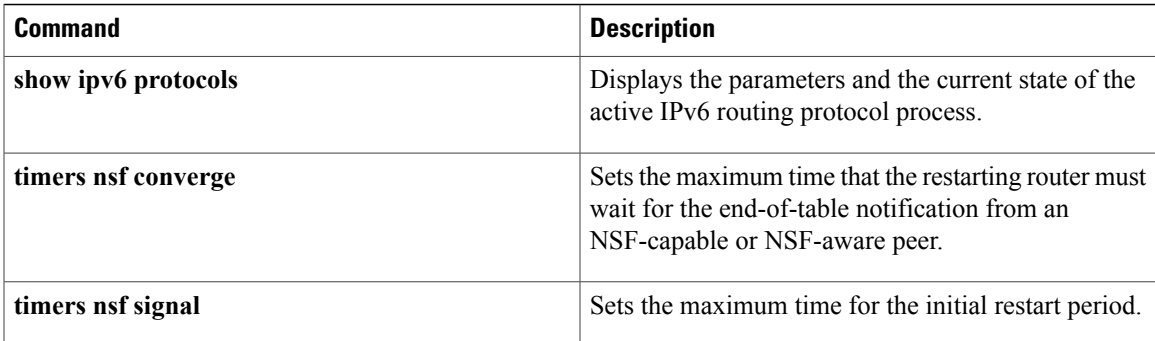

# **timers nsf converge**

To adjust the maximum time that a restarting router must wait for the end-of-table (EOT) notification from a nonstop forwarding (NSF)-capable or NSF-aware peer, use the **timers nsf converge** command in router configuration or address family configuration mode. To return the signal timer to the default value, use the **no** form of this command.

**timers nsf converge** *seconds*

**no timers nsf converge**

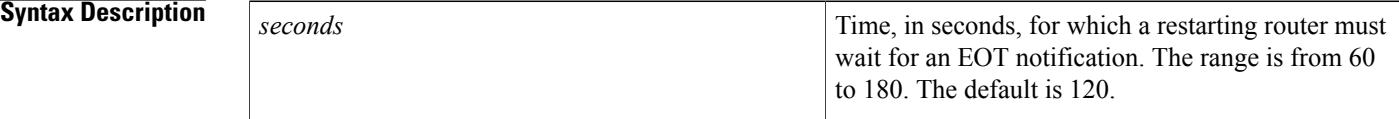

**Command Default** The default converge timer is 120 seconds.

**Command Modes** Router configuration (config-router) Address family configuration (config-router-af)

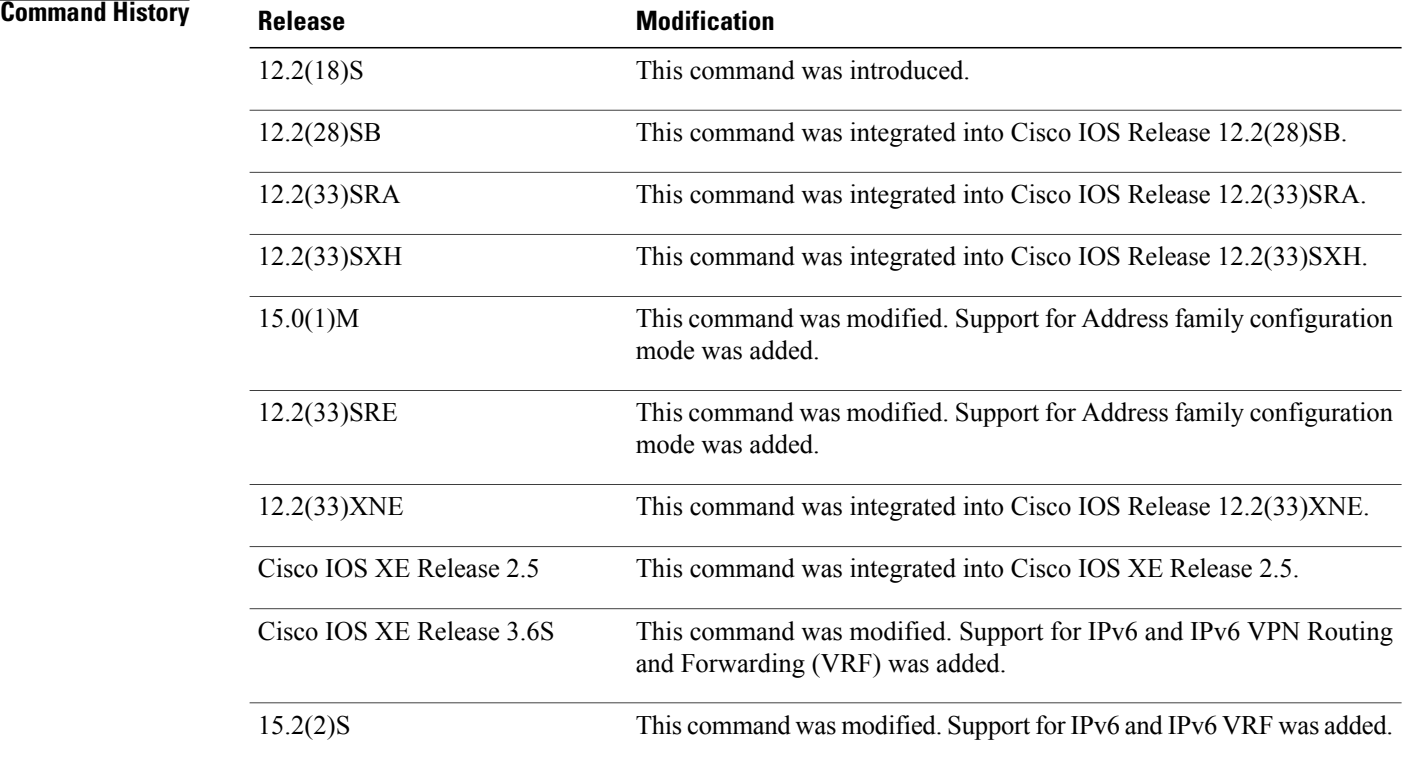

**Usage Guidelines** The **timers nsf converge** command is entered only on an NSF-capable router to wait for the last EOT update if all startup updates have not been received within the signal timer period. If an EIGRP process discovers no neighbor, or if it has received all startup updates from its neighbor within the signal timer period, the converge timer will not be started.

**Note** The **timers nsf converge** command is supported only on platforms that support High Availability.

**Examples** The following example shows how to adjust the converge timer to 60 seconds on an NSF-capable router:

```
Device(config)# router eigrp virtual-name
Device(config-router)# address-family ipv4 autonomous-system 1
Device(config-router-af)# timers nsf converge 60
The following example shows how to adjust the converge timer for EIGRP IPv6 NSF:
```

```
Device(config)# router eigrp e1
Device(config-router)# address-family ipv6 autonomous-system 1
Device(config-router-af)# timers nsf converge 60
```
### **Related Commands**

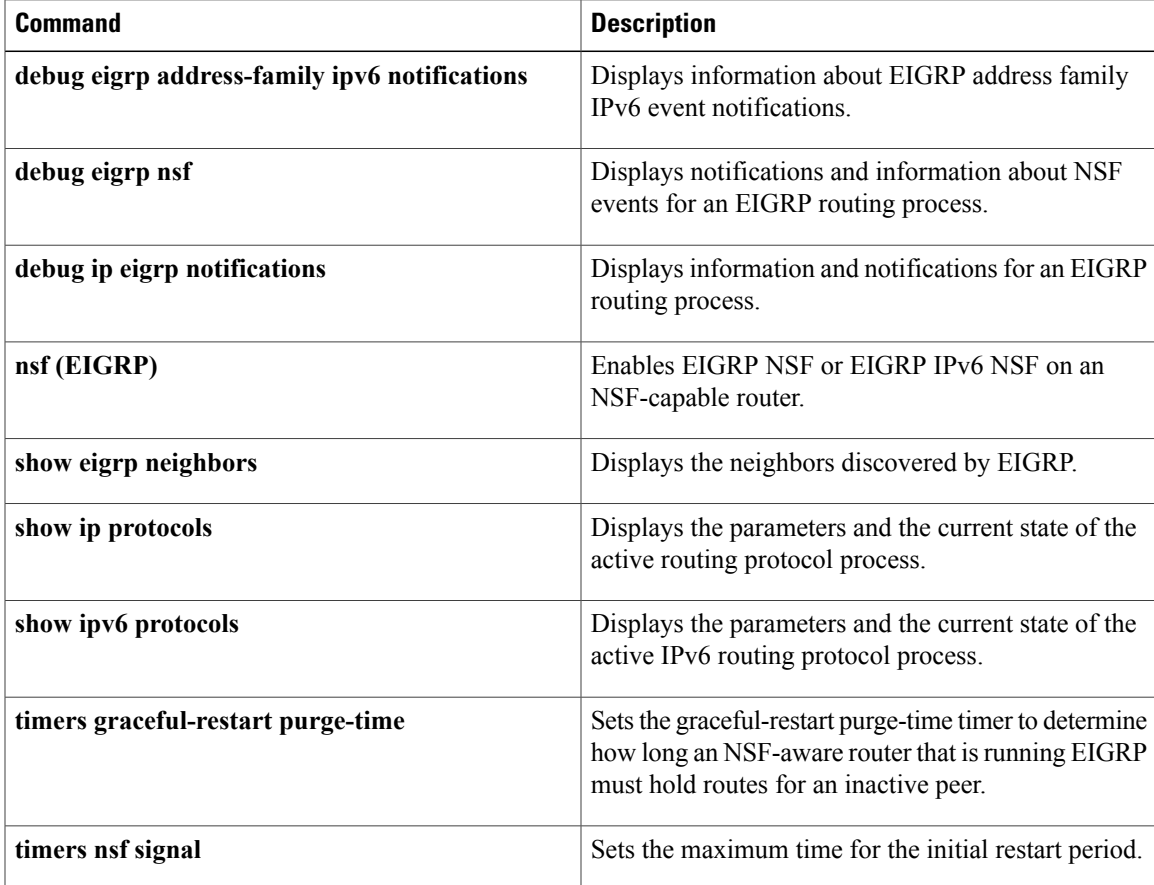

 $\overline{\phantom{a}}$ 

I

**96**

## **timers nsf route-hold**

**Note**

Effective with Cisco IOS Release 15.0(1)M and 12.2(33)SRE, the **timers nsf route-hold** command was replaced by the **timers graceful-restart purge-time**command. See the **timers graceful-restart purge-time**command for more information.

To set the route-hold timer to determine how long a nonstop forwarding (NSF)-aware router that is running Enhanced Interior Gateway Routing Protocol (EIGRP) will hold routes for an inactive peer, use the timers nsf route-hold command in router configuration mode. To return the route-hold timer to the default value, use the **no** form of this command.

**timers nsf route-hold** *seconds*

**no timers nsf route-hold**

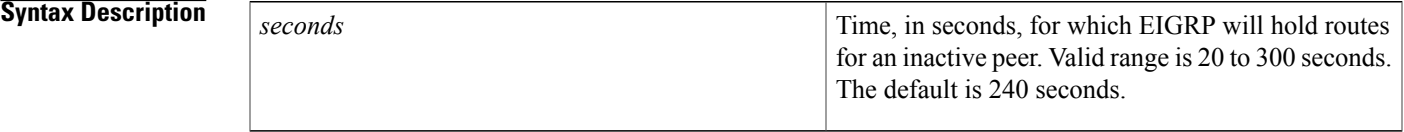

**Command Default** EIGRP NSF awareness is enabled by default. The default value for the route-hold timer is 240 seconds.

**Command Modes** Router configuration (config-router)

**Command History Release Modification** 12.2(15)T This command was introduced. 12.2(28)SB This command was integrated into Cisco IOS Release 12.2(28)SB. 12.2(33)SRA This command was integrated into Cisco IOS Release 12.2(33)SRA. 12.2(33)SXH This command was integrated into Cisco IOS Release 12.2(33)SXH. This command was replaced by the **timers graceful-restart purge-time**command.  $15.0(1)M$ This command was replaced by the **timers graceful-restart purge-time**command. 12.2(33)SRE

ı

**Usage Guidelines** The route-hold timer sets the maximum period of time that the NSF-aware router will hold known routes for an NSF-capable neighbor during a switchover operation or a well-known failure condition. The route-hold timer is configurable so that you can tune network performance and avoid undesired effects, such as "black holing" routes if the switchover operation takes too much time. When this timer expires, the NSF-aware router scans the topology table and discards any stale routes, allowing EIGRP peers to find alternate routes instead of waiting during a long switchover operation.

**Examples** The following configuration example sets the route-hold timer value for an NSF-aware router. In the example, the route-hold timer is set to 2 minutes:

Router(config-router)# timers nsf route-hold 120

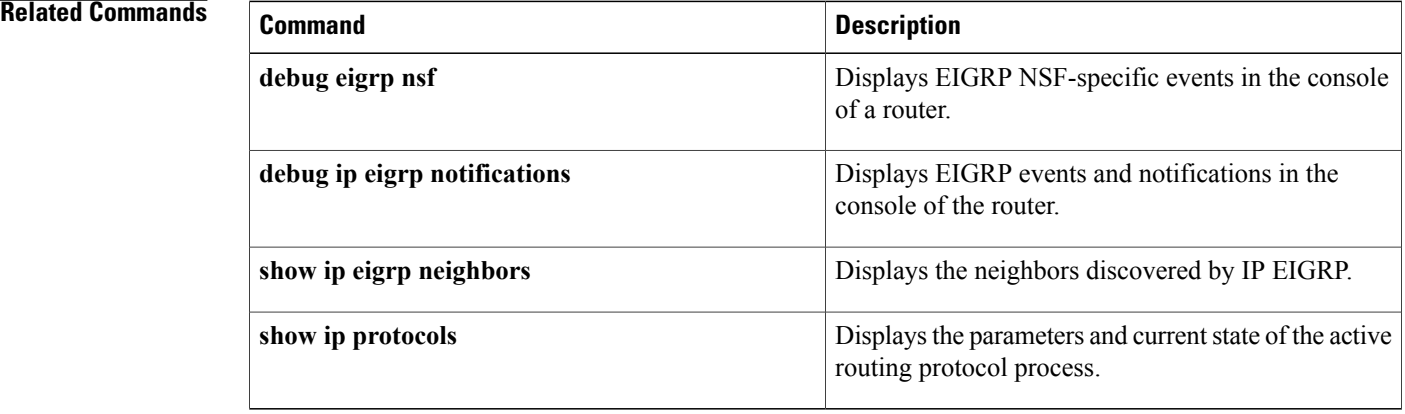

# **timers nsf signal**

To adjust the maximum time for the initial signal timer restart period, use the **timers nsf signal** command in router configuration or address family configuration mode. To return the signal timer to the default value, use the **no** form of this command.

**timers nsf signal** *seconds*

**no timers nsf signal**

**Syntax Description** 

I

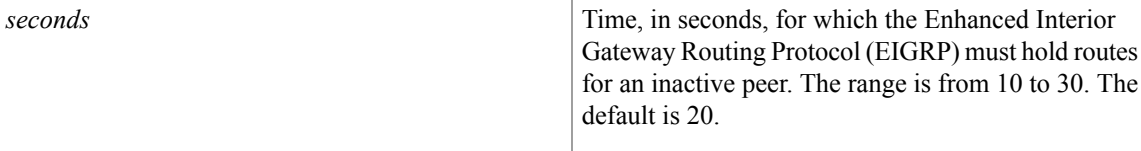

**Command Default** The default signal timer is 20 seconds.

**Command Modes** Router configuration (config-router) Address family configuration (config-router-af)

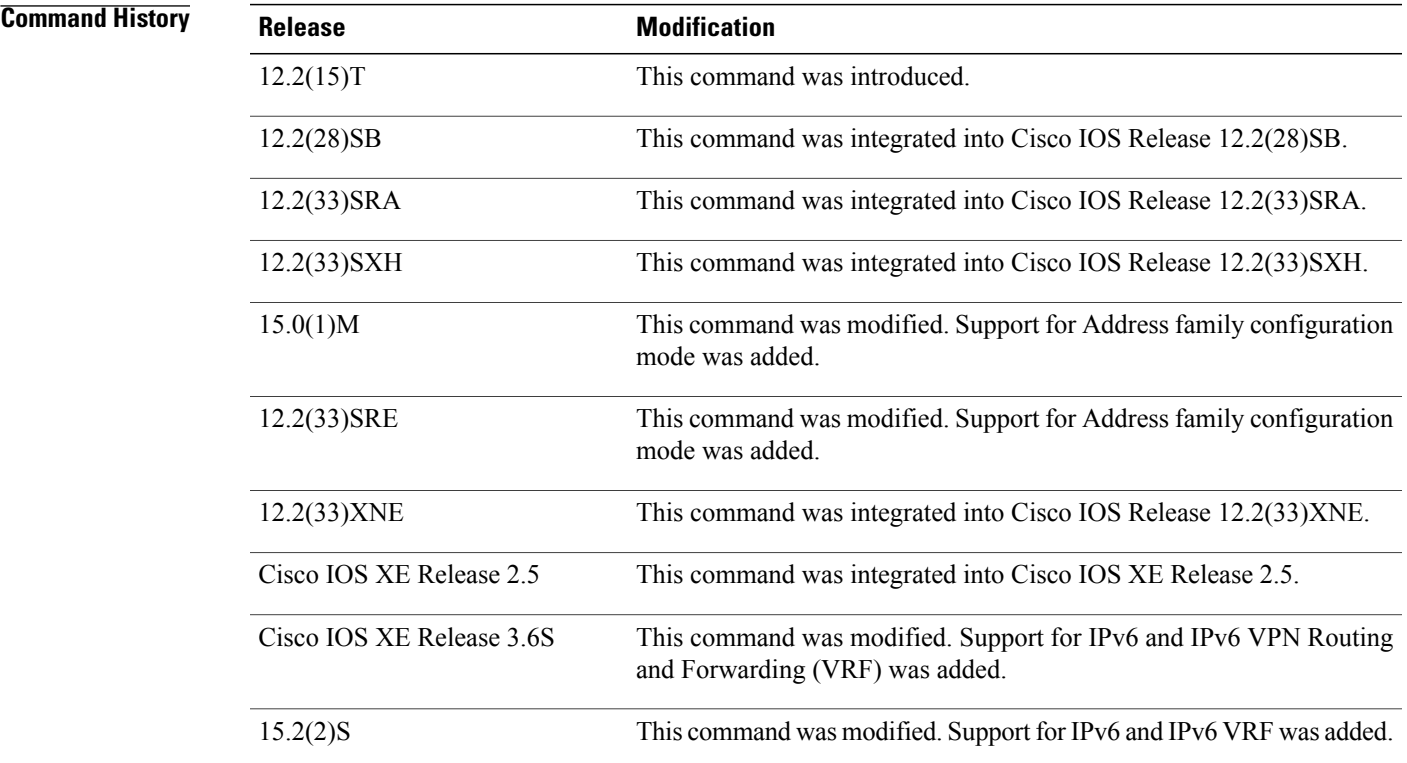

**Usage Guidelines** The **timers nsf signal** command is entered only on a nonstop forwarding (NSF)-capable router. The EIGRP process starts a signal timer when it is notified of a switchover event. Hello packets with the RS bit set are sent during this period.

> The converge timer is used to wait for the last end-of-table (EOT) update if all startup updates have not been received within the signal timer period. If an EIGRP process discovers no neighbor, or if it has received all startup updates from its neighbor within the signal timer period, the converge timer will not be started.

**Note** The **timers nsf signal** command is supported only on platforms that support High Availability.

**Examples** The following example shows how to adjust the signal timer to 30 seconds on an NSF-capable router:

```
Device(config)# router eigrp virtual-name-1
Device(config-router)# address-family ipv4 autonomous-system 1
Device(config-router-af)# timers nsf signal 30
The following example shows how to adjust the signal timer to 30 seconds for EIGRP IPv6 NSF:
```

```
Device(config)# router eigrp e1
Device(config-router)# address-family ipv6 autonomous-system 1
Device(config-router-af)# timers nsf signal 30
```
## **Related Commands**

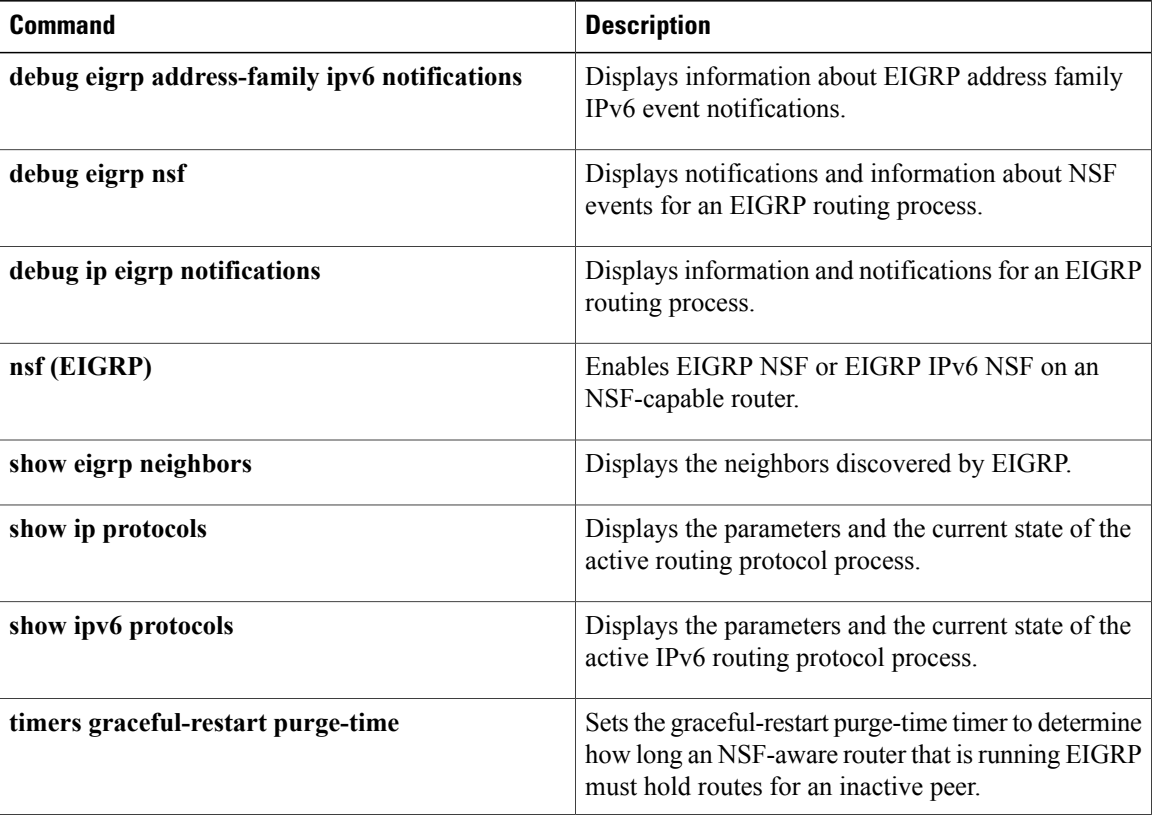

 $\mathbf I$ 

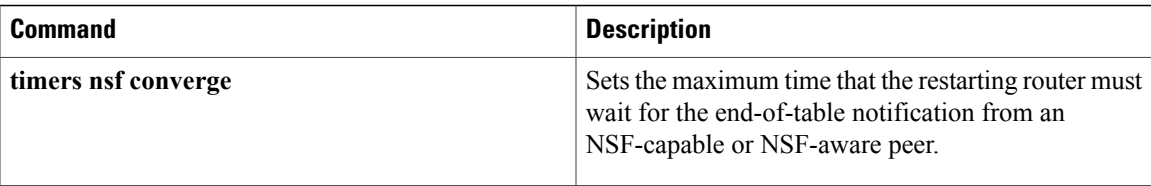

# **topology (EIGRP)**

To configure an Enhanced Interior Gateway Routing Protocol (EIGRP) process to route IP traffic under the specified topology instance and to enter address-family topology configuration mode, use the **topology** command in address-family configuration mode. To disassociate the EIGRP routing process from the topology instance, use the **no** form of this command.

**topology** {**base**| *topology-name* **tid** *number*}

**no topology** *topology-name*

### **Syntax Description**

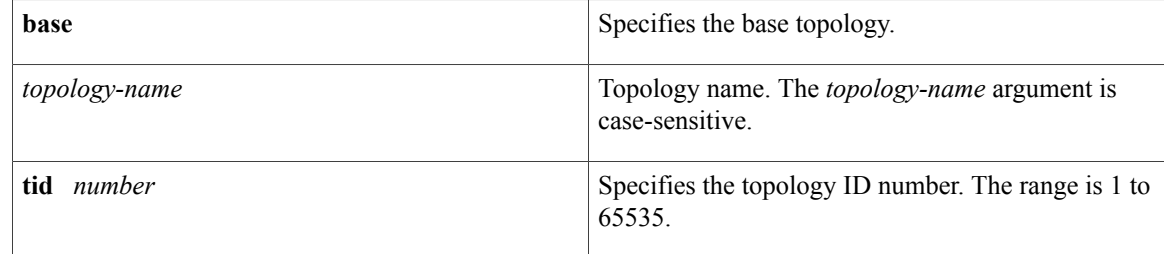

## **Command Default** EIGRP routing processes are not configured to route IP traffic under a topology instance.

### **Command Modes** Address-family configuration (config-router-af)

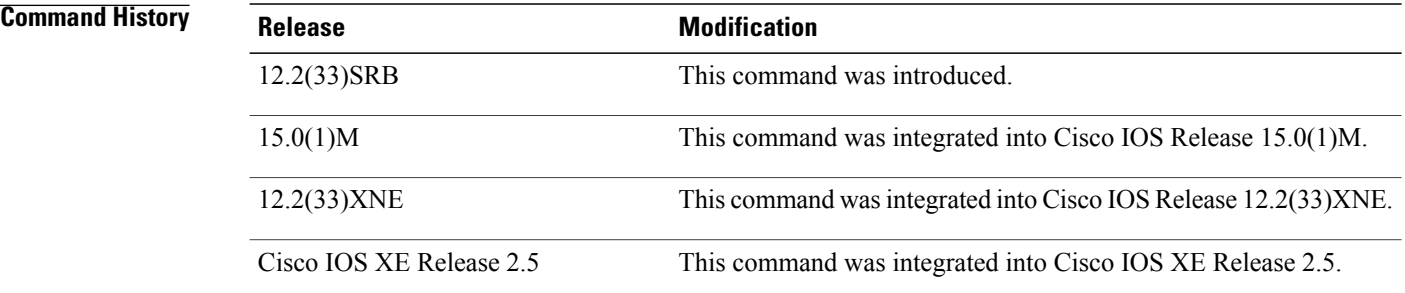

**Usage Guidelines** The **topology** command is used in a Multitopology Routing (MTR) configuration to enable an EIGRP process under the specified topology. The **topology** command is entered under address-family configuration mode. Command configurations are applied only to the topology instance. The topology must be defined globally with the **global-address-family** command in global address-family configuration mode before the topology can be configured under the EIGRP process.

> The **tid**keyword associates an ID with the topology instance. Each topology must be configured with a unique topology ID. The topology ID is used to identify and group Network Layer Reachability Information (NLRI) for each topology in EIGRP updates.

The topology ID must be consistent across devices so that EIGRP can correctly associate topologies.

**Examples** The following example configures EIGRP process 1 to route traffic for the 192.168.0.0/16 network under the VOICE topology instance:

```
Device(config)# router eigrp 1
Device(config-router)# address-family ipv4 unicast autonomous-system 3
Device(config-router-af)# topology VOICE tid 100
Device(config-router-af-topology)# no auto-summary
Device(config-router-af-topology)# network 192.168.0.0 0.0.255.255
Device(config-router-af-topology)# end
```
### **Related Commands**

I

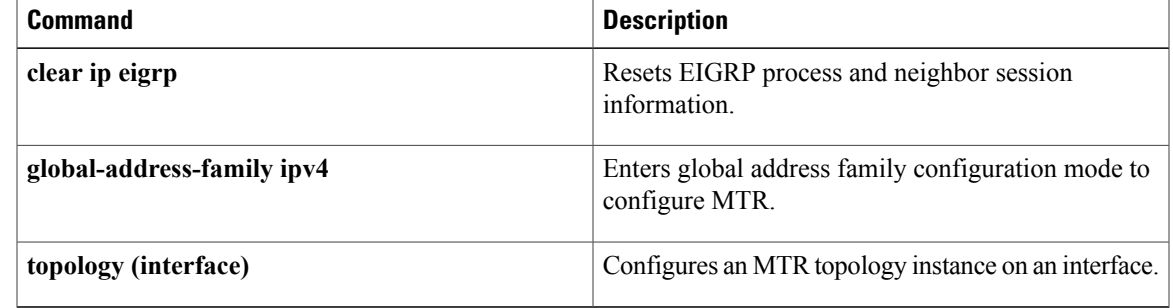

## **traffic-share balanced**

To c ontrol how traffic is distributed among routes when multiple routes for the same destination network have different costs, use the **traffic-share balanced** command in router configuration mode or address-family topology configuration mode. To disable this function, use the **no** form of the command.

### **traffic-share balanced**

**no traffic-share balanced**

**Syntax Description** This command has no arguments or keywords.

**Command Default** Traffic is distributed proportionately to the ratios of the metrics.

**Command Modes** Router configuration (config-router) Address-family topology configuration (config-router-af-topology)

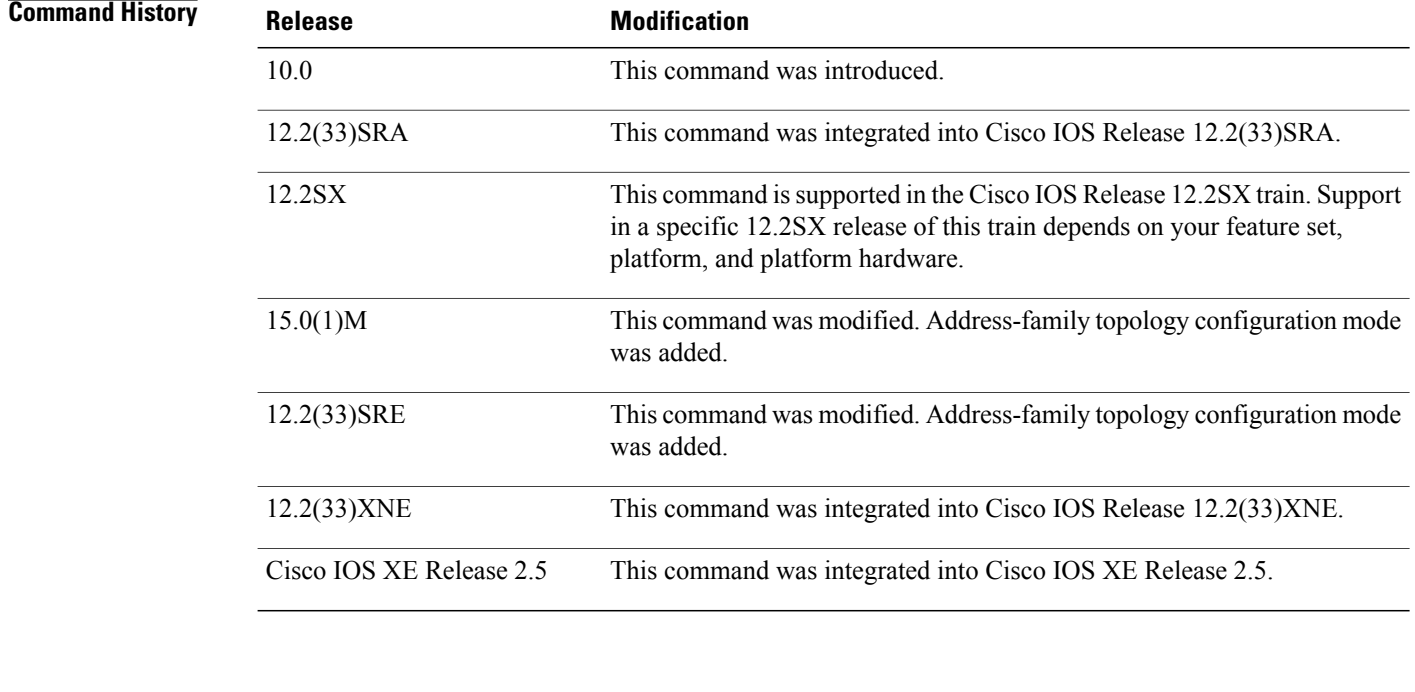

**Usage Guidelines** This command applies only to Enhanced Interior Gateway Routing Protocol (EIGRP). With the default setting, routes that have higher metrics represent less-preferable routes and get less traffic.

**Examples** In the following example, traffic is balanced across multiple routes:

Router(config)# **router eigrp 5** Router(config-router)# **traffic-share balanced** Router(config-router)# **variance 1**

In the following EIGRP named configuration example, traffic is balanced across multiple routes:

```
Router(config)# router eigrp virtual-name
Router(config-router)# address-family ipv4 autonomous-system 4453
Router(config-router-af)# network 10.0.0.0
Router(config-router-af)# topology base
Router(config-router-af-topology)# traffic-share balanced
Router(config-router-af-topology)# variance 1
```
### **Related Commands**

Г

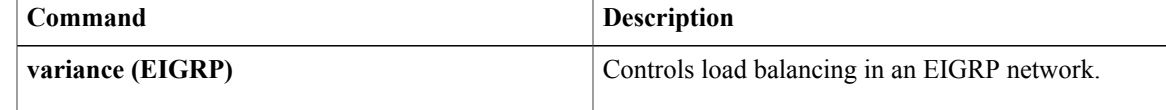

## **variance (EIGRP)**

To control load balancing in an internetwork based on the Enhanced Interior Gateway Routing Protocol (EIGRP), use the **variance** command in router configuration mode or address-family topology configuration mode. To reset the variance to the default value, use the **no** form of this command.

**variance** *multiplier*

**no variance**

**Syntax Description**<br>Metric value used for load balancing. It can be a value from 1 to 128. The default is 1, which means equal-cost load balancing. *multiplier*

**Command Default** EIGRP uses equal-cost load balancing.

**Command Modes** Router configuration (config-router) Address-family topology configuration (config-router-af-topology)

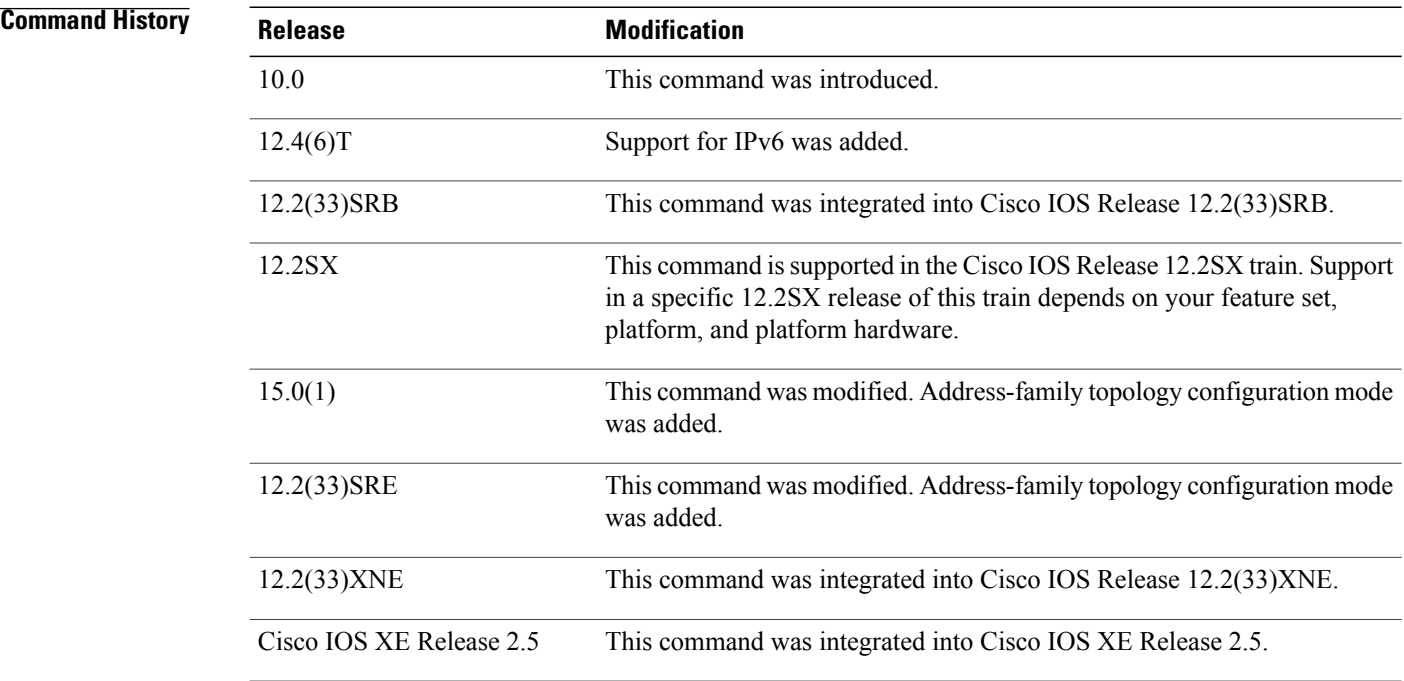

**Usage Guidelines** Setting a variance value enables EIGRP to install multiple loop-free routes with unequal cost in a local routing table. A route learned through EIGRP must meet two criteria to be installed in the local routing table:

- The route must be loop- free. This condition is satisfied when the reported distance is less than the total distance or when the route is a feasible successor.
- The metric of the route must be lower than the metric of the best route (the successor) multiplied by the variance configured on the router.

Thus, if the variance is set to 1, only routes with the same metric as the successor are installed in the local routing table. If the variance is set to 2, any EIGRP-learned route with a metric less than 2 times the successor metric will be installed in the local routing table.

**Note**

EIGRP does not load-share between multiple routes; it only installs the routes in the local routing table. Then, the local routing table enables switching hardware or software to load-share between the multiple paths.

**Examples** The following example sets a variance value of 4:

Router(config)# **router eigrp 109** Router(config-router)# **variance 4** The following example sets a variance value of 4 in address-family topology configuration mode:

```
Router(config)# router eigrp virtual-name
Router(config-router)# address-family ipv4 autonomous-system 4453
Router(config-router-af)# network 10.0.0.0
Router(config-router-af)# topology base
Router(config-router-af-topology)# variance 4
```
 $\overline{\phantom{a}}$ 

I

**108**